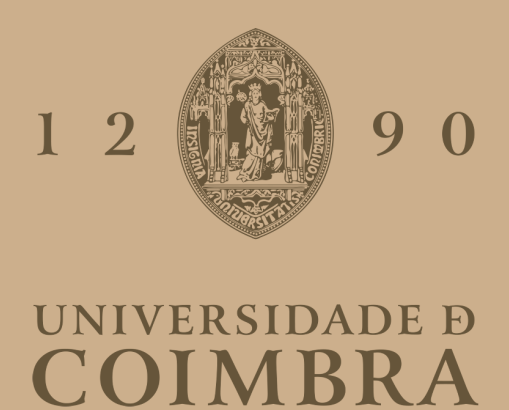

# Ana Laura Nunes Graça

# **Ensaio de Identidade e Website com Portfolio de Serviços**

**Dissertação no âmbito do Mestrado em Design e Multimédia, orientada pela Professora Doutora Ana Madalena de Sousa Vasconcelos Matos Boavida e pelo Professor Doutor Licínio Gomes Roque e apresentada ao Departamento de Engenharia Informática da Faculdade de Ciências e Tecnologia da Universidade de Coimbra**

Setembro de 2021

## **Resumo**

A Terceira Revolução Industrial foi um momento na história, com início na segunda metade do século vinte, em que a tecnologia eletrónica avançou a um ritmo extraordinário, transformando muitas áreas da atividade humana. O design gráfico foi irrevogavelmente alterado por este acontecimento. (Meggs, 2012)

As empresas começaram a procurar diferentes soluções para a divulgação das suas marcas e foi necessária a criação de identidades visuais que se adaptassem aos novos suportes, nomeadamente aos ecrãs.

Esta dissertação centra-se no desenvolvimento e criação de uma nova identidade visual para a empresa Tapestry Software e posterior desenho e implementação de um novo website, de forma a torná-lo mais apelativo e agradável, uma vez que atualmente alguma da informação existente não está atualizada e existe ainda a falta de um porfolio onde possa mostrar os trabalhos desenvolvidos até ao momento nas diferentes áreas de atuação.

Nesse sentido, foi feita uma pesquisa sobre identidades visuais, em particular identidades visuais dinâmicas. Foram ainda investigados diferentes Sistemas de Gestão de Conteúdo, de forma a perceber-se qual a melhor plataforma a utilizar na criação do website.

## **Palavras-chave**

Sistema de Identidade Visual Identidade Visual Dinâmica Design Gráfico Web Design

# **Abstract**

The Third Industrial Revolution was a moment in history, beginning in the second half of the twentieth century, when electronic technology advanced at an extraordinary rate, transforming many areas of human activity. Graphic design was irrevocably changed by this event. (Meggs, 2012)

Companies started looking for different solutions for the dissemination of their brands and it was necessary to create visual identities that would adapt to new media, namely screens.

This thesis focuses on the creation of a new visual identity for the company Tapestry Software and subsequent design and implementation of a new website, in order to make it more appealing and pleasant, since currently some of the existing information is not up to date and there is still a lack of a portfolio where it can show the work developed so far in the different areas of activity.

In this sense, a research was made on visual identities, in particular dynamic visual identities. Different Content Management Systems were also investigated, in order to understand the best platform to use when creating the website.

# **Keywords**

Visual Identity System Dynamic Visual Identity Graphic Design Web Design

# **Índice**

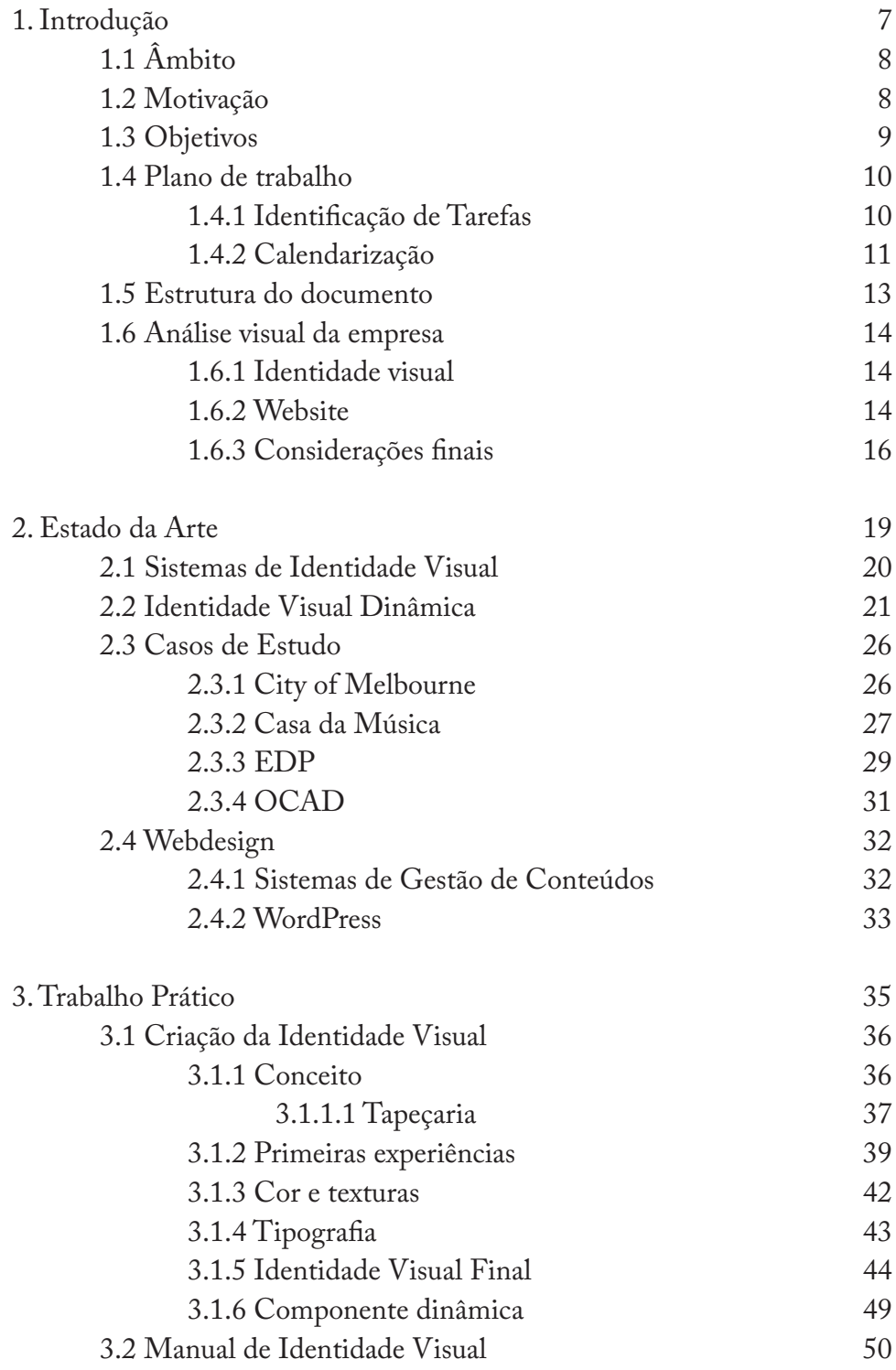

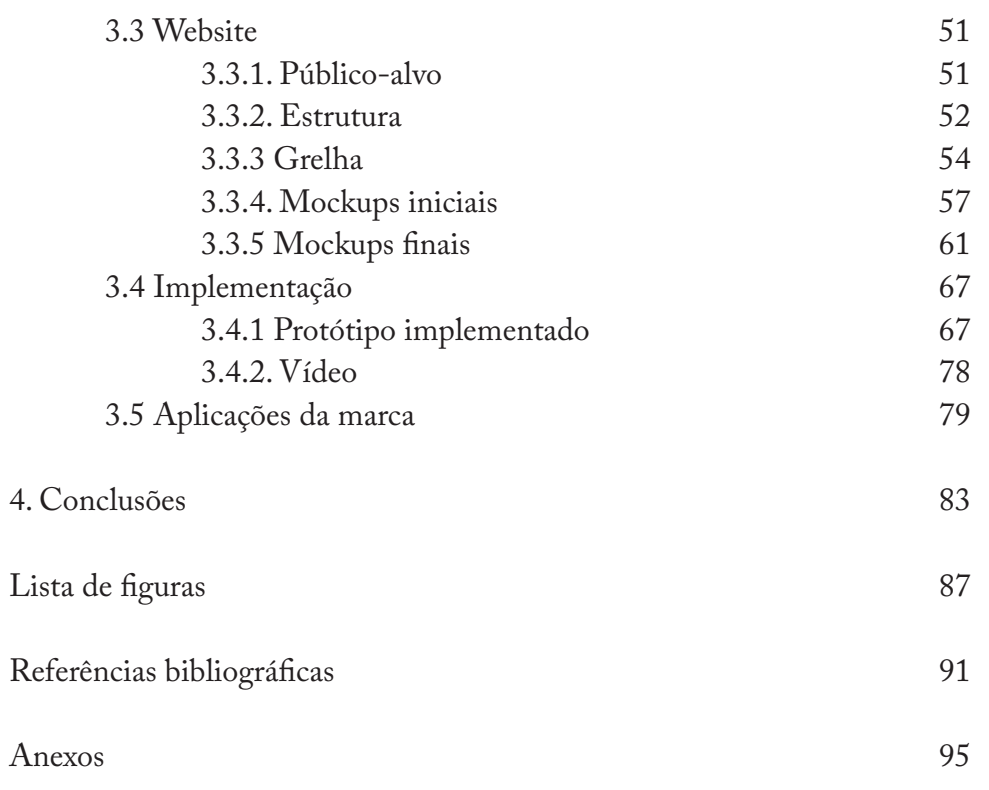

# **1. Introdução**

# **1.1 Âmbito**

 Este projeto insere-se no contexto académico no âmbito do Mestrado em Design e Multimédia da Faculdade de Ciências e Tecnologia da Universidade de Coimbra.

O projeto surgiu da necessidade de um novo sistema de identidade visual – mais apelativo e flexível – para a empresa Tapestry Software. Devido à falta de informação, falhas de interatividade e usabilidade detetadas no website, e estrutura um pouco confusa, surgiu também a necessidade do seu redesign, até porque este se encontra também desatualizado, com informação que já não faz sentido estar visível.

A empresa Tapestry Software é uma mini-empresa, criada a 1 de abril de 2005, com sede na cidade de Coimbra. Presta serviços de consultoria, conceção e controlo de execução na área de software. Um dos objetivos desta empresa é a humanização da tecnologia, colocando-a ao serviço das pessoas e um dos seus princípios de atuação é a transmissão de poder ao próprio cliente através dos seus projetos. Tem como lema "Internet is human tapestry" (liroque), relacionando o nome da empresa com o conceito de rede, uma estrutura composta por pequenas partes ligadas entre si.

# **1.2 Motivação**

A principal motivação para a realização deste trabalho é que ele combina o meu interesse em desenvolver os meus conhecimentos de web design com uma importante parte do design gráfico, os sistemas de identidade visual.

A identidade visual é, por vezes, o primeiro contacto que o público tem com uma marca e com a mensagem que esta pretende transmitir apenas através de uma imagem. Desta forma é importante que as marcas se destaquem logo após um primeiro olhar.

Não sendo o objetivo deste projeto apenas a criação de um sistema de identidade visual estático, mas sim dinâmico – uma abordagem que tem vindo a ser cada vez mais utilizada – esta é uma oportunidade para experimentar novas possibilidades. É importante também ter em mente que um dos aspetos a melhorar é, não só o design mas também a comunicação através do website.

Finalmente, permite-me conhecer e trabalhar um pouco mais acerca do processo de design em ambiente profissional, uma vez que os resultados deste projeto têm como destino uma empresa real.

# **1.3 Objetivos**

O principal objetivo deste trabalho é a criação de um sistema de identidade visual da empresa Tapestry Software, assim como o redesign do seu website considerado desatualizado, uma vez que nele não constam todas as informações essenciais e necessárias sobre o trabalho realizado pela empresa nas mais variadas áreas. Para isto é importante ter em conta não só os conhecimentos adquiridos durante o percurso académico, mas também as necessidades e requisitos do cliente e perceber de que forma é possível chegar a uma solução que combine ambas as partes.

Para que o principal objetivo seja alcançado, é necessário completar outros pequenos objetivos, nomeadamente:

– pesquisar sobre outras empresas e instituições que tenham identidades visuais dinâmicas;

– filtrar a informação recolhida e perceber de que forma e quais caraterísticas dos casos investigados posso aplicar no desenvolvimento deste projeto;

– criar um manual de normas gráficas da nova identidade

– estudar a melhor forma de ligação entre a identidade criada e o website novo;

– criar mockups do website;

– implementar esses mockups num protótipo.

# **1.4 Plano de Trabalho**

#### **1.4.1 Identificação de Tarefas**

No decorrer de uma primeira fase da escrita da dissertação, foi determinado um conjunto de tarefas a cumprir ao longo da investigação e a calendarização previstas para cada uma delas. Já na fase final da escrita da dissertação foram identificadas as seguintes tarefas elaboradas ao longo do segundo semestre: Escrita da Dissertação, redação do Estado da Arte e apresentação dos Casos de Estudo, elaboração das Primeiras Experiências da Identidade Visual, Desenvolvimento da Proposta Final, Aplicação da marca em Mockups, Elaboração de Mockups do Website e Implementação do Website, e a sua calendarização baseada no trabalho elaborado.

Escrita da Dissertação – Esta tarefa inclui todos os conteúdos pesquisados, analisados, selecionados e produzidos nas tarefas seguintes. Uma vez que, devido a alguns contratempos, a elaboração desta dissertação começou apenas no final do mês de novembro, esta tarefa estende-se desde o fim do mês de novembro até à entrega final.

Redação do Estado da Arte e apresentação dos Casos de Estudo – Nesta tarefa está incluída toda a pesquisa e seleção de conteúdo necessário para a escrita e desenvolvimento da dissertação. Foi também nesta fase que foram escolhidos e analisados os casos de estudo. Esta tarefa foi realizada entre a segunda metade do mês de novembro e a primeira metade do mês de janeiro e não se prolonga após a primeira meta, uma vez que se trata de uma pesquisa inicial para criar contexto sobre o tema da dissertação.

Primeiras Experiências da Identidade Visual – Nesta tarefa é definido o conceito da nova identidade visual da empresa Tapestry Software e realizadas as primeiras experiências e esboços. Esta tarefa começou após a entrega da primeira meta e terminou no final do mês de março.

Desenvolvimento da Proposta Final – Nesta tarefa é realizado todo o trabalho de desenvolvimento prático para a criação da proposta final da nova identidade visual da empresa, desde esboços até ao produto final. Esta tarefa teve a duração de cerca de dois meses e meio, começando no início do mês de abril e terminando a meio do mês de junho.

Aplicação da marca em Mockups – Esta tarefa engloba a criação de mockups incluindo a nova identidade visual. Foi feita a sua aplicação em objetos como canetas, pins, canecas, t-shirts e sacos de pano. Esta tarefa durou cerca de um mês, com o seu começo no início do mês de junho e o

seu término no fim do mês de junho.

Elaboração de Mockups do Website – Nesta tarefa são elaborados esboços e posteriormente mockups digitais do website, de forma a ser mais prática e eficiente a futura implementação do mesmo. Esta tarefa teve a mesma duração da tarefa anterior.

Implementação do Website – Nesta fase, a partir dos mockups criados, foi elaborado o novo website através da plataforma Wordpress, com toda a informação necessária para que o website comunique da forma mais adequada e atual. Esta tarefa começou a meio do mês de junho e terminou no fim do mês de agosto.

#### **1.4.2 Calendarização**

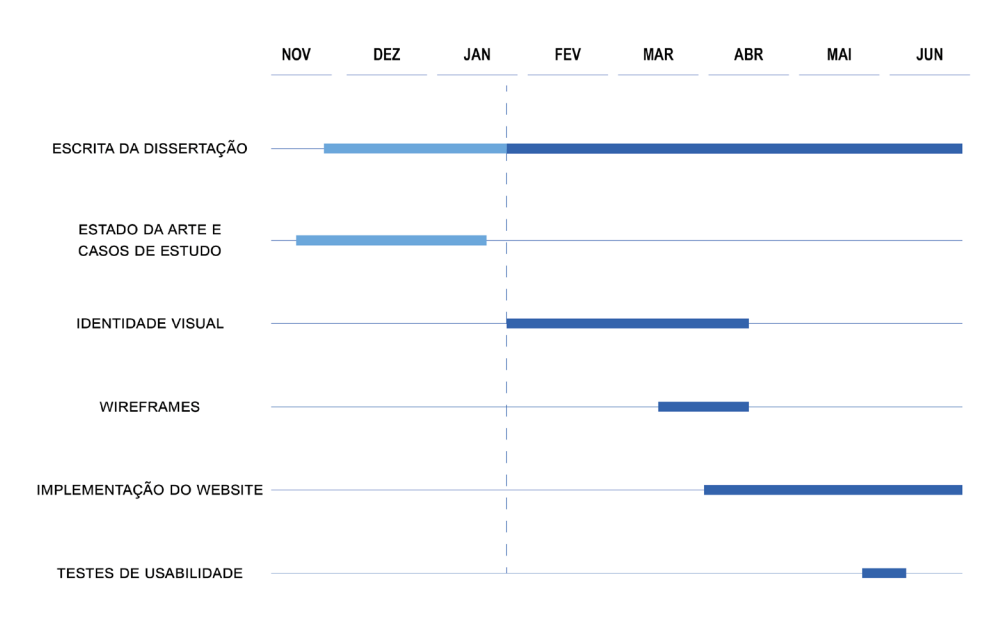

**Figura 1.** Calendarização inicil das tarefas

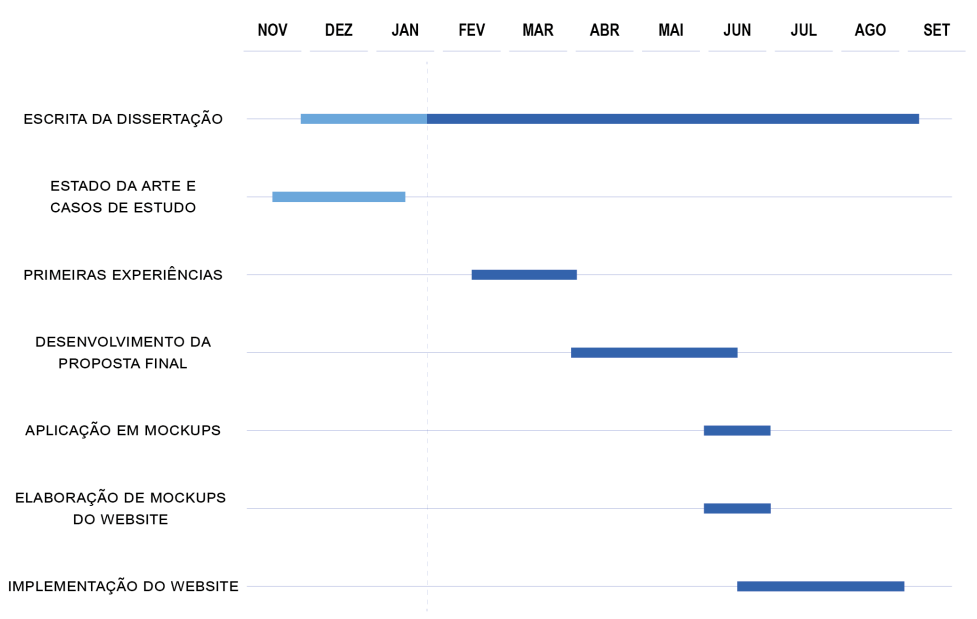

**Figura 2.** Calendarização final das tarefas

#### **1.5 Estrutura do documento**

Este documento está dividido em 4 capítulos, que por sua vez estão divididos em subcapítulos.

No primeiro capítulo – Introdução – é feita a apresentação do tema da dissertação, assim como das suas motivações, objetivos, plano de trabalho e estrutura do documento. É também realizada uma análise da empresa, com foco no seu logótipo e o website.

No segundo capítulo – Estado da Arte – é apresentado contexto com a informação necessária para se compreender o problema em estudo, através da pesquisa sobre sistemas de identidade visual e identidades visuais dinâmicas e sobre sistemas de gestão de conteúdos que tenham proximidade com o tema ou tecnologia em mãos nesta investigação. Também neste capítulo é feita uma pesquisa e análise de vários casos de estudo de forma a recolher-se informação sobre os processos e metodologias utilizados em cada caso e perceber-se quais se enquadram e são possíveis de serem aplicados com vantagem, no projeto.

No terceiro capítulo – Trabalho Prático – é apresentado todo o trabalho prático realizado após a entrega intermédia. Incluí a criação da identidade visual, onde são apresentadas as primeiras experiências, assim como os elementos que fazem parte dela, a identidade visual final, é também apresentada a estrutura do novo website, os mockups iniciais, seguindo-se os mockups finais e terminando com o protótipo do website implementado.

No quarto capítulo – Conclusão – como forma de resumo e conclusão, é feita uma reflexão sobre o trabalho desenvolvido ao longo de todo o projeto, incluindo eventuais aspetos positivos e negativos. Faz-se também referência a perspetivas futuras.

Na lista de figuras são apresentadas todas as descrições das figuras que fazem parte do documento.

Nas referências bibliográficas são devidamente identificadas todas as referências utilizadas para a redação do relatório – *websites*, livros, artigos.

Finalmente nos Anexos são incluídos documentos necessários para melhor compreensão do trabalho, que não faria sentido estarem presentes nos capítulos.

# **1.6 Análise visual da empresa**

#### **1.6.1 Identidade visual**

A identidade visual anterior da empresa é composta pelo próprio nome da empresa, sendo que a palavra "Tapestry" está em destaque, seguindo-se a palavra "Software" por baixo, alinhado à direita.

Para além do próprio nome da empresa existe uma figura que se assemelha a pixeis e possivelmente à ideia de tapeçaria. Esta figura encontra-se do lado esquerdo da palavra "Tapestry" e tem a mesma altura.

A primeira palavra está escrita num cinzento escuro e a segunda palavra está escrita a verde. Na palavra "Tapestry" existe a ausência de uma parte do segundo "t", remetendo para a figura gráfica referida anteriormente.

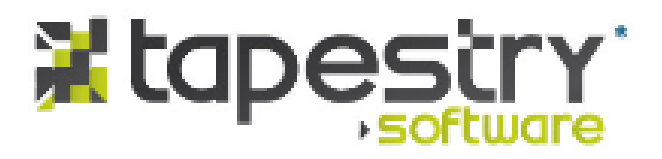

**Figura 3.** Identidade da empresa Tapestry Software

#### **1.6.2 Website**

Já existia um website da empresa (http://tapestrysoftware.com/), composto por um menu lateral do lado esquerdo e uma barra lateral do lado direito, ambos presentes em todas as páginas, e na parte central da página encontra-se a informação. Existe também uma barra de pesquisa no canto superior direito da página. O menu está dividido em 6 separadores:

Home – Assim que se acede ao website esta é a página que aparece. Nesta página aparece alguma informação sobre o tipo de trabalhos desenvolvidos pela empresa, através de títulos e algumas frases explicativas, onde é possível depois avançar para os outros separadores do menu carregando nos títulos. No entanto nem todos os títulos têm esta possibilidade de avançar para outras páginas e dois direcionam o utilizador para a mesma página.

Design and development – Neste separador existe um texto explicativo no topo da página, seguindo-se alguma informação sobre as áreas de atuação da empresa dentro deste tema.

User-centric consultancy – No separador "User-centric consultancy" são listadas as competências da empresa na área de consultoria.

Coaching – Já quando se avança para o próximo separador não existe qualquer informação, aparecendo simplesmente o título do separador seguido de uma página em branco.

Partnerships – Neste separador existe um texto com o objetivo de despertar interesse para possíveis parcerias, assim como uma secção para qualquer pessoa que tenha interesse em trabalhar na empresa.

Contacts – Neste separador são fornecidos todos os meios possíveis de contacto. Na parte superior da página é possível ver uma imagem de uma dos edifícios do Instituto Pedro Nunes com a respetiva morada, seguindo-se o username do skype. Na parte inferior da página encontramse a morada da sede da empresa, números de telefone e email.

A barra lateral contém informação necessária para poder contactar a empresa como a morada, números de telefone e emails, no entanto é informação já existente no separador "Contacts".

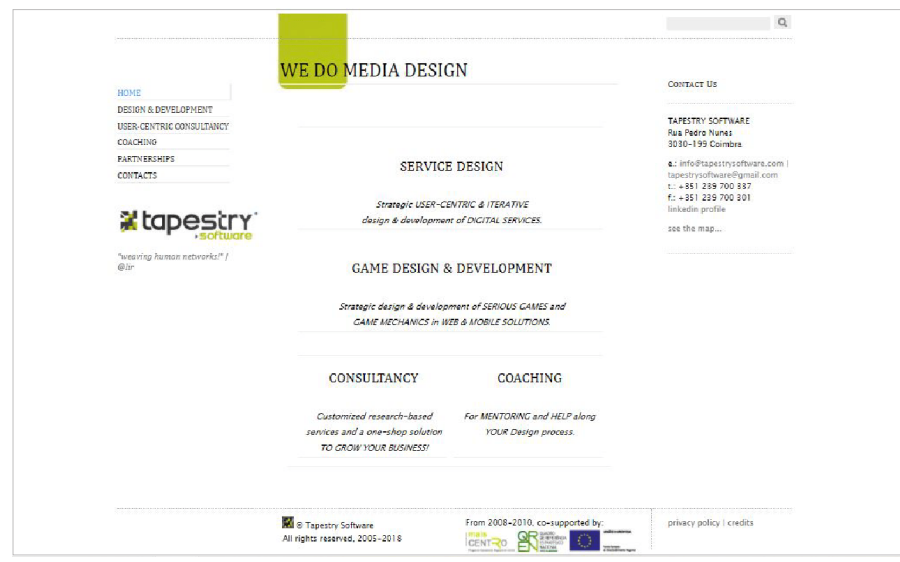

**Figura 4.** Website da empresa Tapestry Software

#### **1.6.3 Considerações finais**

Em relação à identidade, não parecem existir elementos que fortemente referenciem a ideia de tapeçaria, que no fundo é um fator importante pois embora não seja o foco principal, faz parte do nome da empresa.

Não é muito percetível o que simboliza a figura a cinzento e verde. Pode tornar-se um pouco confuso, uma vez que se assemelha a pixeis, mas devido ao nome da empresa pode também representar a tapeçaria ou ainda ter outro significado diferente.

Também a hierarquia parece estar um pouco incorreta, tendo em conta que é uma empresa que realiza trabalhos na área da tecnologia e software. O facto da palavra "Tapestry" ter maior dimensão pode induzir o público em erro, pois parece dar a ideia de que é uma empresa que se foca mais em tapeçaria e o software fica mais para background. Assim, seria mais lógico ambas as palavras terem a mesma dimensão ou a palavra "Software" ganhar mais visibilidade pois é o foco do trabalho realizado.

No que envolve o website, existe algum espaço em branco nas laterais da página que poderia ser aproveitado de forma a aumentar o espaço que contém a informação providenciada, tornando-se o foco do leitor.

A barra de pesquisa está deslocada do resto do website, perdendo importância e passando despercebida.

A barra lateral contém informação repetida, assim sendo é espaço que pode ser melhor aproveitado.

O posicionamento do logótipo não é comum, uma vez que se encontra debaixo do menu lateral. É importante que este seja de fácil reconhecimento, assim faria mais sentido colocá-lo sobre o menu.

É importante que exista mais coerência ao longo do website. Neste caso a página inicial serve de guia para que o utilizador navegue depois para outros separadores, havendo a possibilidade de carregar nos títulos para esse efeito. No entanto nem todos os títulos direcionam o utilizador para outros separadores e dois títulos direcionam-o para o mesmo local.

Ainda nesta página os títulos não correspondem exatamente aos títulos nos separadores o que pode gerar alguma confusão no utilizador ou induzi-lo em erro.

Também a tipografia utilizada não se mantém consistente ao longo das páginas, uma vez que alguns textos são escritos em itálico, tornando a leitura difícil, enquanto que outros são escritos na sua versão normal. A utilização de caixa alta e de versaletes é um pouco confusa, em alguns textos é utilizada caixa alta, enquanto que noutros são utilizados versaletes e é possível ainda ver a utilização de ambos na mesma frase.

Um dos separadores do menu não contém qualquer informação, assim sendo não tem qualquer função ou utilização possível, e por isso, não faz sentido mantê-lo no website, neste momento existe somente para confundir o utilizador.

Finalmente, o website não é responsivo, tornando a experiência de navegação em smartphone difícil e desagradável. O website ocupa somente metade da página e não tem legibilidade possível a não ser que o utilizador faça zoom manualmente, algo que não faz sentido acontecer.

# **2. Estado da Arte**

#### **2.1 Sistemas de Identidade Visual**

É importante nesta fase fazer uma distinção entre logótipo, símbolo, marca, identidade visual e sistema de identidade visual.

O logótipo utiliza a tipografia para escrever o nome ou iniciais de uma organização de uma forma memorável, fazendo uso de palavras e letras. (Lupton, 2010) Os logótipos precisam de ser não só distintos, mas também duráveis e sustentáveis. (Wheeler, 2013)

O símbolo é composto por uma imagem ou ícone que se destaque e, de alguma forma, represente ou simbolize a respetiva organização. É reconhecível independentemente da cultura ou idioma, permitindo que as empresas cruzem as barreiras linguísticas. (Airey, 2010)

A marca é o conjunto formado pelo logótipo e pelo símbolo ou apenas pelo logótipo, quando não existe símbolo. Nesses casos a marca é o logótipo.

A identidade visual é o conjunto de componentes determinados para identificação visual de um produto, serviço ou organização. Podem fazer parte dele o símbolo, logótipo, paleta de cores, tipos de letra, ícones, ilustrações, padrão, tipos de tratamento de imagens fotográficas ou qualquer material gráfico ou visual que seja deliberadamente definido para esse fim. (Adams, 2004) Quando articulados uns com os outros, todos estes elementos formam aquilo a que se chama um Sistema de Identidade Visual.

Em suma, Sistemas de Identidade Visual são um conjunto de elementos que servem como materialização visual da identidade de uma marca. Estes elementos trabalham juntos para criar uma imagem de marca coesa, consistente e flexível que comunica de forma eficaz a marca ao seu público-alvo.

#### **2.2 Identidade Visual Dinâmica**

Uma identidade visual dinâmica é composta por características como a capacidade de mudança e flexibilidade, ou seja, caracteriza-se por ter variações num ou mais elementos do seu sistema visual.

A maioria das marcas sempre criou a sua identidade visual de forma estática, tradicionalmente um único logótipo posteriormente aplicado às várias necessidades e contextos que iam surgindo. Recentemente essa ideia foi-se alterando e cada vez mais as organizações procuram criar identidades visuais dinâmicas, embora este conceito exista já há várias décadas, como veremos de seguida.

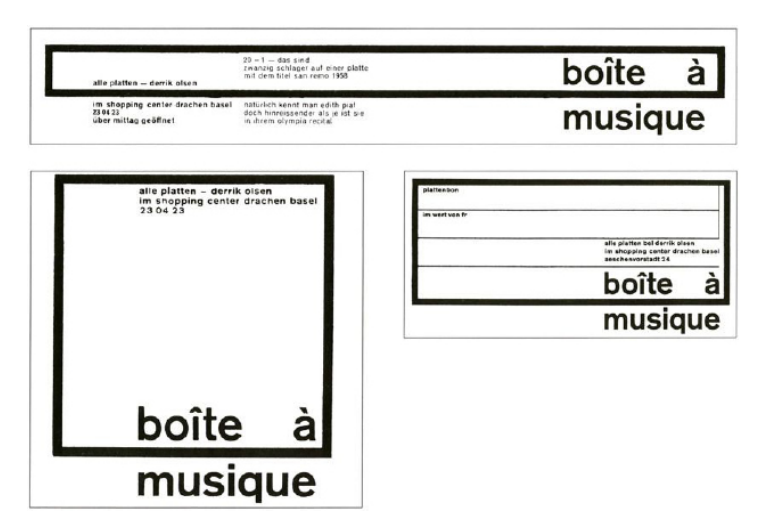

**Figura 5.** Identidade visual da loja de discos Boîte à Musique

No final da década de 1950, Karl Gerstner criou a identidade visual da loja de discos *Boîte à Musique*. Tinha a particularidade de se adaptar ao local pretendido sem nunca perder a sua individualidade enquanto marca. Este projeto ficou conhecido como uma das primeiras criações de uma identidade visual dinâmica.

Em 1981, o estúdio de design *Manhattan Design* criou o logótipo do canal de música *MTV*, em que a posição das letras é fixa. No entanto, as letras podem ter qualquer cor ou padrão, permitindo criar milhares de variações do mesmo logótipo, caraterística que distingue esta identidade até aos dias de hoje.

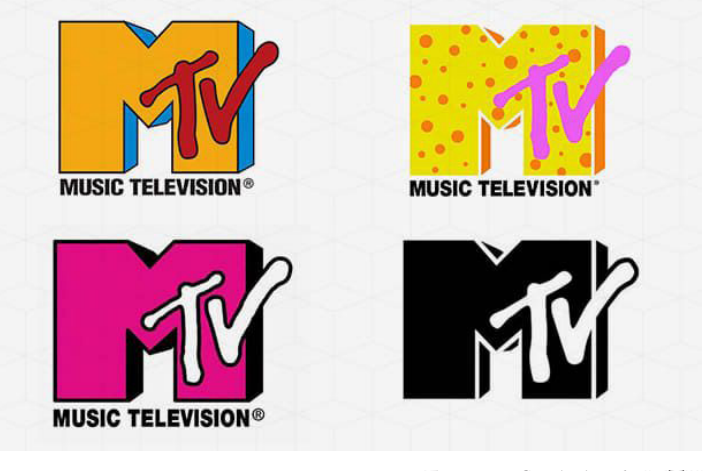

**Figura 6.** Símbolos da MTV

Devido aos avanços tecnológicos que começaram com as imagens em movimento da televisão, principalmente desde o início do século XXI, os sistemas de identidade visual estáticos deixaram de cumprir todas as funções para as quais foram criados. Surgiu a necessidade de criar identidades visuais que se adaptassem não só ao papel, mas também a uma variedade de contextos tecnológicos, como redes sociais, *websites* e publicidade, que se tornaram o principal meio de comunicação.

Apesar de existir uma grande liberdade na criação de identidades visuais dinâmicas, se todos os seus elementos forem flexíveis e alteráveis perde-se a mensagem que se pretende transmitir. Desta forma, os elementos estáticos preservam a capacidade do público de reconhecer uma marca e os elementos flexíveis permitem uma grande variedade de opções nunca perdendo a consistência visual. Devido a esta capacidade de adaptação, estas identidades são também conhecidas como organismos vivos. (Nes, 2014)

De acordo com Irene van Nes (2014), uma identidade é composta por 6 elementos – o logótipo, a cor, a tipografia, os elementos gráficos, as imagens e a linguagem – e as suas ligações formam um sistema. Cada um destes componentes ajuda a definir a identidade de uma marca. Por sua vez, van Nes categoriza os sistemas visuais dinâmicos em 6 categorias de sistemas de design de acordo com a forma como se comportam visualmente: recipiente, papel de parede, ADN, fórmula, personalizado e generativo.

Na categoria recipiente, o logo é visto como uma caixa, em que se pode modificar o seu conteúdo. Um exemplo que pertence a esta categoria é o projeto de identidade *City of Melbourne* pela *Landor Associates*.

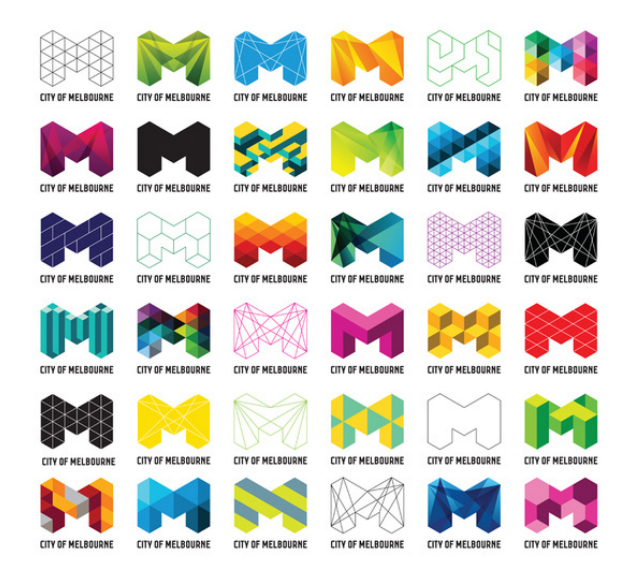

**Figura 7.** Marca da City of Melbourne

Na categoria papel de parede, há sempre um elemento fixo, normalmente a tipografia do logótipo, mas o seu fundo vai mudando. Um dos exemplos mais conhecidos que faz parte desta categoria é a identidade visual da *AOL* realizada por Wolff Olins.

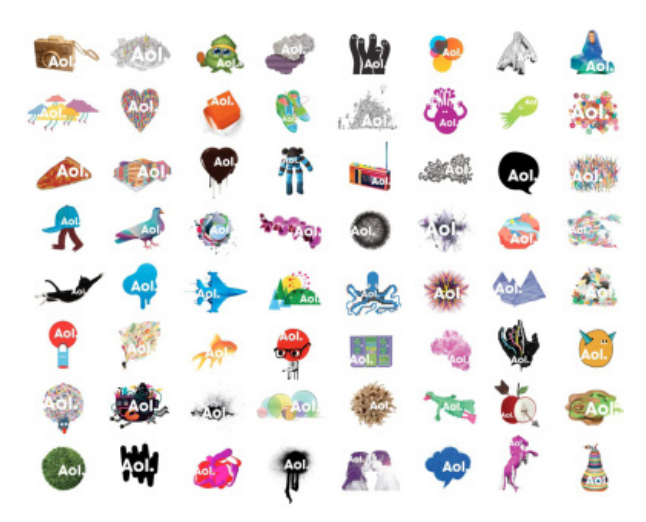

**Figura 8.** Marca da AOL

Na categoria ADN, é utilizado um conjunto de elementos chave para a criação da identidade, conseguindo com eles vários resultados diferentes. Um exemplo que pertence a esta categoria é o projeto *Food Design* desenvolvido pelo estúdio de design *Raw Colors* para a designer de comida Franke Elshout.

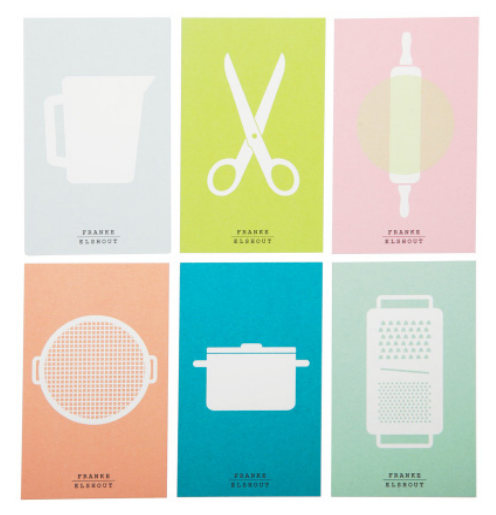

**Figura 9.** Marca da Food Design

Na categoria fórmula, a constante da identidade é o sistema, seja ele uma grelha ou um conjunto de regras. Um exemplo é o projeto realizado por *TwoPoints.Net*, para um conjunto de arquitetos, designados por *MAIO*.

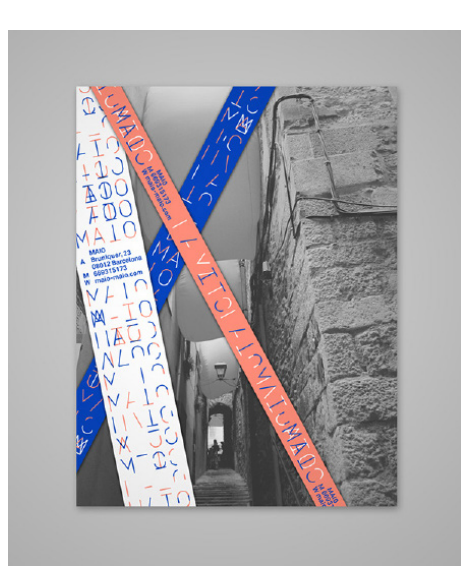

**Figura 10.** Cartaz promocional da MAIO

Na categoria personalizável o cliente pode interagir e ser parte da marca. Um exemplo que ainda hoje em dia conta com a colaboração de estudantes para a existência da identidade visual, é o projeto de identidade da *OCAD (Ontario College of Art and Design University)*, realizado pelo estúdio *Bruce Mau Design*.

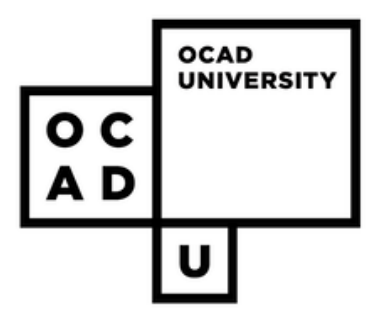

**Figura 11.** Marca da OCAD

Finalmente na categoria generativo, a identidade é influenciada por fatores externos, como a meteorologia ou o número de visitantes, adaptando-se aos inputs que recebe. Um exemplo que se insere nesta categoria é o projeto da Casa da Música realizado pela Sagmeister & Walsh.

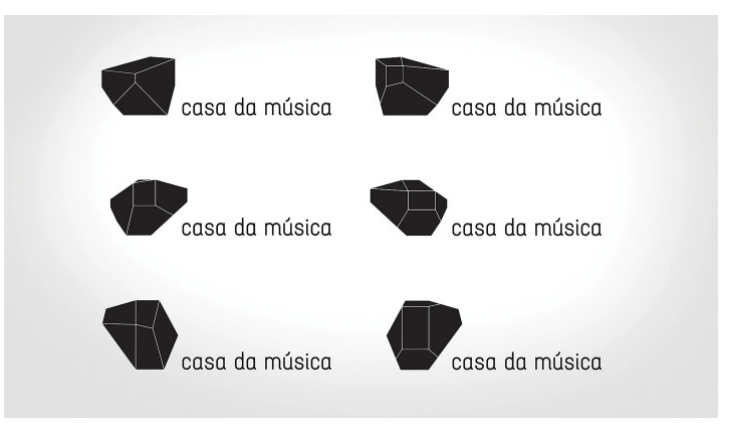

**Figura 12.** Marca da Casa da Música

Esta categorização não é imutável, uma vez que uma identidade pode pertencer a mais do que uma categoria. Desta forma conseguimos perceber que as identidades visuais dinâmicas podem assumir uma grande variedade de características, conseguindo, se necessário, adaptar-se ao seu ambiente e necessidades.

# **2.3 Casos de Estudo**

#### **2.3.1 Cidade de Melbourne**

O projeto de redesign da identidade da Cidade de Melbourne *(City of Melbourne)* foi realizado pela *Landor Associates* no ano de 2009.

A cidade de Melbourne é conhecida pela sua inovação, diversidade, sustentabilidade e dinamismo. Assim, surgiu a necessidade de criar uma identidade visual coesa, uma vez que a sua identidade visual anterior tinha sido implementada há 15 anos e no decorrer deste tempo a cidade tinha acumulado um grande número de logótipos isolados para cada um dos serviços disponíveis.

O objetivo da nova identidade era captar a sofisticação da cidade e paixão dos seus residentes, através de uma imagem unificada, flexível e focada no futuro.

Após o levantamento da opinião de funcionários do governo, empresas e representantes da comunidade, foi criada a nova identidade visual da cidade.

A identidade é composta por uma estrutura geométrica, permitindo não só uma interpretação criativa, mas tornando-a também facilmente reconhecível, multifacetada e dinâmica, tal como a própria cidade de Melbourne.

Como é possível perceber pela Figura 10, o ponto fulcral do design é a letra "M", que pode ser alterada para que tenha uma diversidade de cores e padrões na sua superfície de acordo com o contexto de utilização e seguindo sempre as regras de utilização da marca. A letra "M" é sempre acompanhada pelas palavras "City of Melbourne", posicionadas do seu lado direito ou na parte inferior.

Esta identidade representa uma celebração da diversidade e interpretação pessoal praticamente intemporal e icónica e é possível aplicá-la em diversos contextos, como *outdoors*, cartazes, *banners* e revistas.

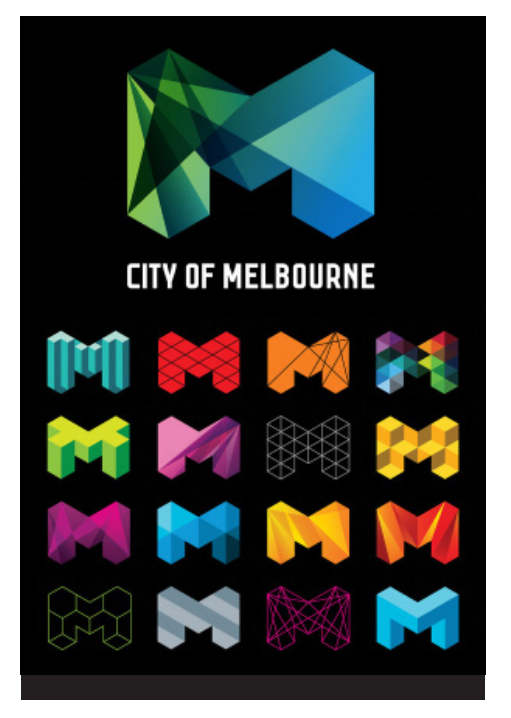

**Figura 13.** Marca da City of Melbourne

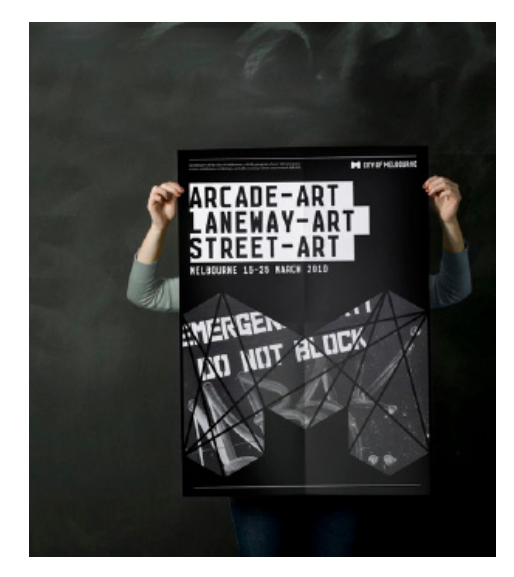

**Figura 14.** Utilização da marca da City of Melbourne num cartaz promocional

#### **2.3.2 Casa da Música**

A identidade visual atual da Casa da Música foi criada em 2007 por Stefan Sagmeister. Inicialmente, o objetivo de Sagmeister era criar uma identidade que em nada tivesse a ver com o edifício. No entanto, no decorrer desta criação, essa abordagem tornou-se difícil de manter, pois o designer percebeu que a forma única do próprio edifício era um logótipo, composto por seis faces, correspondentes aos seis lados do edifício.

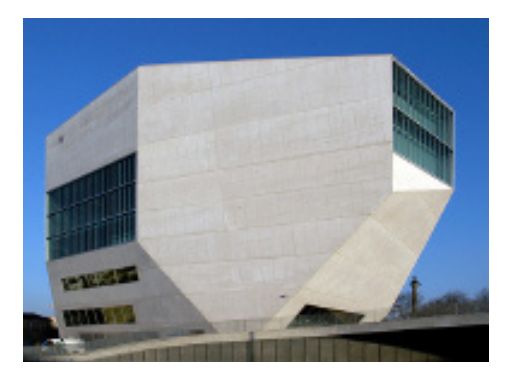

**Figura 15.** Edifício da Casa da Música

Uma vez que habitualmente existe uma única versão da marca e nem sempre resulta em todos os contextos, nomeadamente ao nível das cores, Sagmeister resolveu esse problema criando uma identidade com uma característica que a distingue – a possibilidade de adaptar as suas cores ao ambiente e à situação que o rodeia (Figura 13). Para este fim, foi desenvolvido um software específico, com a capacidade de retirar de uma imagem ou fotografia de músicos e compositores, um conjunto de cores posteriormente aplicadas a cada uma das faces do símbolo, criando assim uma versão única e personalizada da marca.

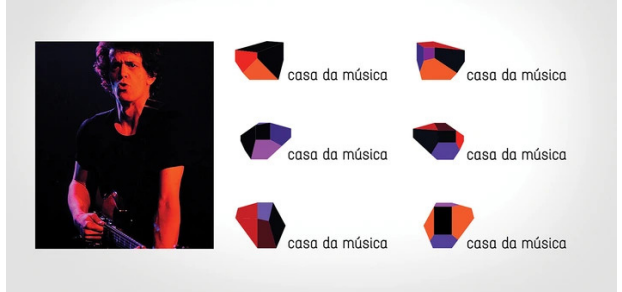

**Figura 16.** Adaptação da marca da Casa da Música ao ambiente envolvente

Esta forma única modifica-se como um camaleão, alterando as suas cores de acordo com o meio onde é utilizado, representando e refletindo a grande variedade de tipos de música que são tocados na Casa da Música.

Esta tecnologia pode ser aplicada em situações como na criação de um cartão de visita ou em cartazes de promoção de eventos e espetáculos que decorrem no edifício.

A acompanhar o símbolo estão presentes, salvo algumas exceções em que o símbolo é utilizado como uma sub-identidade, o logótipo com a designação "Casa da Música". Uma exceção, é o exemplo que se encontra na Figura 14, onde o símbolo foi utilizado para promoção da Orquestra Nacional do Porto.

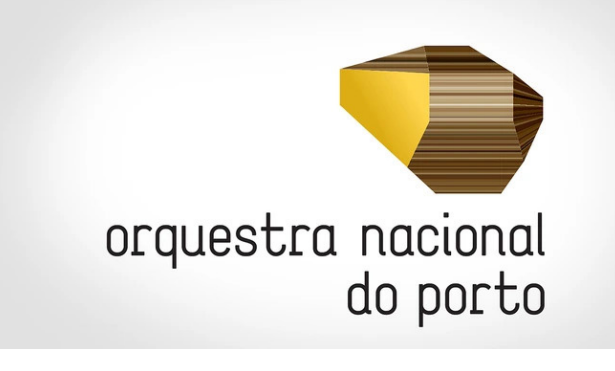

**Figura 17.** Utilização do símbolo para promoção da Orquestra Nacional do Porto

Esta criação dinâmica de Sagmeister foi considerada a melhor identidade visual do ano de 2007 pelo jornal norte americano *International Herald Tribune*, num artigo escrito por "uma das mais conceituadas críticas internacionais de design", Alice Rawsthorn.

#### **2.3.3 EDP**

Antes da mais recente intervenção, a identidade visual da EDP tinha sofrido um rebranding em 2004. Contudo, a empresa entrou recentemente numa nova fase da sua história e a par com a evolução no setor energético, também o seu visual e a forma como representa o que defende precisava de evoluir. Por esse motivo, em 2011, a Fundação EDP renovou a sua identidade visual, realizada por Stefan Sagmeister.

Um aspeto que, muito terá determinado a abordagem de Sagmeister adotada na criação da nova imagem da EDP terão com certeza, sido os três valores considerados pilares pela Fundação: Humanização, Sustentabilidade e Inovação. Todas estas são características que, independentemente de quaisquer inovações de produto, permanecem intemporais e verdadeiras.

Foi criado um sistema moderno, flexível, adaptável e modular de logomarcas para permitir a criação de 'submarcas' com uma relação visual evidente à EDP. Estas novas logomarcas (Figura 15) são criadas a partir de quatro formas geométricas — círculo, quadrado, triângulo e um semicírculo — e pelo monograma tipográfico "EDP", e são combinadas para possibilitar composições gráficas variadas, tendo como exemplo a Figura 16, resultando numa identidade transparente, inovadora e personalizável. Em vez de ter apenas um logótipo, a EDP passou a ter 11 logótipos que podem ser utilizados indiferentemente.

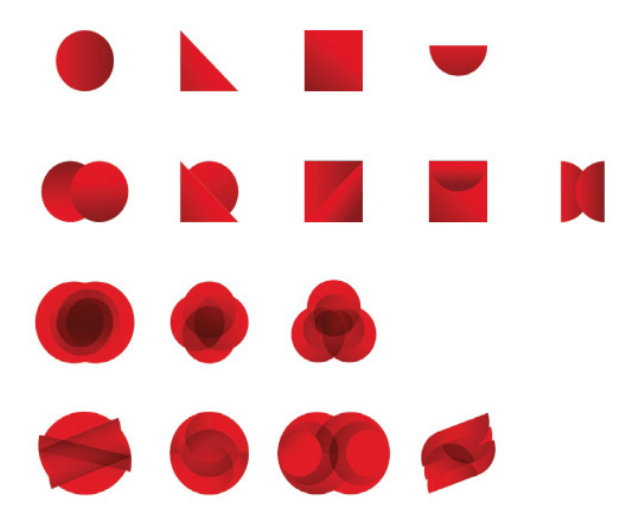

**Figura 18.** Logomarcas modulares da EDP

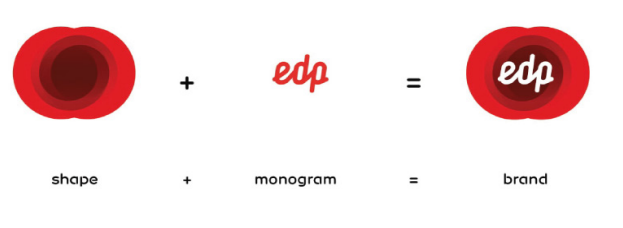

**Figura 19.** Elementos que constituem a marca da EDP

Para além das logomarcas, a linguagem gráfica inclui centenas de ícones (Figura 17) para representar ideias abstratas, objetos, produtos e até mesmo animais, para serem utilizados em aplicações apropriadas e que podem ser combinadas para contar narrativas mais complexas.

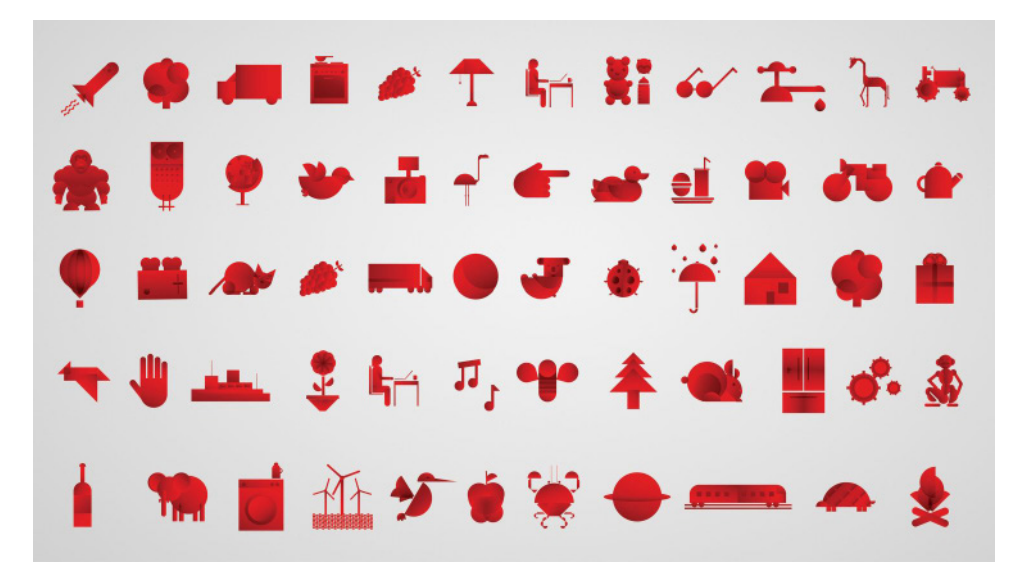

**Figura 20.** Exemplos de ícones da EDP

O vermelho manteve-se na nova identidade, pois é um elemento importante e expressivo e é considerado um dos elementos identificativos e representativos que fazem parte do património da marca.

No que toca à tipografia, é utilizada uma família tipográfica exclusiva denominada de EDP *Preon*. "*Preon*" relaciona-se com a ideia de partículas que se juntam para formar um todo, permitindo que haja uma relação concetual entre a tipografia e o sistema de logomarcas.

Esta identidade é facilmente aplicada numa variedade de contextos, seja em vestuário e acessórios, objetos de utilidade pessoal, e outdoors.

# **OCAD UNIVERSITY**

**Figura 21.** Símbolos da OCAD University

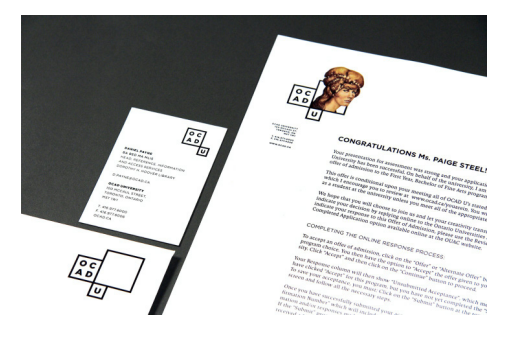

**Figura 22.** Estacionário da OCAD University

## **2.3.4 OCAD**

Foi o estúdio *Bruce Mau Design* que criou a identidade da *OCAD* em 2011. Sendo a *OCAD University*, situada no Canadá, uma instituição inclusiva, vibrante e vital construída com base na criatividade, risco e inovação, sentiu a necessidade de ter uma nova identidade que refletisse o desejo desta instituição com 135 anos de se mover rapidamente para o futuro.

Após um trabalho de pesquisa e cooperação junto de funcionários, professores e estudantes da Universidade, e depois de reunir informação suficiente para a elaboração do projeto, a equipa conseguiu criar uma identidade dinâmica e modular que se tornou bastante popular.

Inspirado no edifício com assinatura do arquiteto Will Alsop, existente nesta Universidade, foi criada uma estrutura de "janelas" a preto e branco, como se fossem molduras, com o objetivo de expor trabalho realizado pelos estudantes. (Figura 18)

Todos os anos a Universidade convida um grupo restrito de estudantes para elaborar uma criação sua que se enquadre na estrutura base da marca criada pelo estúdio. Desta forma, não só os alunos têm possibilidade de mostrar as suas próprias criações, como também a Universidade vai criando ao longo do tempo uma biblioteca de identidades, representativas da sua evolução, ideais e estéticas.

A tipografia principal selecionada foi a Gotham, utilizada para cabeçalhos em comunicações impressas e implementação de identidade principal. Como complemento a esta tipografia primária foi escolhida a Malaga.

Apesar da possibilidade de alteração e personalização da marca gráfica, a sua estrutura mantém-se identificável e consistente.

# **2.4 Webdesign**

#### **2.4.1 Sistemas de Gestão de Conteúdos**

Antes dos Sistemas de Gestão de Conteúdos serem criados, o processo de criação de um website era tedioso, pois era necessário gerir centenas de ficheiros manualmente, sempre com o cuidado de manter vários *backups*. No final da década de 1990 começaram a surgir os primeiros exemplos de Sistemas de Gestão de Conteúdos.

Sistemas de Gestão de Conteúdos, são plataformas *web* que permitem que utilizadores sem quaisquer conhecimentos de programação contribuam, criem, editem, publiquem e excluam conteúdos *web*, sem ter de recorrer a um programador.

Uma vez que habitualmente para a criação destas páginas é necessário saber linguagens de programação como *HTML, CSS* e *JavaScript*, os Sistemas de Gestão de Conteúdos têm vindo a ser cada vez mais utilizados. Estes sistemas oferecem também a capacidade de gestão da estrutura, aparência e navegação aos utilizadores.

Os Sistemas de Gestão de Conteúdos são constituídos por duas partes fundamentais, Aplicações de Gestão de Conteúdo e Aplicações de Entrega de Conteúdo. As principais funções das Aplicações de Gestão de Conteúdo incluem fornecer ferramentas para que quem gere os conteúdos os consiga criar, organizar e publicar facilmente. Esse conteúdo é adicionado e atualizado através do uso de um editor de texto *WYDIWYG (What You Do Is What You Get)* e de seguida é enviado para o *website*. Estes podem conter uma variedade de dados como documentos, imagens, dados científicos, entre outros e permitem que profissionais não especializados na área trabalhem diretamente com o seu conteúdo sem ter de pedir apoio. As Aplicações de Entrega de Conteúdo atuam como a parte de *back-end* do *website*. Em vez de precisar de um programador, pegam no conteúdo inserido e nas alterações feitas e aplicam-nas ao *website*, fazendo este trabalho em segundo plano, criando assim um *website* funcional.

Os recursos e capacidades mais comuns dos Sistemas de Gestão de Conteúdos incluem: capacidade de personalização, um sistema fácil e intuitivo, a possibilidade de ter vários utilizadores a contribuir para o mesmo projeto, editor *WYSIWYG (What You Do Is What You Get)* e design responsivo.

Entre os Sistemas de Gestão de Conteúdos mais conhecidos encontramse o *WordPress*, o *Shopify*, o *Joomla*, o *Squarespace*, o *Drupal* e o *Wix*. (W3Techs, 2021)

#### **2.4.2 WordPress**

O *Wordpress* é a plataforma de gestão de conteúdos utilizada numa maior percentagem de websites, como é possível verificar na figura seguinte. (W3Techs, 2021)

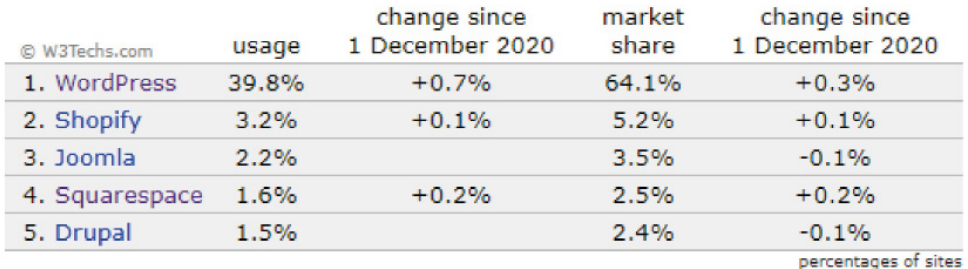

**Figura 23.** Sistemas de Gestão de Conteúdos mais utilizados

Apesar de haver uma grande variedade de plataformas bastante competitivas, o *WordPress* destaca-se por possuir uma lista longa de aspetos a seu favor, entre eles o facto de ser gratuito, ser fácil de instalar, ser flexível e possuir uma interface intuitiva, ser *open source* e por isso haver facilidade em encontrar respostas para problemas que possam surgir, ter um grande número de *plug-ins* e temas disponíveis gratuitamente e ter a possibilidade de criação de *websites* como lojas *eCommerce*, *blogs*, portfólios e fóruns.

Em comparação com os aspetos positivos, a lista de aspetos negativos é muito menor, fazendo parte dela a necessidade de configurar o *host* e nome de domínio, que têm um custo, e o utilizador ser responsável por gerir aspetos como segurança e *backups*.

Uma vez que os aspetos positivos anteriormente enumerados se sobrepõem aos aspetos negativos, o *WordPress* é a plataforma onde vai ser implementado o novo *website* da empresa Tapestry Software.

# **3. Trabalho Prático**

# **3.1 Criação da Identidade Visual**

#### **3.1.1 Conceito**

O conceito é um dos aspetos mais importantes quando se fala na criação de identidades visuais, uma vez que se trata da ideia existente por trás do design. Após existir um conceito é possível definir todos os outros aspetos que fazem parte do processo de design.

O conceito para a nova identidade visual da Tapestry Software surgiu após uma análise do próprio nome da empresa. Uma vez que a palavra "Tapestry" (tapeçaria) tem um significado muito próprio e que oferece muitas possibilidades, fez sentido pesquisar um pouco mais sobre este tema e perceber se seria possível aplicá-lo de alguma forma na nova identidade.

Seguiu-se uma fase de pesquisa de imagens que serviram como inspiração para o projeto (figura 24 e 25). Ao analisar estas imagens, foi possível identificar alguns componentes que são regularmente utilizados nas peças de tapeçaria com desenhos mais geométricos e que podiam fazer também parte da nova identidade visual da empresa.

Foi possível concluir que a tapeçaria utiliza várias técnicas para criar padrões, com diversas formas e elementos, incluindo pontos, linhas direitas, linhas quebradas e linhas cruzadas. Assim tornou-se claro que esses elementos, chamados de texturas neste documento, iriam fazer parte da identidade.

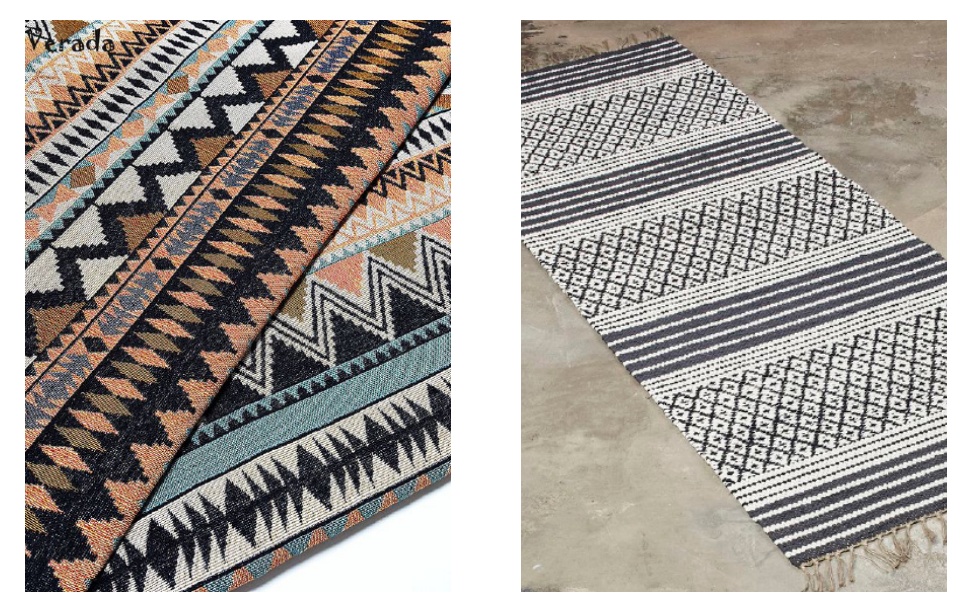

**Figura 24 e 25.** Imagens de tapeçaria utilizadas como inspiração
#### **3.1.1.1 Tapeçaria**

Uma vez definido o conceito para a nova identidade visual da empresa e após uma pesquisa de imagens, foi importante aprofundar um pouco mais sobre o tema para ter uma melhor compreensão do mesmo.

A tapeçaria é uma forma de arte têxtil, cujo desenho é desenvolvido durante a tecelagem. Esta arte é praticada em todo o mundo há séculos e utilizada de diversas formas consoante a necessidade de cada civilização.

Os povos Egípcios e os Incas tinham por hábito utilizar as tapeçarias para envolver os mortos nos seus enterros. Já os Gregos e Romanos utilizavam as tapeçarias para cobrir paredes e edifícios importantes como por exemplo o Partenon, templo grego construído em honra à deusa Atena. Por outro lado, os Chineses não tinham o costume de utilizar estes tecidos nas paredes, mas sim para decorar roupas e presentes.

Na Europa esta arte teve grande importância entre a segunda metade do século XIV até ao final do século XVIII. Alguns dos principais centros de produção de tapeçarias situavam-se em zonas como Paris, Flandres, Arras, Tournai e Bruxelas.

Os estilos e temas destes tecidos foram mudando, acompanhando os acontecimentos históricos e artísticos. Algumas das representações mais populares são momentos bíblicos, como os "Cartões de Rafael", um conjunto de tapeçarias criadas com inspiração nas obras de Rafael e que se encontram a cobrir as paredes da Capela Sistina em Roma, cenas de caça, cenas militares, o estilo Mille fleur (mil flores), um estilo de tapeçaria caracterizado pela utilização de pequenas flores como motivo de fundo, tendo como exemplo "The Lady and The Unicorn" (A Dama e o Unicórnio), tapeçaria que se encontra no Museu de Cluny em Paris, e paisagens.

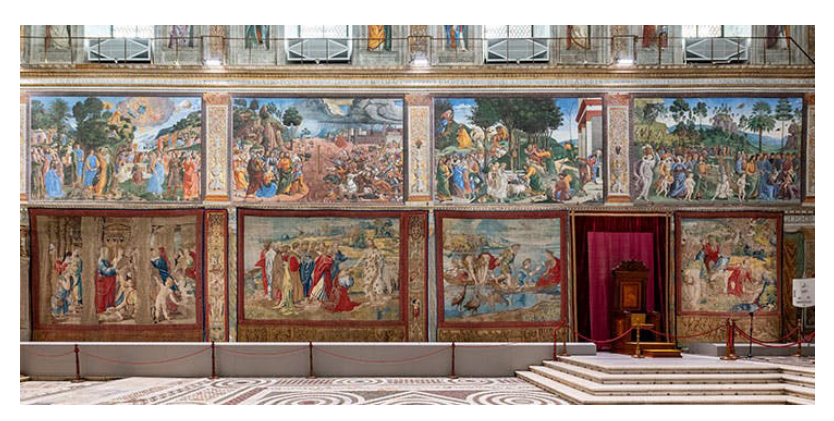

**Figura 26.** Cartões de Rafael expostos na Capela Sistina

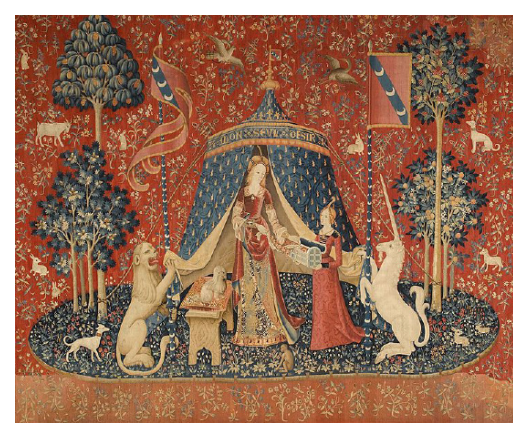

**Figura 27.** Tapeçaria **"**The Lady and The Unicorn"

O material mais comummente utilizado na criação de tapeçarias é a lã, uma vez que é um material fácil de arranjar, fácil de tingir e tem força, flexibilidade e durabilidade. Muitas vezes são utilizados outros materiais como fios de seda, de linho e de metal para criar detalhes, adicionar profundidade aos desenhos ou criar maior variedade e contraste entre cores.

#### **3.1.2 Primeiras experiências**

Ainda que as experiências seguintes não tenham sido utilizadas ou se assemelhem à identidade final criada, achei pertinente apresentá-las uma vez que fizeram parte do processo de experimentação e criação até chegar ao trabalho final.

A primeira experiência realizada, teve como inspiração o facto de as tapeçarias terem uma infinidade de formas e padrões possíveis, utilizando muitas vezes figuras geométricas. Assim, decidi explorar, através da forma do hexágono, várias combinações utilizando pontos e linhas ligando-os entre si, permitindo a criação de inúmeras versões. Após algumas tentativas foi possível perceber que era possível utilizar esta mesma figura e elementos para escrever as iniciais da empresa e definir assim um logótipo principal. Para incluir a ideia de identidade visual dinâmica, em cada uma das secções do site apareceria uma versão diferente do logótipo. Caso surgisse a necessidade de, no futuro, criar mais versões do logótipo, tal era possível utilizando o mesmo método de ligação entre linhas e pontos.

Também foram feitas algumas experiências de cor, algumas utilizando as cores do logótipo original, outras utilizando outras cores tendo o foco na cor azul muitas vezes associada com tecnologia, para perceber qual combinação faria mais sentido.

Apesar desta abordagem possibilitar uma grande variedade de soluções, tornou-se claro que a forma utilizada, o hexágono, podia equivocar o cliente, levando-o a pensar que a empresa fornecia serviços numa área completamente diferente, uma vez que esta figura geométrica está muito associada a abelhas ou mel.

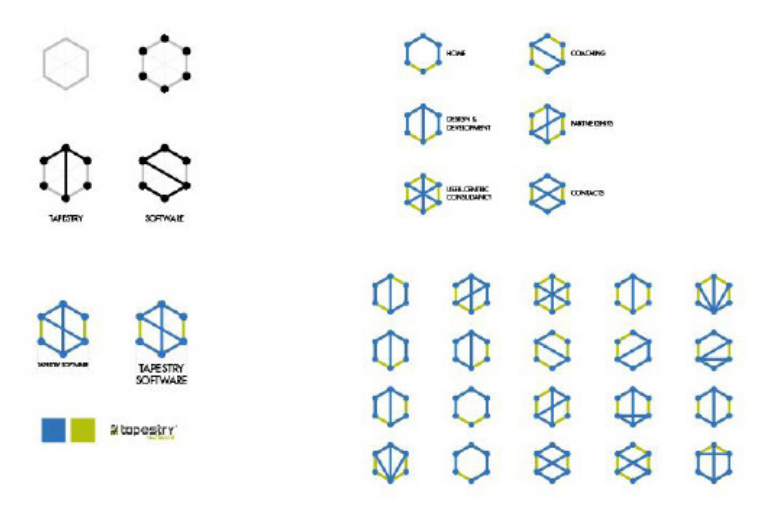

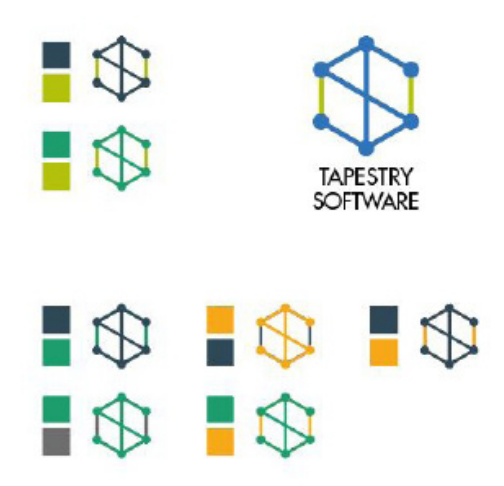

**Figura 28 e 29.** Estudos envolvendo a primeira experiência

Uma vez descartada esta opção, seguiu-se uma segunda experiência, tendo como principal foco a linha e a sua relação e sobreposição com outras, fazendo com que o resultado se assemelhasse mais à própria tapeçaria e aos entrelaçados criados pela mesma. Uma experiência utilizando este método foi escrever o nome da empresa utilizando unicamente linhas.

Apesar deste método se aproximar mais ao processo de criação de tapeçarias, os resultados obtidos nesta experiência ofereciam pouca legibilidade e por essa razão esta ideia não foi muito aprofundada e rapidamente foi deixada de lado.

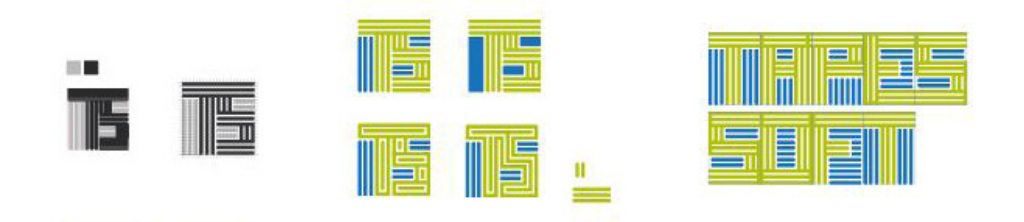

**Figura 30.** Estudos envolvendo a segunda experiência

Após as duas tentativas anteriores, decidi focar-me mais nos desenhos geométricos das tapeçarias e nos elementos utilizados para os criar e comecei a fazer experiências que incorporassem não só as texturas, mas também tipografia. Assim, numa primeira fase fiz experiências com as iniciais do nome da empresa separadamente e várias versões diferentes da mesma letra como é possível ver na figura 31.

O objetivo era utilizar alguns elementos de cor sólida, presentes na tipografia, e algumas texturas, para escrever as iniciais da empresa. De seguida fiz algumas tentativas juntando ambas as letras de forma a perceber se algum conjunto funcionava como logótipo.

|            |               | ▓              | T | ≣             |  | ₩<br>₩ | \$       | M,       |                                   |   | S,<br>ð                       | \$     |
|------------|---------------|----------------|---|---------------|--|--------|----------|----------|-----------------------------------|---|-------------------------------|--------|
| <b>NDA</b> |               |                | T | T             |  | ۶<br>2 | ⊪        | ₩        |                                   |   | $\mathbb{Z}/\mathbb{Z}$<br>V, | \$     |
|            |               | 酾              |   |               |  |        | T,<br>u. | €<br>₩   | ţ                                 |   | <b>SALE</b>                   | Ø<br>╞ |
|            | <u>I</u><br>l | THIT<br>l<br>I | T |               |  |        | P<br>₩.  | dħ<br>€  | \$                                |   | $\mathbb{Z}$<br>N             | D      |
| щщ         | III           | T              | T | uggu          |  | ∰      | €<br>đ   | ⊕<br>⊕   |                                   |   | Tŧ                            | T\$    |
|            |               |                |   |               |  |        |          |          |                                   |   |                               |        |
| T          | T             | I              |   |               |  | \$     | 1        | ⊪<br>۰W  | $\frac{d\mathbf{w}}{d\mathbf{w}}$ | I | 5                             | T      |
| i<br>I     | T             | Ĩ              |   | $\frac{1}{2}$ |  | H.     | J).      | (P       | €                                 |   | "I"(")<br>◑                   | T+     |
|            | -#            | Ĩ              | ₩ |               |  | a      |          | KS)<br>w | <b>Many</b>                       |   | <b>TO</b>                     | T!     |

**Figura 31.** Estudos envolvendo a terceira experiência

Também esta forma de desenvolver a ideia foi posta de lado, mas a identidade final partiu desta experiência e é possível ver uma grande semelhança entre ambas.

#### **3.1.3 Cor e texturas**

Após as duas primeiras experiências realizadas, e numa fase em que já se podia perceber como seria a identidade final, foi definido que iriam ser utilizadas texturas. Seguiu-se uma fase de escolha de quais seriam as definitivas. Assim depois de analisar novamente algumas imagens de inspiração, foram escolhidas as quatro texturas que iriam ser incorporadas na identidade. Numa primeira fase a largura do traçado iria ser igual ao espaçamento entre traçados, no entanto ficou definido que a largura do traçado iria ser mais fina do que o espaçamento.

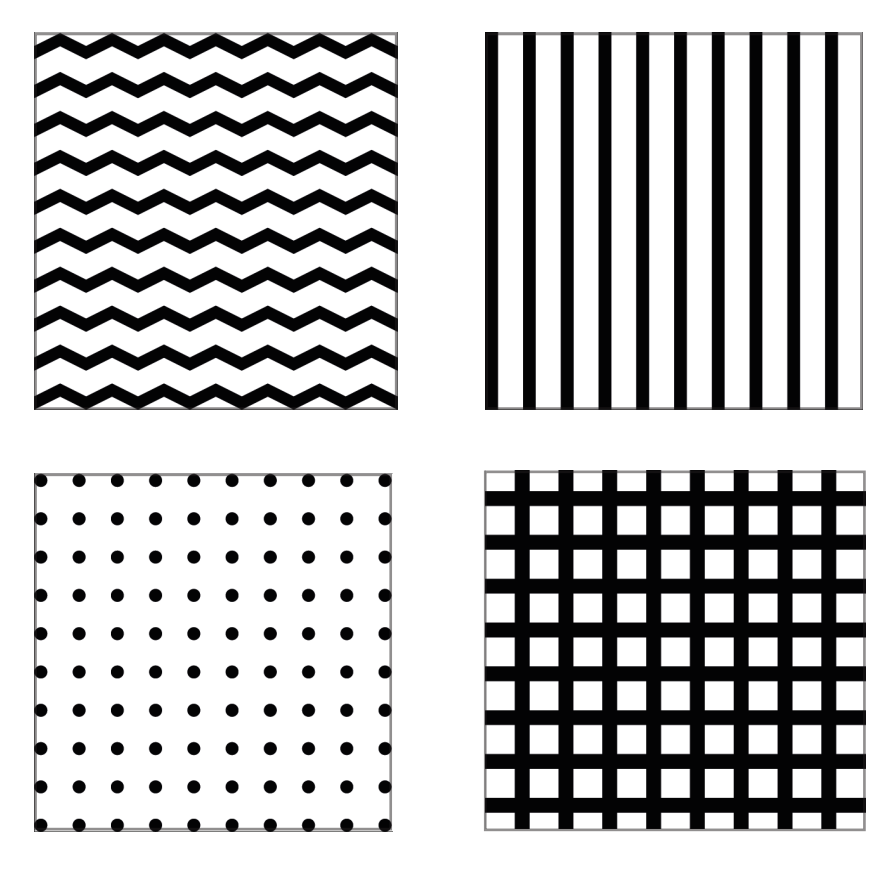

**Figura 32.** Texturas utilizadas na nova identidade

#### **3.1.4 Tipografia**

Depois de serem definidas as texturas que fariam parte da identidade final, a atenção passou para a escolha da tipografia a utilizar. Uma vez que as texturas iriam inevitavelmente chamar bastante a atenção, era importante que a tipografia escolhida fosse não-serifada e que tivesse linhas simples e elegantes para que a sua legibilidade fosse a melhor possível.

Numa primeira fase foram selecionadas 3 fontes distintas, Helvetica Neue, Avenir e Gill Sans. Foram feitas várias experiências incluindo as texturas selecionadas e as fontes de forma a perceber qual "trabalhava" melhor com as texturas.

Acabou por ser selecionada a Helvetica Neue como fonte para o logótipo, pois é uma fonte versátil, com uma grande variedade de pesos e que se adapta bem a dispositivos digitais.

Assim "Tapestry Software" é escrito utilizando a Helvetica Neue Roman e o lema "Weaving Human Networks" utiliza a Helvetica Neue Light.

Da mesma forma que na identidade são utilizados os dois pesos da Helvetica Neue, o mesmo acontece longo do website.

#### A B C D E F G H I J K L M N O P Q R S T U V W X Y Z

a b c d e f g h i j k l m n o p q r s t u v w x y z

#### 0 1 2 3 4 5 6 7 8 9 A B C D E F G H I J K L M N O P Q R S T U V W X Y Z

a b c d e f g h i j k l m n o p q r s t u v w x y z

0 1 2 3 4 5 6 7 8 9

**Figura 33 e 34.** Helvetica Neue Roman e Helvetica Neue Light

#### **3.1.5 Identidade Visual Final**

Posta de lado a última experiência, embora estes estudos já se aproximassem mais da minha visão, fez mais sentido fazer o mesmo processo, mas utilizando o nome completo da empresa. Por isso o passo seguinte passou por escrever o nome da empresa e para cada letra fazer várias versões diferentes, experimentando aplicar-lhes as texturas. Foram criados três grupos de letras diferentes – letras com o seu formato original a preto, letras com o seu formato original, mas com incorporação de textura, total ou parcial e letras compostas somente por algum tipo de textura. A figura 35 mostra todas a totalidade das letras criadas, no entanto, destas foi selecionado um grupo mais restrito de letras.

| A | $\mathbb{A}$ $\mathbb{A}$<br>$\mathsf{A}$           | "Δ΄ A                                   |
|---|-----------------------------------------------------|-----------------------------------------|
| E | EEE                                                 | Ē<br>្ត្តី                              |
| F | FF                                                  | F<br>$\approx$                          |
| O | $\mathbb{C}$<br>$\binom{m}{n}$                      | ∰                                       |
| P | P<br>P                                              | P<br>en 1983.<br>Milion<br>⊫<br>⊪⊪<br>騨 |
| R | $\mathsf{R} \mathrel{\mathop{\boxplus} \mathsf{R}}$ | W<br>員                                  |
|   |                                                     |                                         |
| S | SSS                                                 |                                         |
| Τ | TTT                                                 | ĩ T                                     |
| W | ${\mathcal N}$<br>W<br>W                            | 'W W                                    |

**Figura 35.** Letras criadas utilizando as texturas

Após a criação e posterior seleção das letras seguiu-se o processo de conjugação destas. Uma vez que cada uma das palavras de "Tapestry Software" contém oito letras e o objetivo era que a distribuição dos grupos de letras fosse o mais igualitária possível. Cada palavra contém cerca de três letras no seu formato original, três letras contendo textura e duas letras formadas somente por textura. É possível que tal não se verifique em todas as versões uma vez que estas foram ajustadas para que visualmente fossem mais harmoniosas.

Algo que também foi tido em conta, para que a legibilidade do nome fosse a melhor, foi fazer com que as iniciais de cada palavra fossem compostas sempre por uma letra de cor sólida ou por uma letra que contenha uma textura que preenche mais espaço visualmente e nunca por uma que seja composta somente por pontos por exemplo, visto que se assim fosse o início das palavras podia não ser tão reconhecível.

Depois de ter definidas todas as conjugações entre letras seguiramse experiências utilizando cor. A utilização de cor fez sentido nesta fase, tendo em conta que o conceito da identidade se relaciona com tapeçaria e estas peças são por norma compostas por desenhos e painéis bastante coloridos.

Foram feitos alguns estudos utilizando as seguintes cores:

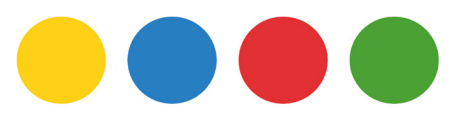

**Figura 36.** Cores utilizadas

## **TAPESTRYSOFTWARE TAIPESTRYSOFTWARE TAPÉSTRYSOFTWA<u>R</u>E**

**Figura 37.** Estudos com aplicação de cor

Depois de aplicadas as cores e analisados os resultados foi possível perceber que as texturas ocupavam demasiado espaço nas letras, fazendo com que as cores não fossem muito visíveis principalmente quando era diminuído o seu tamanho. Por isso foi feito todo o processo de criação de texturas novamente, mas com uma largura de traçado mais fina para que as cores sobressaíssem mais. Ainda assim os resultados foram semelhantes.

Ainda com o objetivo de utilizar cor na nova identidade, foi feita mais uma tentativa nesse sentido. Desta vez todas as partes das letras que fossem texturas teriam cor, enquanto que os elementos originais da tipografia continuariam a preto. Os resultados foram os seguintes:

# TANSTRYSIMETMARE TAPESTRYSOFTWARE TARE TREFORTMENT

**Figura 38.** Estudos utilizando cor

Ainda que tenha considerado os resultados desta experiência mais positivos, surgiu um problema semelhante ao anterior. Uma vez que a maior parte da identidade iria ficar só com cor, por serem texturas, os elementos a preto sobressaiam demasiado. Quando diminuído o tamanho da identidade as letras coloridas tornavam-se quase invisíveis, enquanto que os elementos a preto pareciam quase como blocos a flutuar, pois não era percetível que o resto das letras estava também presente. Por esse motivo, a solução passou por não utilizar qualquer cor na identidade a não ser a cor preta.

Inicialmente a identidade iria ser composta apenas pelo nome da empresa, no entanto fez sentido incorporar também o lema. Assim o lema foi posicionado por baixo do nome da empresa, alinhado com o início da palavra "Software".

Nesta fase percebi que a utilização da identidade poderia ser dificultada em algumas ocasiões pela sua extensão horizontal, e, por isso, decidi criar também uma versão na vertical. Uma vez que o nome da empresa tem dezasseis letras dividi-o e criei uma "torre" de quatro andares, em que cada andar tem quatro letras. Nesta versão da identidade o primeiro e terceiro andares alinham-se à esquerda, assim como o segundo e quarto andares, mas desalinhados entre si, como é possível ver na figura. Desta forma é possível transpor para a identidade a ideia de tapeçaria em que as pontas não se encontram totalmente alinhadas e muitas vezes existem fios soltos e aleatórios. Mais uma vez foi adicionado o lema da mesma forma, alinhando-o com a letra S de "Software".

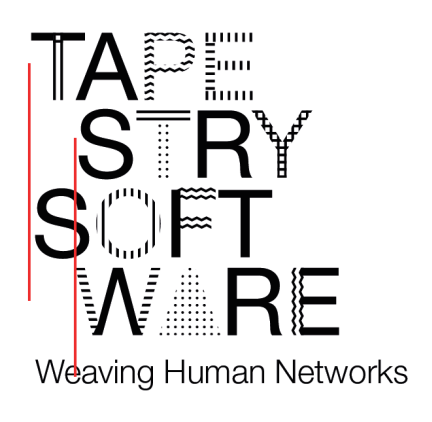

**Figura 39.** Versão vertical da identidade com alinhamento das palavras

Para que a identidade cumprisse o requisito de ser dinâmica foram selecionadas as sete versões que melhor combinavam todos os elementos e foram essas as utilizadas, tanto na sua forma horizontal como vertical. Para todas as versões horizontais e verticais apresentadas existe também a sua forma sem lema.

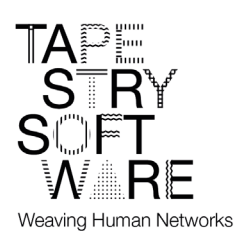

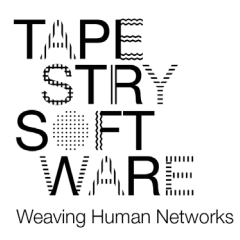

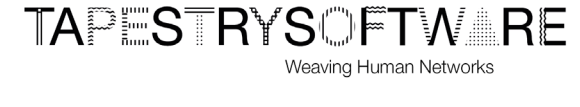

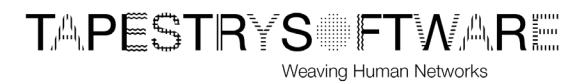

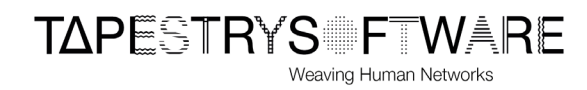

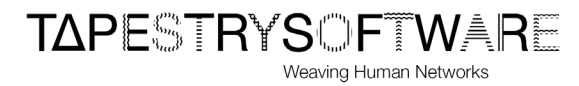

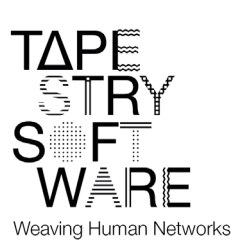

#### **TAPESTRYSOFTMARE** Weaving Human Networks

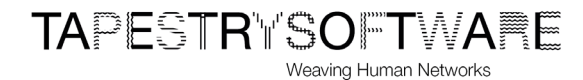

**TAPESTRYS FTWARE** 

Weaving Human Networks

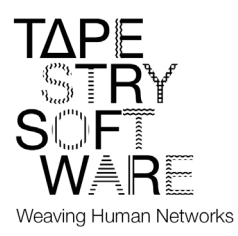

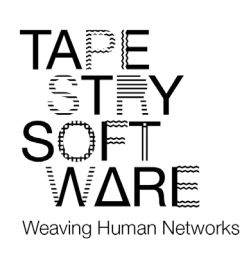

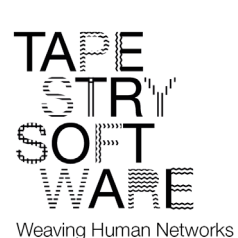

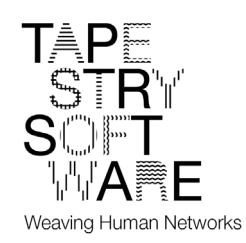

**Figura 40.** Sete versões escolhidas para a componente dinãmica

#### **3.1.6 Componente dinâmica**

Desde o início do projeto um dos requisitos era que a identidade fosse de alguma forma dinâmica, pois ter um único logótipo pode tornar-se monótono e não ser tão chamativo.

Ao longo das experiências realizadas a componente dinâmica foi-se adaptando até que, na identidade final ficou definido que esta componente iria ser aplicada no logótipo do website, assim como nas diversas aplicações da mesma.

Após fazer inúmeras combinações de letras e texturas, foram selecionadas as sete versões que visualmente tinham um melhor resultado, tanto na versão vertical como na versão horizontal da identidade. Cada uma destas versões tem elementos que se alteram em relação às restantes mas mantendo sempre a sua estrutura principal.

Quando aplicado no website, sempre que se entra, é feito um recarregamento da página, ou quando se navega para outras secções, o logótipo altera-se e aparece uma versão diferente. Isto é possível uma vez que, através da utilização de JavaScript é escolhida uma versão aleatória para aparecer.

#### **3.2 Manual de Identidade Visual**

Um dos objetivos deste trabalho era a construção de um manual de normas gráficas para a identidade criada. Por isso, no final da elaboração da identidade começou a construção desse manual.

O manual de normas gráficas é um documento que engloba todas as informações necessárias sobre a identidade gráfica da empresa, neste caso. Tem como objetivo ser um guia para que as aplicações do logótipo sejam feitas sempre da mesma forma que o original, de forma a que a imagem da marca sejam sempre coerente e reconhecível.

O manual começa com a apresentação do logótipo, na sua versão horizontal, com e sem o lema. Se seguida mostra-se a mesma versão mas na sua forma negativa.

Após a apresentação do logótipo, são definidas as margens de segurança mínimas, ou seja, o espaço que envolve o logótipo e que não pode ser ocupado sob circunstância alguma. Caso tal aconteça pode colocar-se em causa a sua boa leitura e integridade visual. De seguida são definidas as dimensões mínimas para a versão horizontal com e sem o lema. É também mostrada a cor utilizada.

Depois de apresentadas estas características sobre a versão horizontal do logótipo, o mesmo é feito para a versão vertical do mesmo, com e sem o lema.

De seguida é mostrado o comportamento da identidade sobre fundos coloridos, assim como sobre fundo fotográficos a cor e a preto e branco.

Seguem-se os utilizações indevidas, onde são apresentados alguns do erros mais comuns, alguns processos que não podem ser aplicados ao logótipo para que este mantenha a sua legibilidade. O seu desenho e proporção não devem ser comprometidos.

Após as utilizações indevidas é apresentada a tipografia utilizada, neste caso a Helvetica Neue LT Std Roman e Helvetica Neue LT Std Light.

Finalmente são mostradas imagens de algumas aplicações da marca em objetos como canetas, canecas, cadernos e t-shirts.

### **3.3 Website**

#### **3.3.1 Público-alvo**

Para a criação de qualquer website é importante ter em conta o público-alvo. São estas pessoas os consumidores principais do trabalho desenvolvido por qualquer empresa e é importante cativá-las e prender a sua atenção.

Neste caso é mais provável que o website seja visitado por público com interesses na área da tecnologia, no entanto a informação disponibilizada no website é acessível e qualquer pessoa consiga compreendê-la de forma clara.

A estrutura do website permite que qualquer pessoa, tenha ou não muitos conhecimentos sobre o tema, consiga navegar pelas páginas com facilidade e ler a informação presente em cada uma das secções do menu.

Caso uma pessoa deseje saber mais sobre um certo tema ou projeto, pode depois navegar para as páginas que não fazem parte do menu, como o formulário, para contactar a empresa, as páginas dos detalhes e imagens dos projetos e ainda descobrir os ícones que podem levar o utilizador ás páginas das redes sociais da empresa.

#### **3.3.2 Estrutura**

O novo website tem também uma nova estrutura. Existe uma navbar na parte superior da página, ocupando toda a largura da mesma. Esta navbar é composta por:

Homepage – esta é a página inicial do website, a primeira página que o utilizador vê. O objetivo foi mantê-la simples contendo apenas o lema da empresa na parte superior e um pequeno vídeo animado da identidade como forma de apresentação. No fundo da página existe um botão onde é possível aceder a um formulário caso o utilizador queira contactar a empresa, deixando-lhe uma mensagem.

Collab media design – Nesta página é possível ver informação explicativa sobre o trabalho realizado pela empresa nesta área. A seguir ao texto explicativo existe um botão que leva o utilizador para o portfolio caso este queira ver trabalhos realizados com o tema.

Design for engagement – Esta página contém informação sobre o trabalho realizado pela empresa nesta área. À semelhança da página anterior existe também um botão que leva o utilizador para o portfolio.

Knowledge management systems – Mais uma vez esta página tem informação sobre o trabalho que a empresa faz nesta área especificamente. Mais uma vez, depois do texto, existe também um botão para aceder ao portfolio.

Portfolio – Aqui são mostrados todos os trabalhos realizados pela empresa em forma de galeria. Caso o utilizador tenha curiosidade em saber mais sobre um trabalho em específico pode carregar num trabalho e é levado para uma página onde são dadas informações mais específicas sobre o mesmo, como o seu objetivo, onde é explicado o que é o projeto e para quem foi realizado, a abordagem, onde é explicado como foi feito, o resultado, onde é explicado o produto final, o seu valor e impacto e são também exibidas algumas imagens relativas ao projeto.

Contacts – Nesta página aparece toda a informação necessária para que o utilizador possa contactar a empresa, inclui a morada, o nome no skype, números de telefone e e-mail. Debaixo desta informação existe um mapa interativo com a localização exata da sede da empresa. No fundo da página existe um botão, semelhante ao da homepage, que leva o utilizador para o formulário.

No footer existem ícones onde é possível aceder às redes sociais da empresa, nomeadamente LinkedIn, Instagram e Facebook.

Para além das páginas que são possíveis visitar através do menu, existe a página de preenchimento do formulário e ainda as páginas com os detalhes dos projetos individuais.

Quando o website é visitado no seu formato mobile, os separadores encontram-se agrupados num hambúrguer na parte superior direita do ecrã.

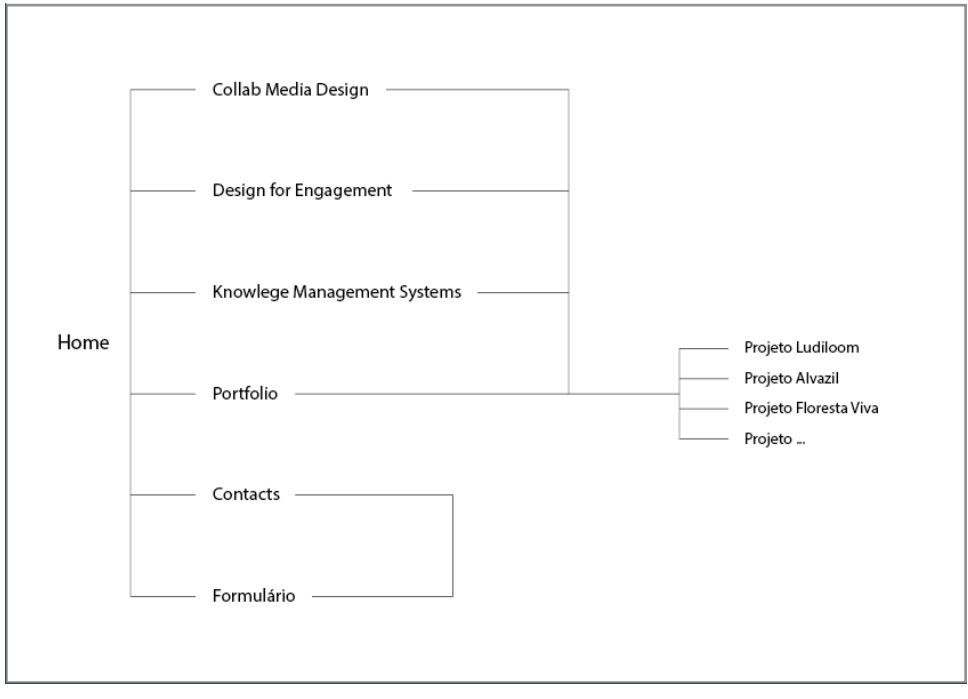

**Figura 41.** Estrutura do website

#### **3.3.3 Grelha**

O website antigo era um pouco monótono visualmente e não era responsivo quer em desktop, quer noutros dispositivos móveis. Através da criação de uma grelha foi possível ter uma melhor perceção do espaço da página para poder distribuir a informação da melhor forma. Nos mockups iniciais foi utilizada uma grelha dividida em oito colunas no entanto as duas colunas laterais tinham dimensões menores, o que não fazia muito sentido, surgindo a necessidade de a alterar. A grelha final utilizada continua a ser composta por oito colunas, todas com a mesma largura.

O logótipo, o menu e os ícones referentes às redes sociais que se encontram no fundo das páginas mantêm-se sempre posicionados no mesmo sítio, alterando o logótipo apresentado uma vez que este vai-se modificando no decorrer da navegação entre páginas.

Todas as páginas têm a mesma estrutura de apresentação de informação, começando com o logótipo, seguindo-se o menu, depois a informação e finalmente os ícones das redes sociais.

Apesar de todas as páginas terem a mesma estrutura principal, esta altera-se ligeiramente consoante a página, através de outra versões da grelha principal. A utilização desta versões da grelha principal surgiu da necessidade de não ter a informação toda centrada verticalmente na página, assim como de levar também para o site o conceito de tapeçaria, em que existem pontas desalinhas e não é tudo perfeito. Na mesma página é possível ver informações alinhadas de forma diferente.

A página principal assume uma versão da grelha que ocupa somente quatro das oito colunas na informação. O mesmo acontece com o formulário. Neste caso toda a informação está alinhada ao centro exceto o lema que se encontra posicionado mais do lado direito da página.

Seguem-se as páginas collab media design, design for engagement e knowledge management systems, que assumem cinco das oito colunas totais. Os textos destas paginas estão alinhas ao lado esquerdo da página, enquanto que o botão para aceder ao portfolio está centrado. Também a página dos contactos assume esta grelha, tendo o texto alinhado do lado esquerdo e o mapa e botão para o formulário alinhados ao centro.

A página do portfólio é a única que utiliza a grelha principal ocupa as oito colunas. Como o objetivo é expor várias imagens, era importante que houvesse espaço suficiente para o fazer, assim fez sentido ocupar a totalidade da largura da página.

Finalmente as páginas que contêm os detalhes sobre cada projeto também assumem uma grelha diferente. A informação ocupa seis das oito colunas, sendo uma primeira parte da informação dividida ao centro no ecrã, seguindo-se do resto da informação e imagens alinhados ao centro.

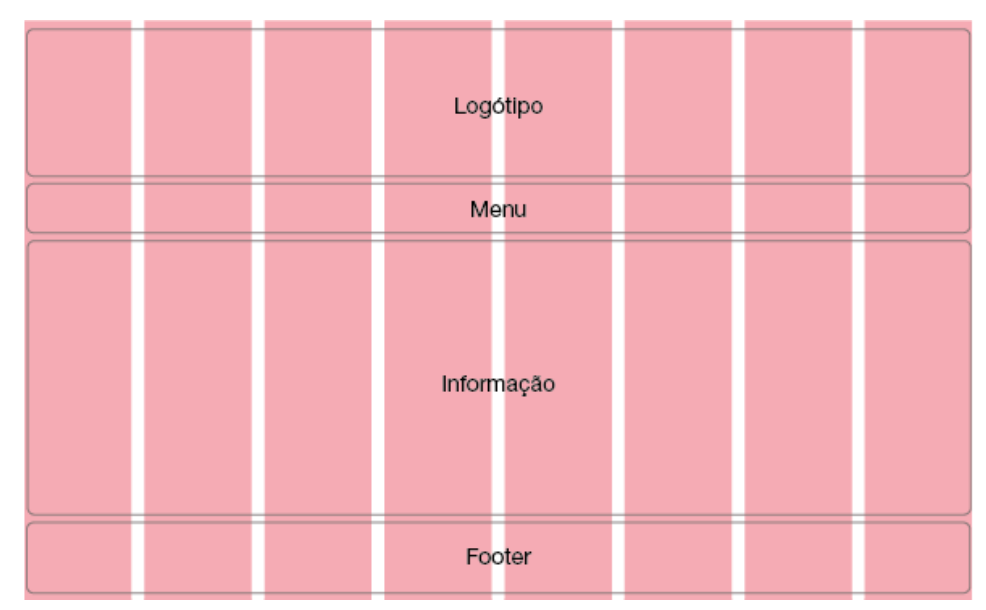

**Figura 42.** Grelha principal e da página do portfolio

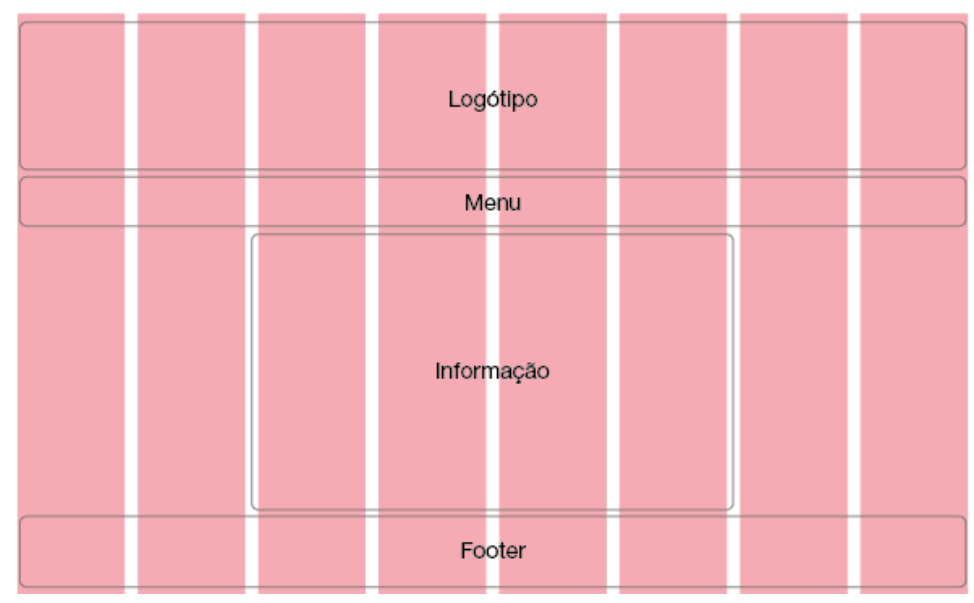

**Figura 43.** Grelha da página inicial e do formulário

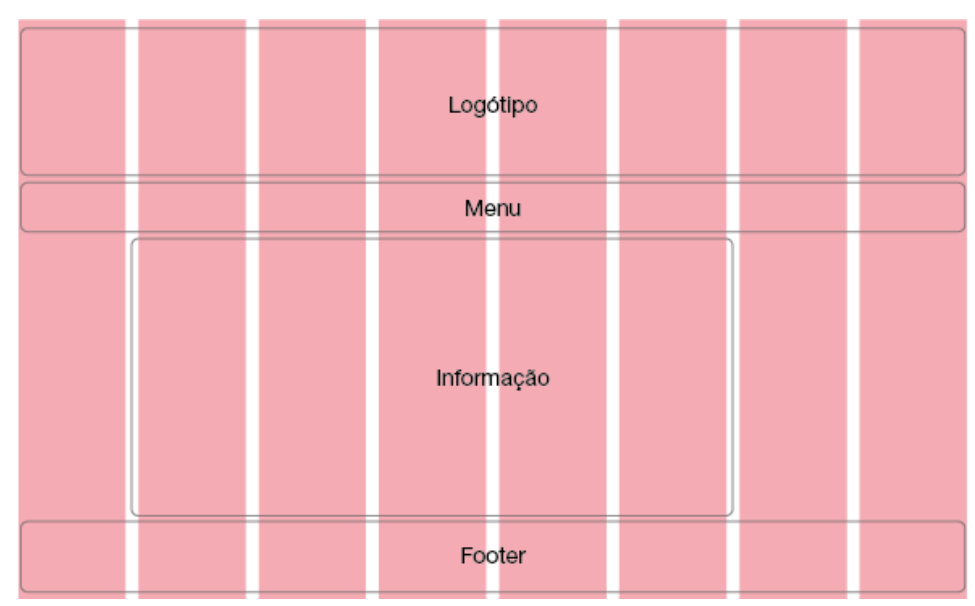

**Figura 44.** Grelha das páginas das áreas de atuação e dos contactos

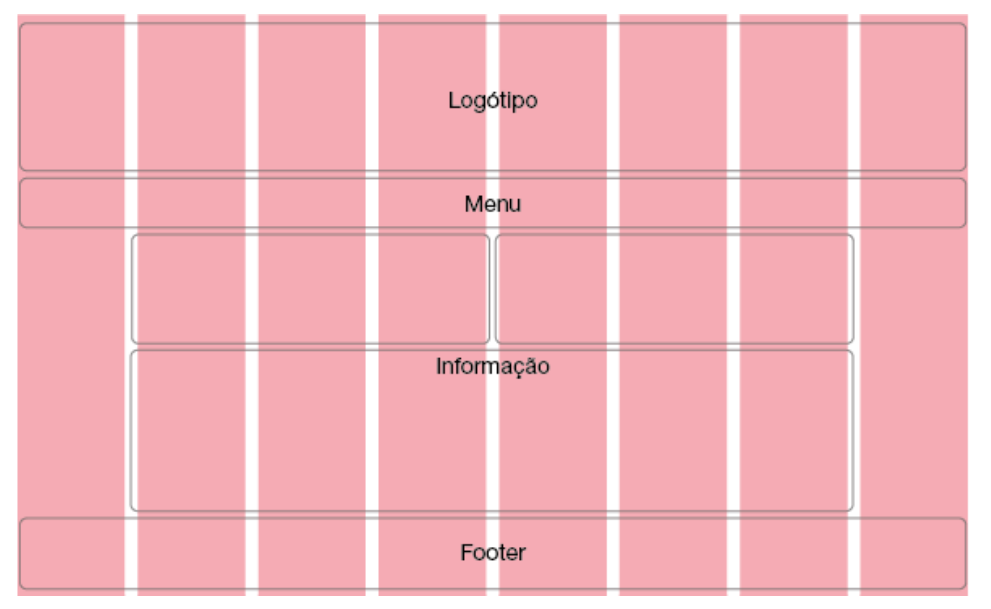

**Figura 45.** Grelha das páginas dos detalhes dos projetos

#### **3.3.4 Mockups iniciais**

Desde o inicio da criação do website, foi sempre um objetivo que este fosse simples e de fácil navegação, uma vez que também não havia a necessidade de haver uma sobrecarga de informação nas páginas.

Também em relação às cores a utilizar não houve dúvidas, uma vez que era importante e fazia sentido que houvesse uma ligação entre a identidade e o website. Dessa forma a única cor utilizada foi o preto. Nos primeiros mockups foi utilizada uma grelha que foi posteriormente atualizada para que os elementos pudessem ser melhor posicionados.

A ideia inicial era utilizar a identidade na sua versão horizontal, como é possível ver nas imagens. Como forma de realçar o menu foi criada uma barra preta na largura da página, assim como no footer. Em praticamente todas a páginas era utilizada a mesma forma de apresentação de informação.

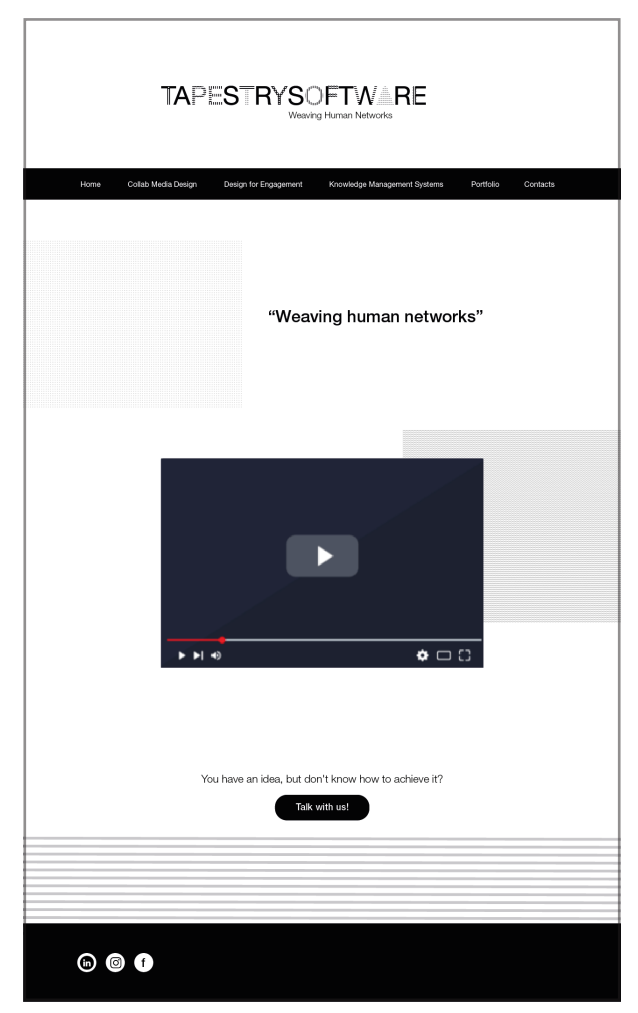

**Figura 46.** Mockup inicial da página inicial

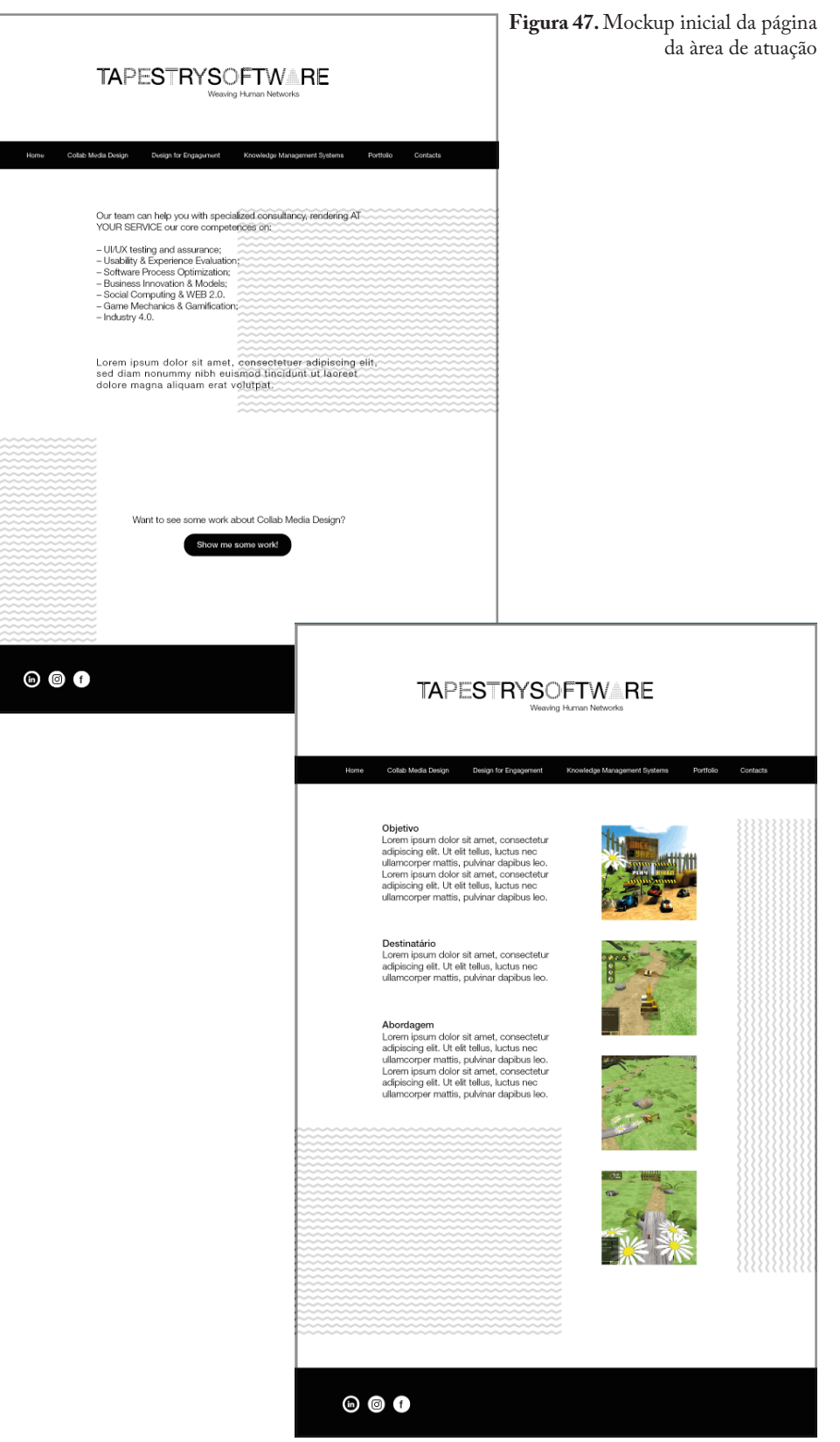

**Figura 48.** Mockup inicial da página dos detalhes do projeto

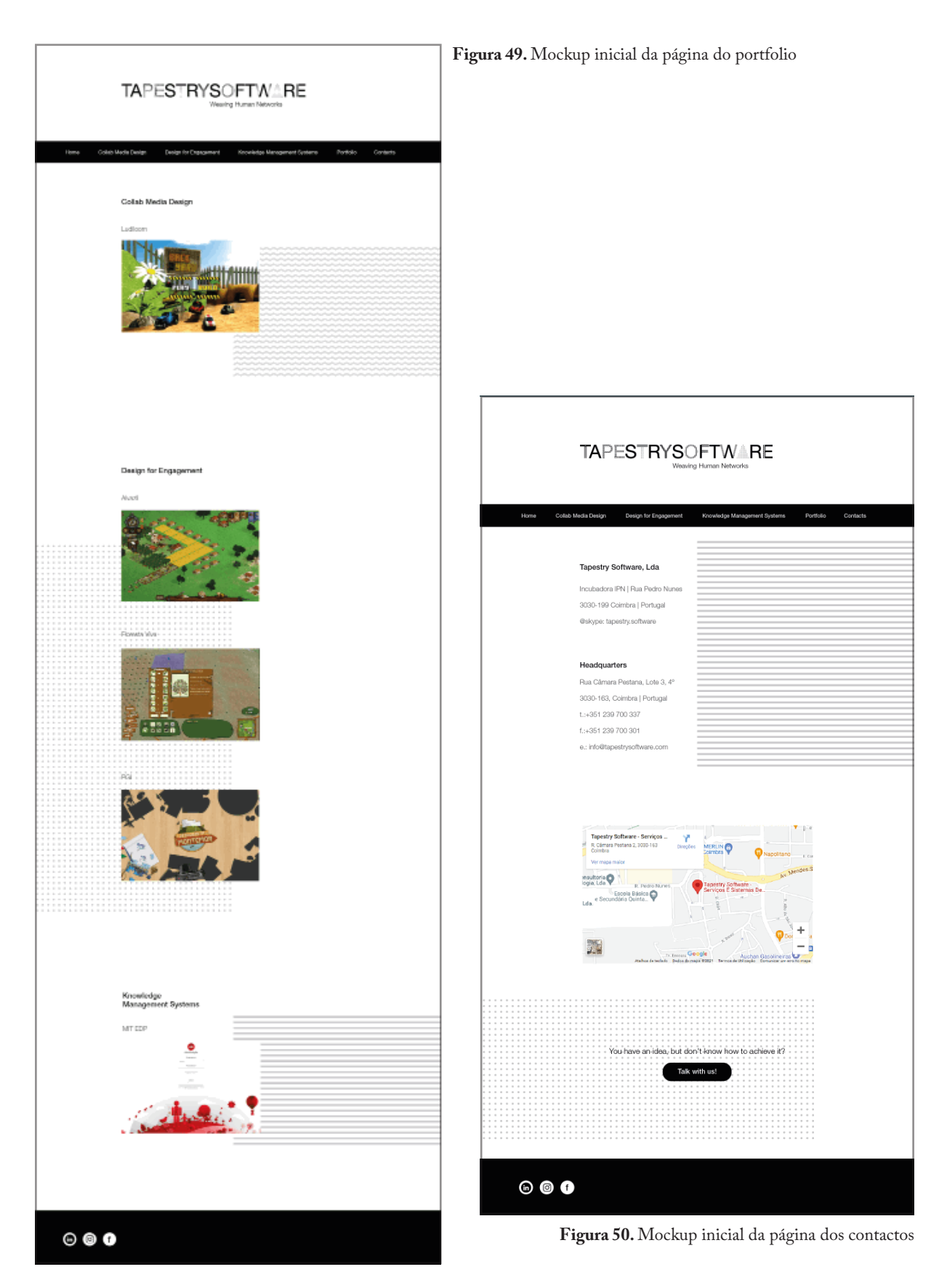

Depois de concluídos este mockups foram surgindo vários problemas que deveriam ser resolvidos posteriormente, nomeadamente:

– a utilização da identidade horizontal não se ligava com o próprio conceito de tapeçaria. A versão vertical tinha mais potencial para resultar, devido ao seu alinhamento;

– as barras pretas no menu e no footer cortavam o website visualmente;

– a forma como a informação estava disposta não se ligava com o conceito uma vez que em todas as páginas estava tudo alinhado ao centro, o que fazia com que a navegação fosse aborrecida, pois não havia diversificação;

– a página do portfolio não tinha um layout apelativo e chamativo.

#### **3.3.5 Mockups finais**

Nos mockups finais é possível ver as alterações feitas em relação aos mockups iniciais.

O logótipo passou a ser utilizado na sua versão vertical, que "encaixa" muito melhor no conceito e leva a ideia de tapeçaria também para o website.

A barra preta que se encontrava no topo e no fundo do website desapareceram, fazendo com que este tenha um aspeto mais "clean" e fluído pois não há cortes na cor como acontecia antes.

O menu passou a ocupar toda a largura da página. Tendo em conta que alguns dos nomes das secções do menu são bastante compridos fez sentido utilizar todo o espaço. As secções estão divididas por barras horizontais como forma de separação mas também de forma a introduzir mais um elemento gráfico, a linha, no website, como ligação com a identidade.

Dependendo da página onde nos encontramos a disposição da informação difere, fazendo com que a navegação pelo website não seja tão monótona.

Finalmente a página do portfolio foi alterada e a disposição das imagens é feita de uma forma mais apelativa. Quando o utilizador passa com o rato sobre cada uma da imagens é possível ver o nome do projeto e a que área de atuação este pertence. Desta forma não há necessidade de andar a carregar em todas as imagens para saber a que tema se referem. Todas as imagens estão a preto e branco para não haver uma diferença abrupta de cor entre todo o website e a página do portfolio. Caso o utilizador pretenda ver as imagens a cores pode aceder ás páginas de detalhes dos projeto e carregar nas que lá aparecem.

Também a página dos detalhes dos projetos sofreu alterações tendo a informação no topo e as imagens de seguida.

Nas páginas seguintes encontram-se os mockups finais do website.

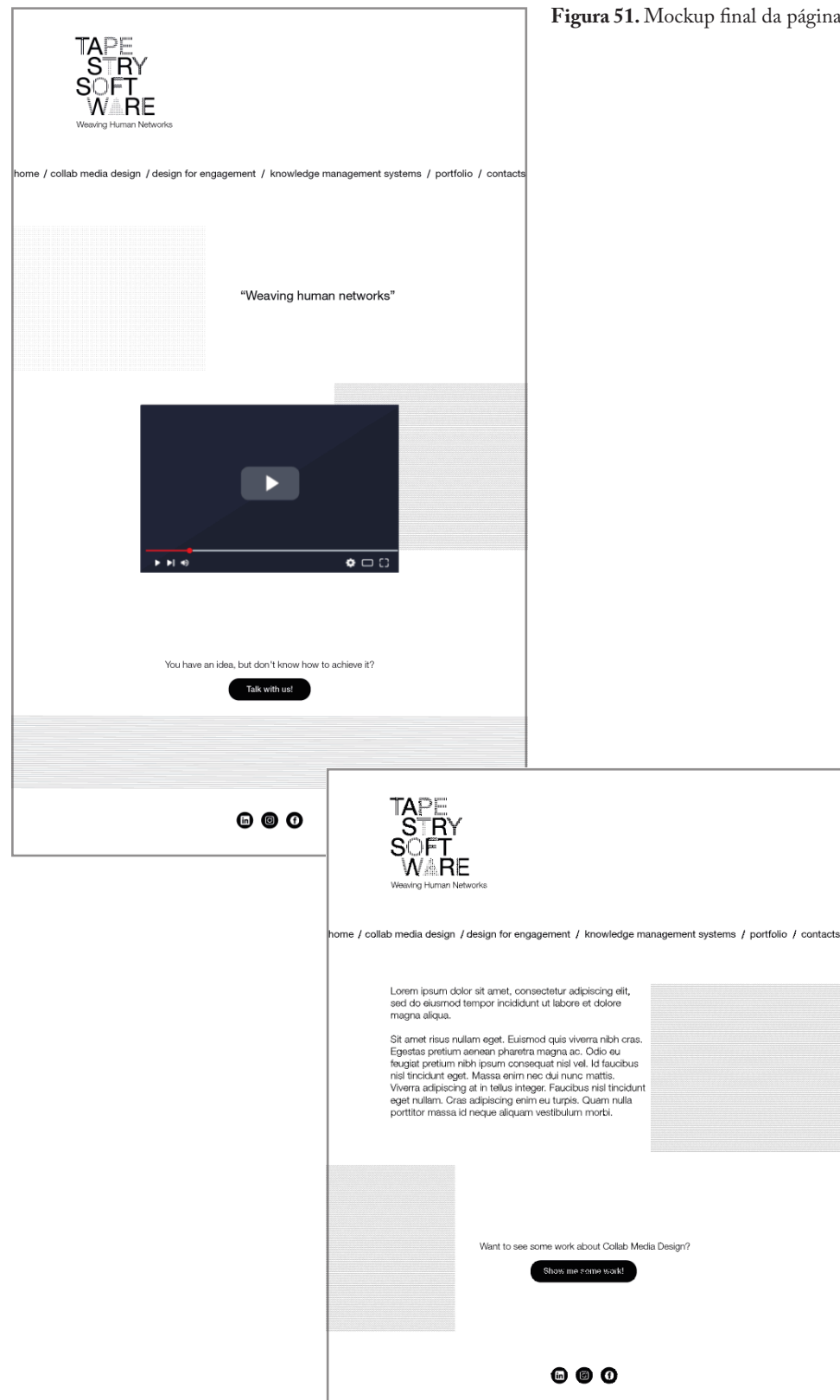

**Figura 51.** Mockup final da página inicial

**Figura 52.** Mockup final da página sobre collab media design

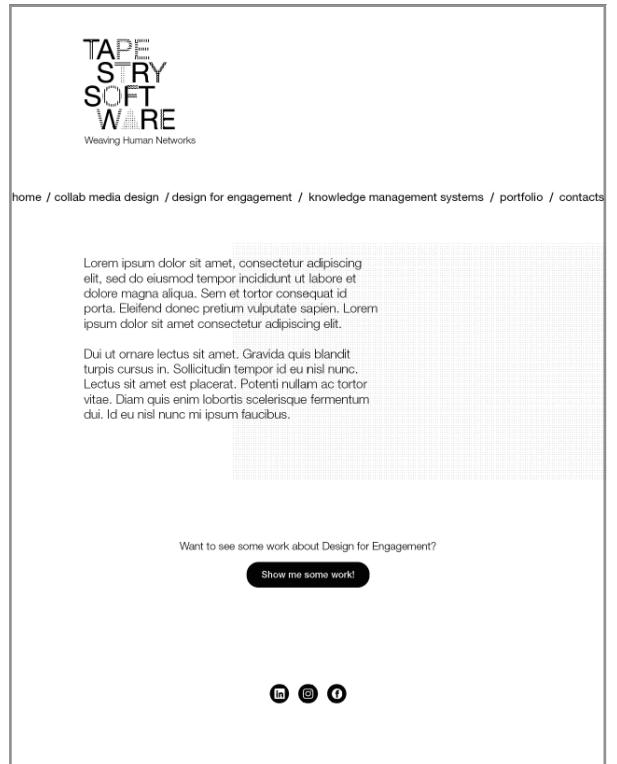

**Figura 53.** Mockup final da página sobre design for engagement

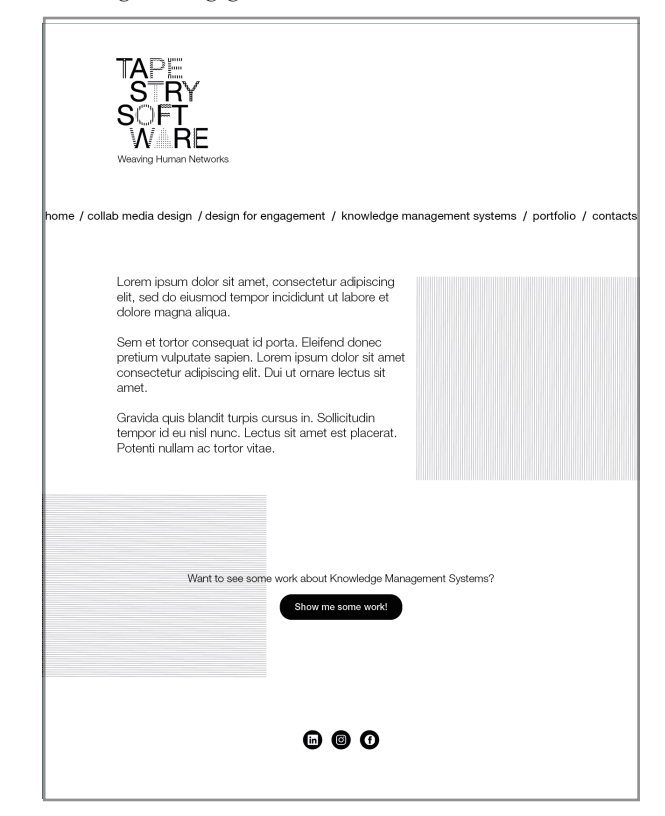

**Figura 54.** Mockup final da página sobre knowledge management systems

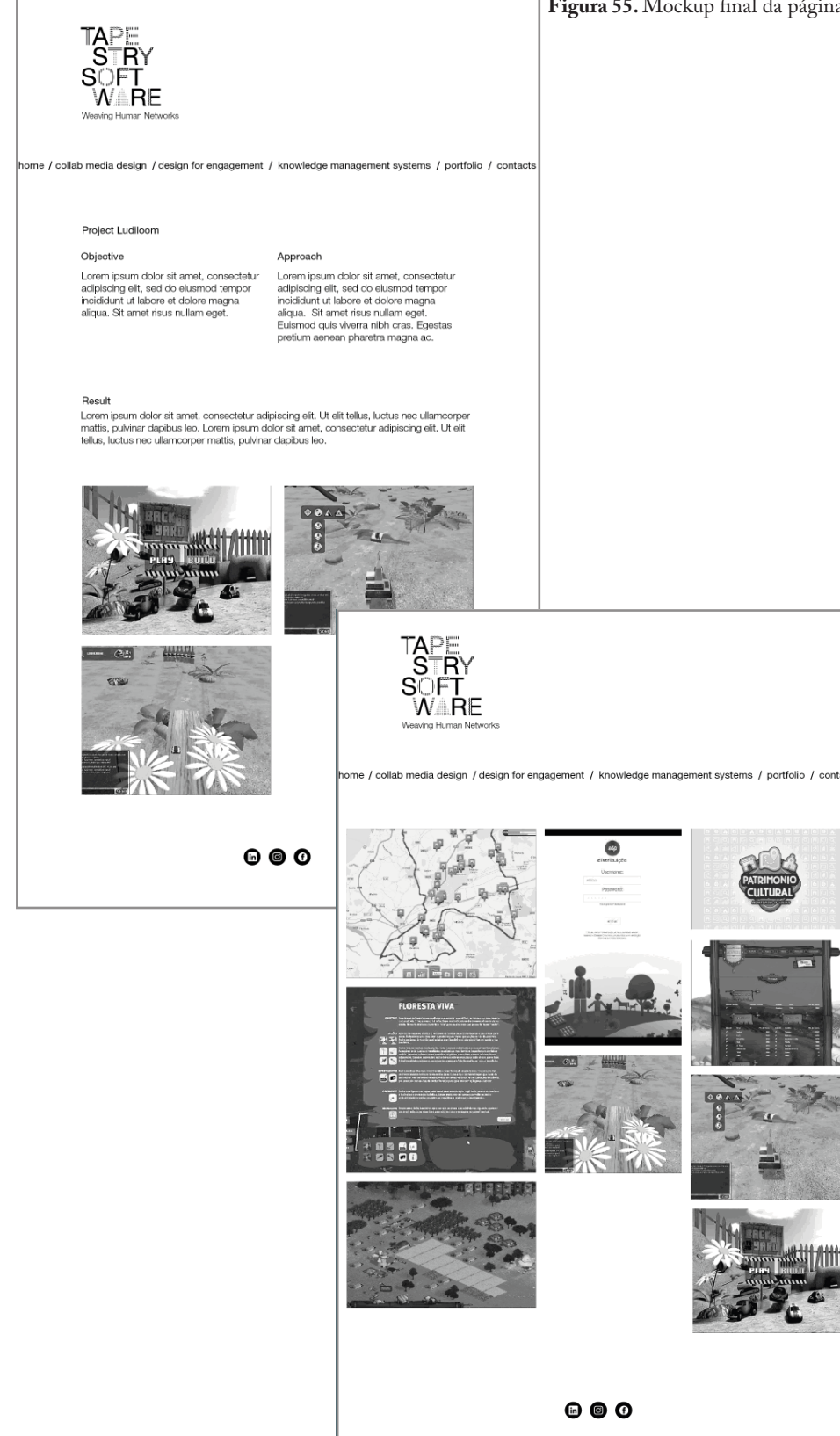

**Figura 55.** Mockup final da página dos detalhes do projeto

**Figura 56.** Mockup final da página do portfolio

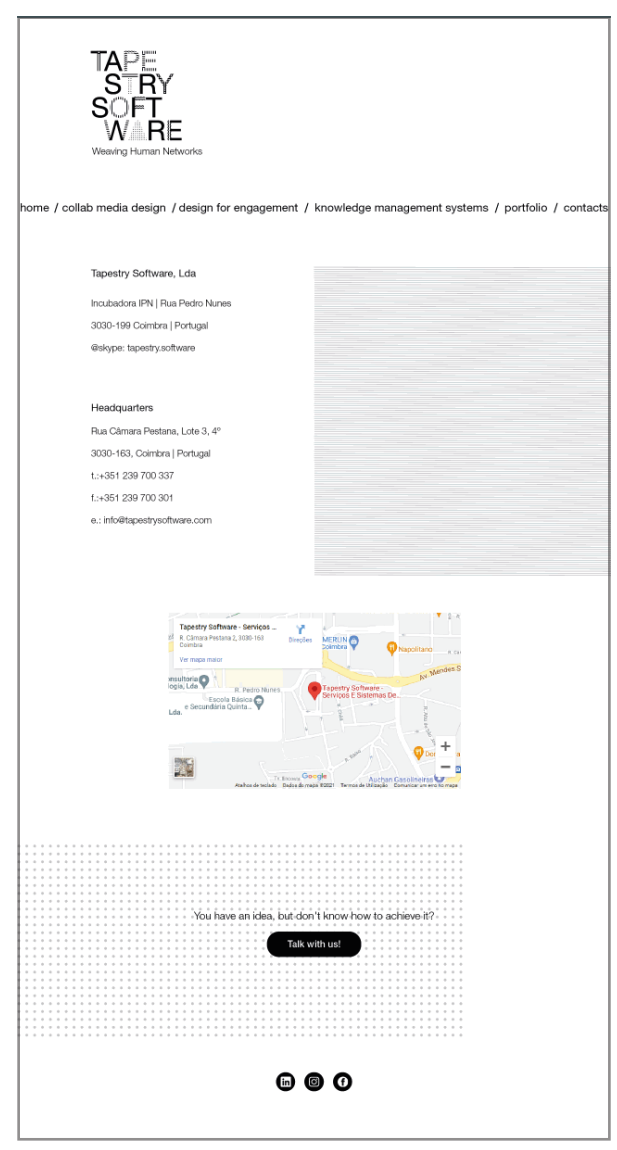

**Figura 57.** Mockup final da página dos contactos

Tal como já foi dito anteriormente, o logótipo, o menu e o footer mantêm-se iguais em todas as páginas.

A página inicial é composta pelo lema da empresa na sua parte superior e por um pequeno vídeo ilustrativo da identidade visual na parte inferior. No fundo da página é possível aceder a um formulário para contactar a empresa.

As três páginas referentes às áreas de atuação têm todas a mesma estrutura, com a informação na parte superior mais para o lado esquerdo da página e um botão em baixo que possibilita o acesso ao portfolio.

As páginas que contêm os detalhes dos projetos têm uma disposição de informação diferente de qualquer outra página. Na parte superior existem dois blocos de informação que se encontram lado a lado. Contêm informação relativa ao objetivo do projeto e à abordagem tomada para o elaborar. Logo abaixo há mais um bloco de informação sobre os resultados obtidos. Seguem-se imagens ilustrativas do projeto.

A página do portfolio como foi dito foi a que mais alterações sofreu. É composta por imagens dos trabalhos realizados que se encontram distribuídos pela página, ocupando a sua largura total.

Finalmente a página dos contactos praticamente não sofreu alterações. Tendo a informação necessária para contactar a empresa no topo mais para o lado esquerdo da página, seguindo-se um mapa com a localização da sede da empresa. No fundo da página tem um botão que leva o utilizador para formulário.

## **3.4 Implementação**

#### **3.4.1 Protótipo implementado**

Depois de fazer os mockups passou-se à fase da implementação. Como nunca tinha trabalhado com o WordPress houve uma fase inicial de descoberta dos vários temas disponíveis e das suas funcionalidades possíveis.

Uma vez que o website foi construído através da plataforma WordPress, não se encontra online, e, por esse motivo, de seguida ficam as páginas implementadas na sua versão desktop. Tendo em atenção que só uma das páginas das áreas de atuação é apresentada uma vez que são sempre iguais, só muda a sua informação que contém.

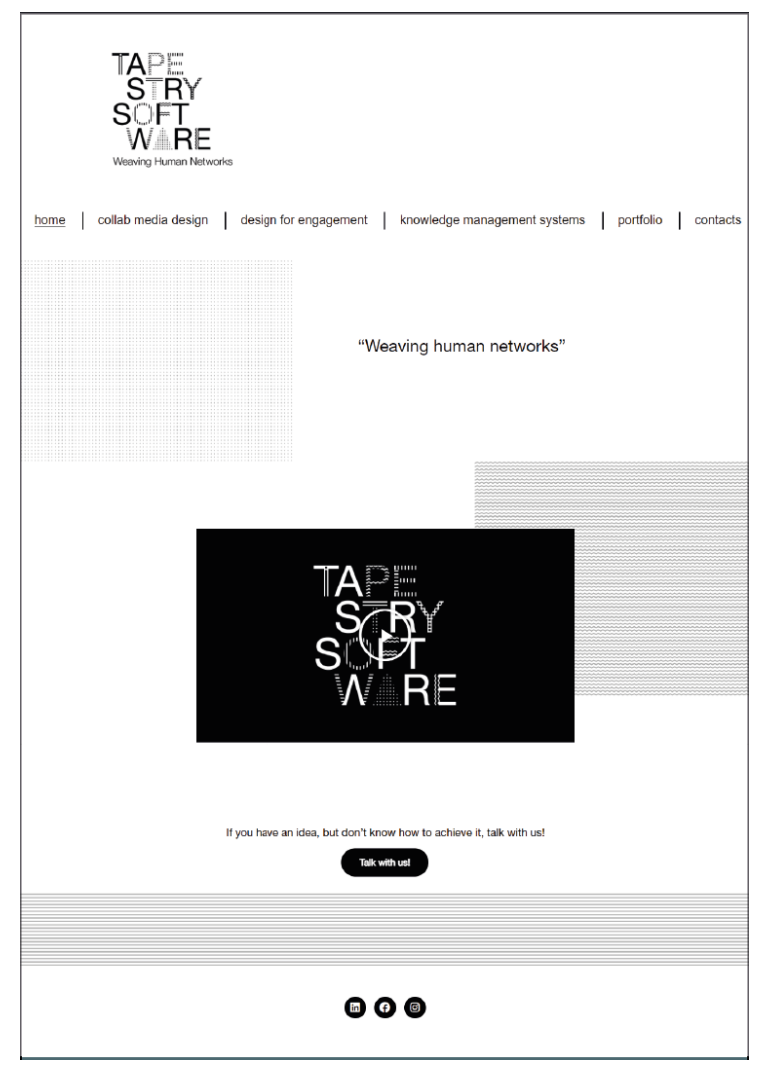

**Figura 58.** Página inicial implementada

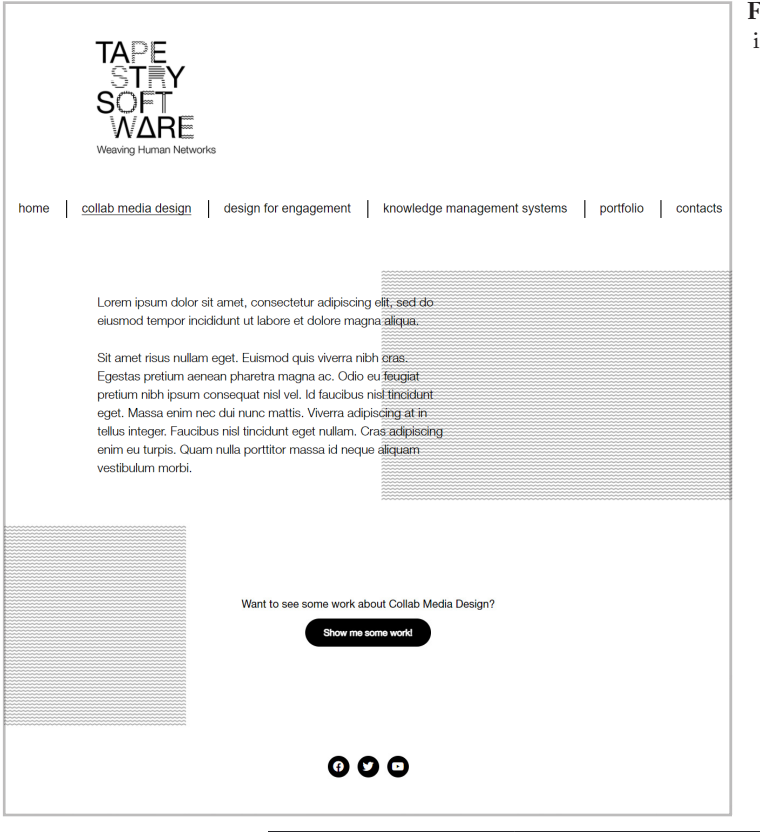

**Figura 59.** Página da àrea de atuação implementada

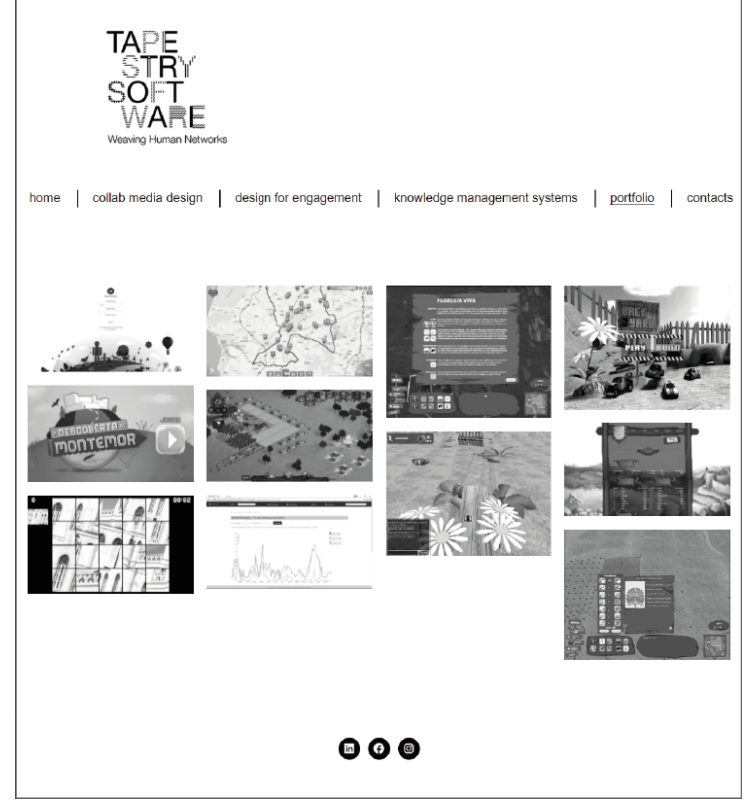

**Figura 60.** Página do portfolio implementada

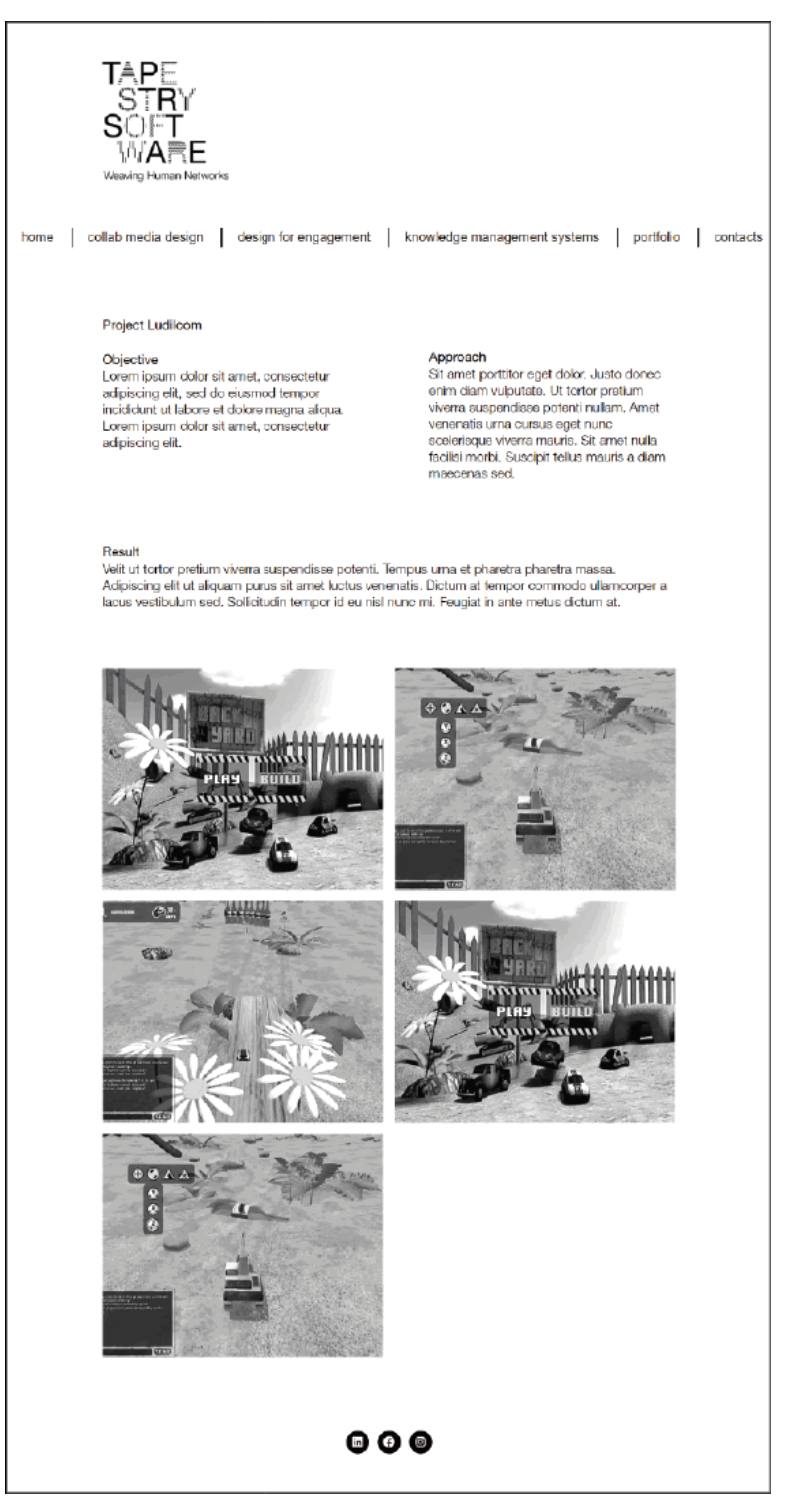

**Figura 61.** Página dos detalhes de projeto implementada

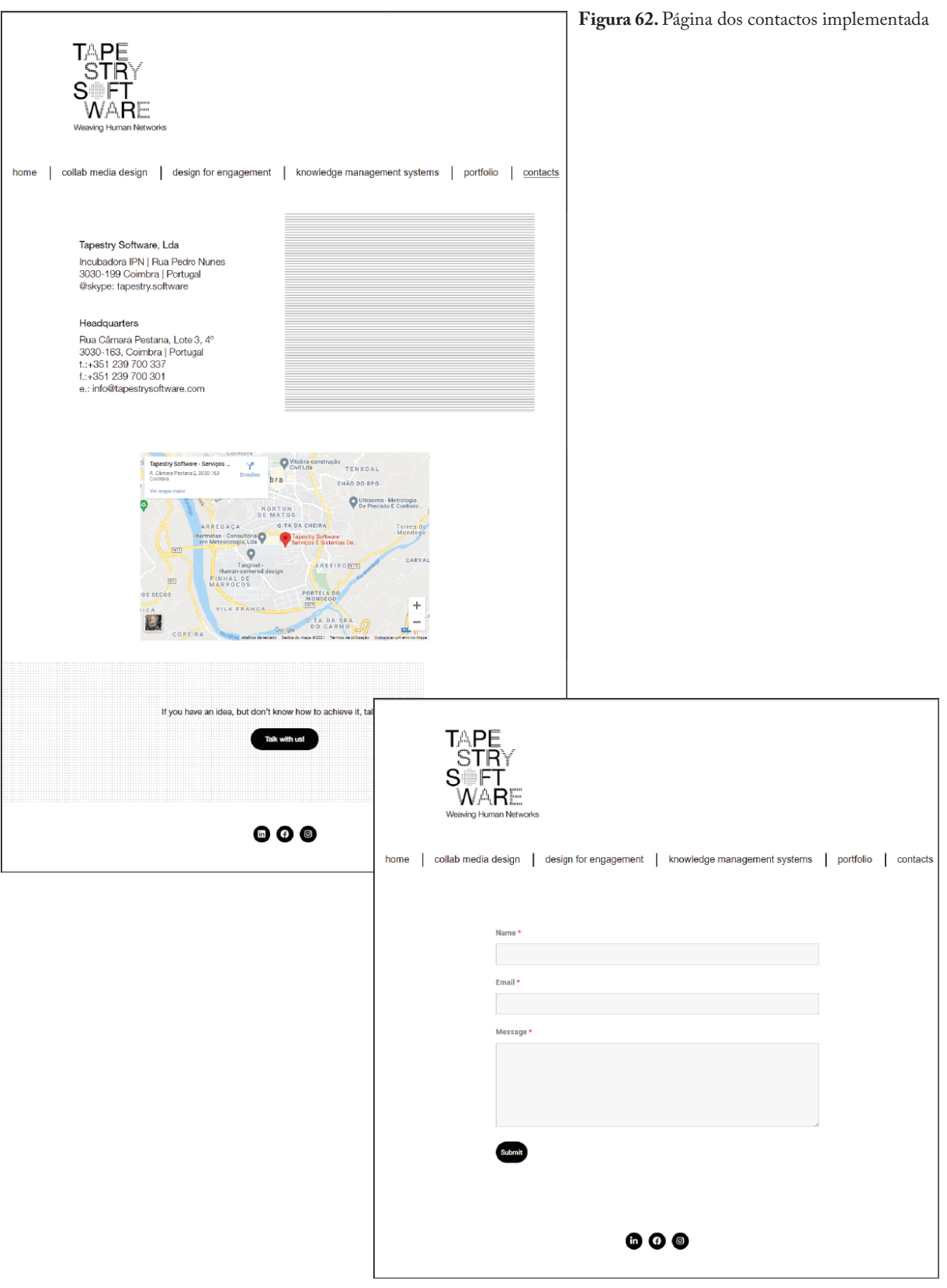

**Figura 63.** Página do formulário implementada

Apesar de não terem sido feitos mockups da versão mobile do website, a sua implementação também foi realizada.

Todos os elementos tiveram de sofrer alterações de alguma forma, uma vez que o espaço disponível para a colocação de informação é consideravelmente mais pequeno, ajustes tiveram de acontecer para que a utilização do espaço fosse feito de forma proveitosa.

O menu passou agora a ser acedido através de um hambúrguer que se encontra no canto superior direito do ecrã. O footer que neste caso é composto apenas pelos ícones das redes sociais não sofreu alterações em nenhuma página pois não altera a forma como a restante informação está dispostas.

O tamanho da letra utilizada foi reduzido ligeiramente, tanto nos títulos como nos blocos de texto. As imagens seguintes referem-se aos protótipo implemento em versão mobile.

Algo que não foi possível de implementar em mobile foi escala do logótipo, que acabou por ficar demasiado pequeno e praticamente ilegível.

O acesso ao menu é agora feito a partir do hambúrguer localizado no topo da página. Contém as mesmas secções que já existiam no protótipo da versão desktop do website.

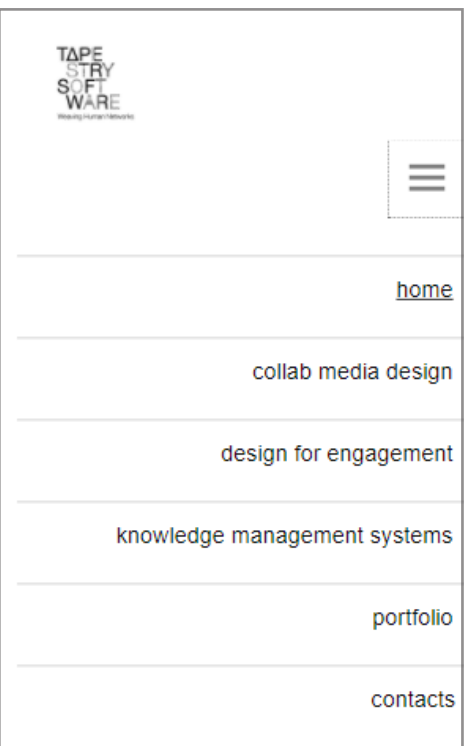

**Figura 64.** Menu em mobile

A página inicial manteve a mesma disposição de elementos que na sua versão desktop, sendo que o lema da empresa aparecer no topo da página, seguindo-se o vídeo sobre a identidade. E por fim o botão de acesso ao formulário.

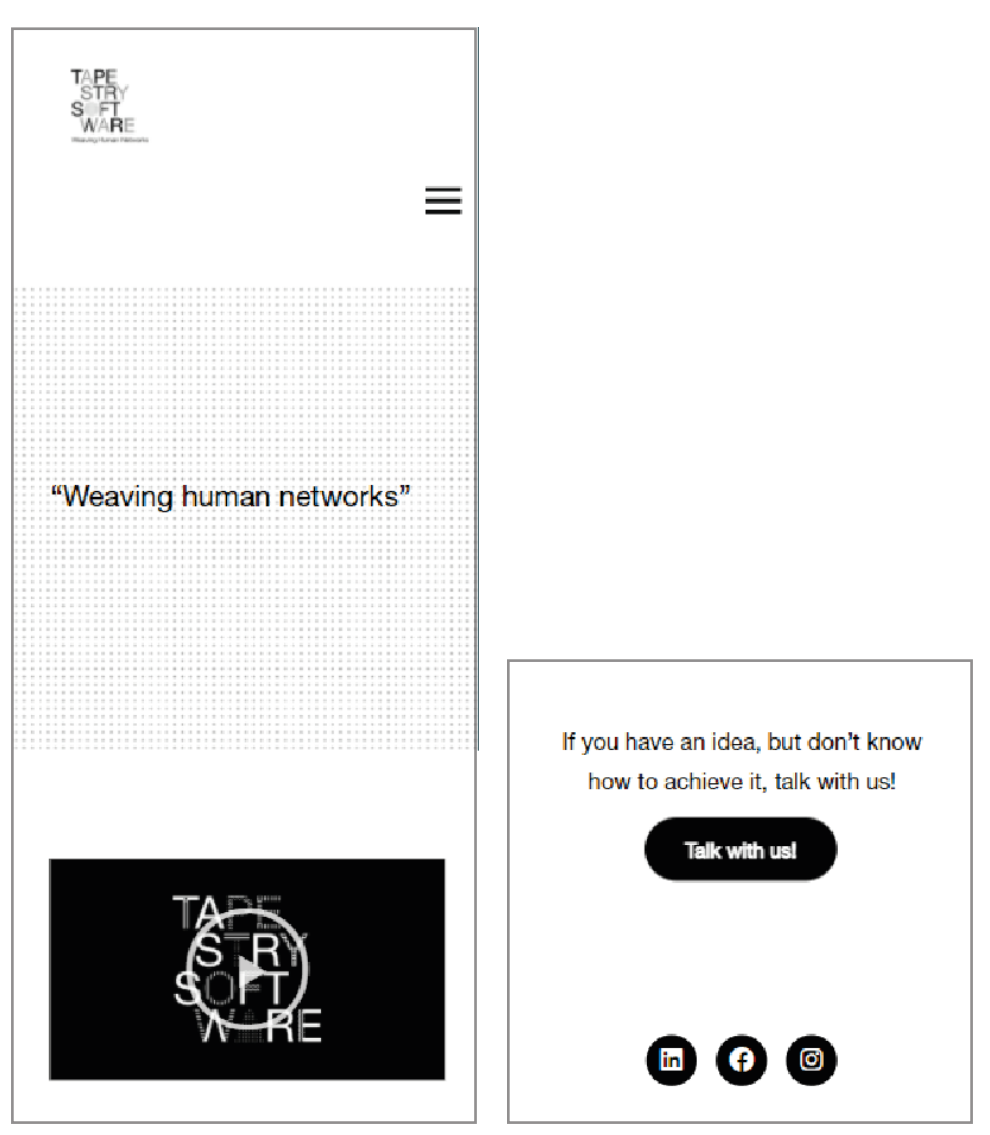

**Figura 65.** Página inicial em mobile

O textos disponíveis nas páginas com a informação sobre as diferentes áreas de atuação ocupam agora toda a largura do ecrã. Continuam a existir por baixo do bloco de informação o botão de acesso ao portfolio.
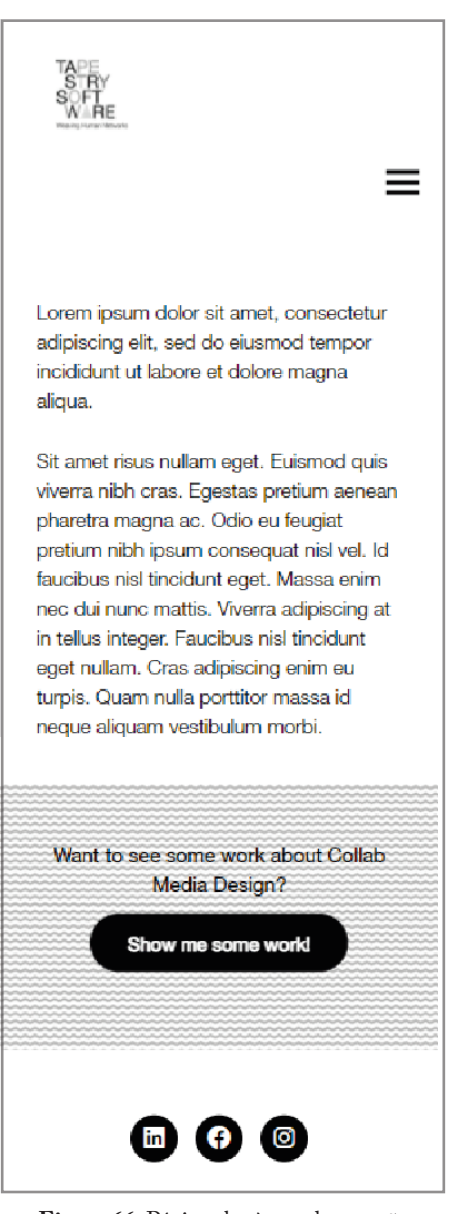

**Figura 66.** Página das àreas de atuação em mobile

A página do portfolio foi a que mais alterações sofreu, uma vez que em mobile não é possível ter a disposição em galeria da forma que foi feita na versão desktop. As imagens iriam ficar com uma dimensão demasiado pequena. Por isso optou-se por definir que cada imagem aparece individualmente, ocupando a largura da página. Estão disponíveis as mesmas funcionalidades que já existiam anteriormente, basta clicar na imagem pretendida e aparece o nome do projeto dessa imagem assim, como de que área de atuação faz parte e pode-se aceder aos detalhes do mesmo.

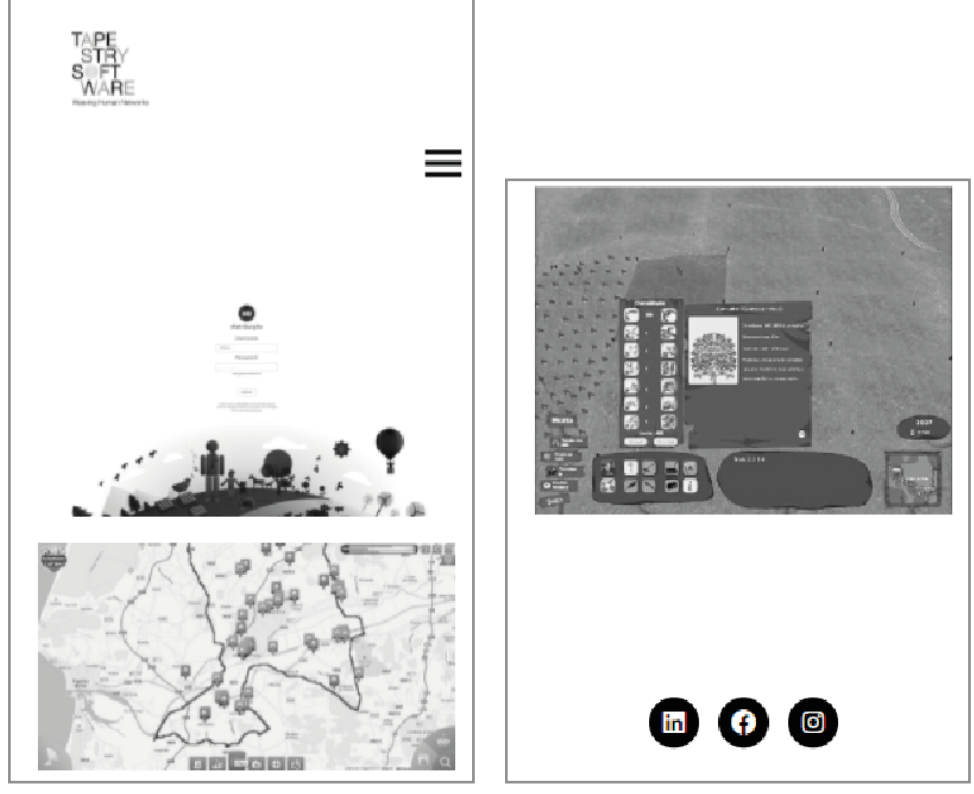

**Figura 67.** Página do portfolio em mobile

Segue-se a página com os detalhes dos projetos individuais. A distribuição da informação nesta página também se alterou um pouco. A informação passou a estar toda contida num só bloco, pois não seria legível ter dois blocos de texto um ao lado do outro. Após o texto são exibidas em imagens relativas ao projeto em causa, da mesma forma que passaram a ser exibidas no portfolio – apenas uma imagem de cada vez, ocupando a largura do ecrã.

### Project MIT EDP

#### Objective

Tempor orci eu lobortis elementum nibh tellus molestie nunc non. Nisl pretium fusce id velit ut tortor pretium. Tortor at auctor urna nunc id cursus metus. Amet porttitor eget dolor morbi. Et leo duis ut diam. Massa id neque aliquam vestibulum morbi blandit cursus risus. Id leo in vitae turpis. Elementum curabitur vitae nunc sed velit dignissim sodales n#

 $\equiv$ 

#### Approach

Nam at lectus urna duis convallis convallis tellus id interdum. Sapien pellentesque habitant morbi tristique senectus. Neque gravida in fermentum et. Nulla aliquet enim tortor at auctor urna nunc id. Nulla malesuada pellentesque elit eget gravida cum sociis natoque penatibus. Iaculis nunc sed augue lacus viverra vitae congue eu consequat.

#### Result

Mattis rhoncus urna neque viverra iusto nec ultrices dui. Vestibulum rhoncus est pellentesque elit ullamcorper dignissim cras tincidunt. Commodo elit at imperdiet dui accumsan. Vel quam elementum pulvinar etiam non quam lacus. Felis eget nunc lobortis mattis aliquam faucibus

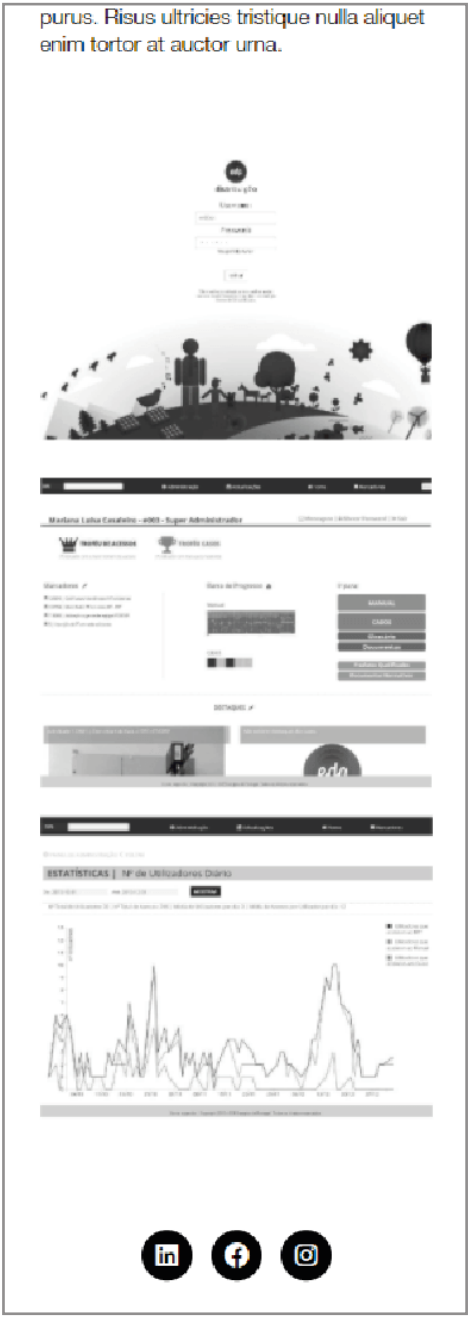

**Figura 68.** Página dos detalhes do projeto em mobile

A página dos contactos não sofreu alterações relativamente à sua versão desktop. Apenas a dimensão do mapa se tornou mais pequena de forma ajustar-se à largura do ecrã. Os contactos estão dispostos da mesma forma, assim como o botão para aceder ao formulário.

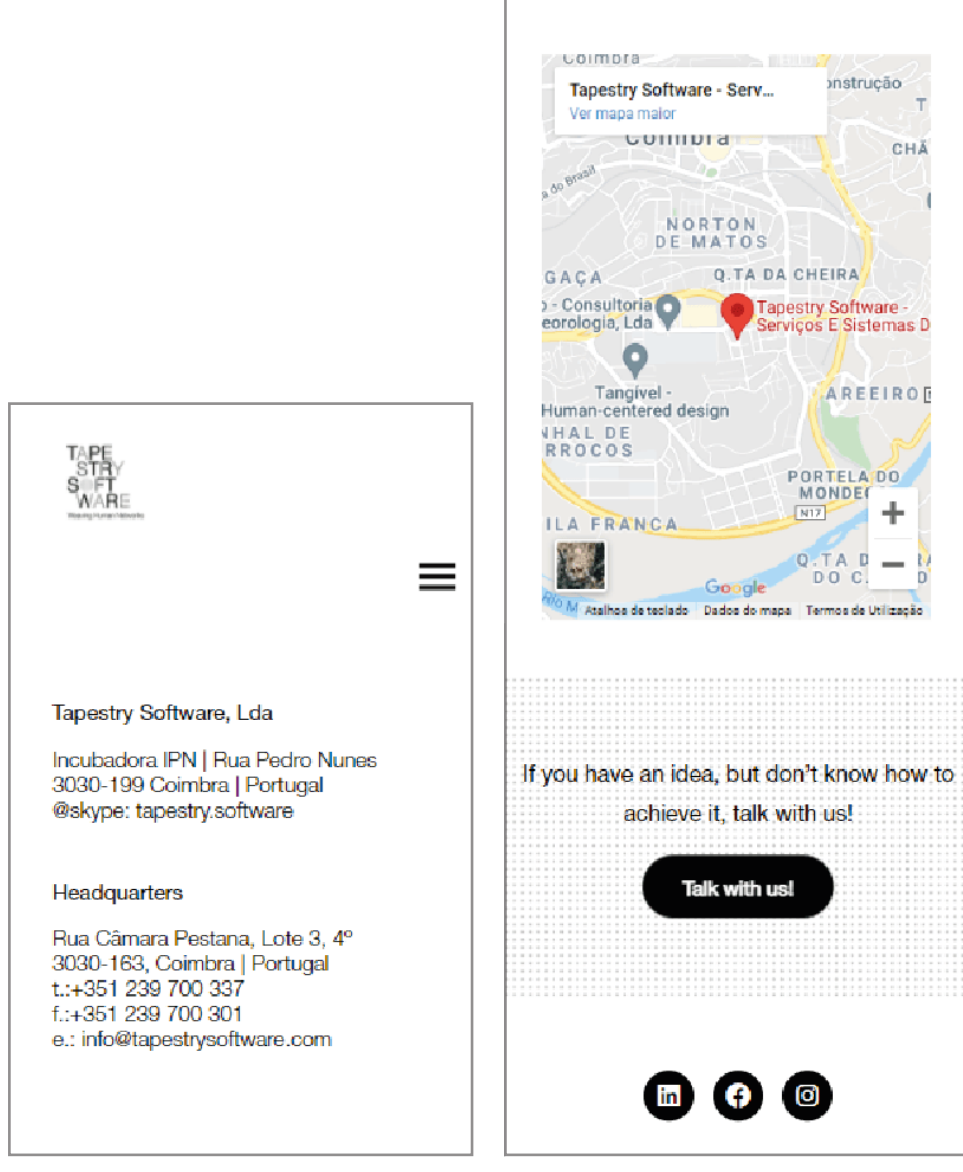

**Figura 69.** Página dos detalhes dos contactos em mobile

O formulário também não sofreu quaisquer alterações, apenas se ajustou à largura do ecrã.

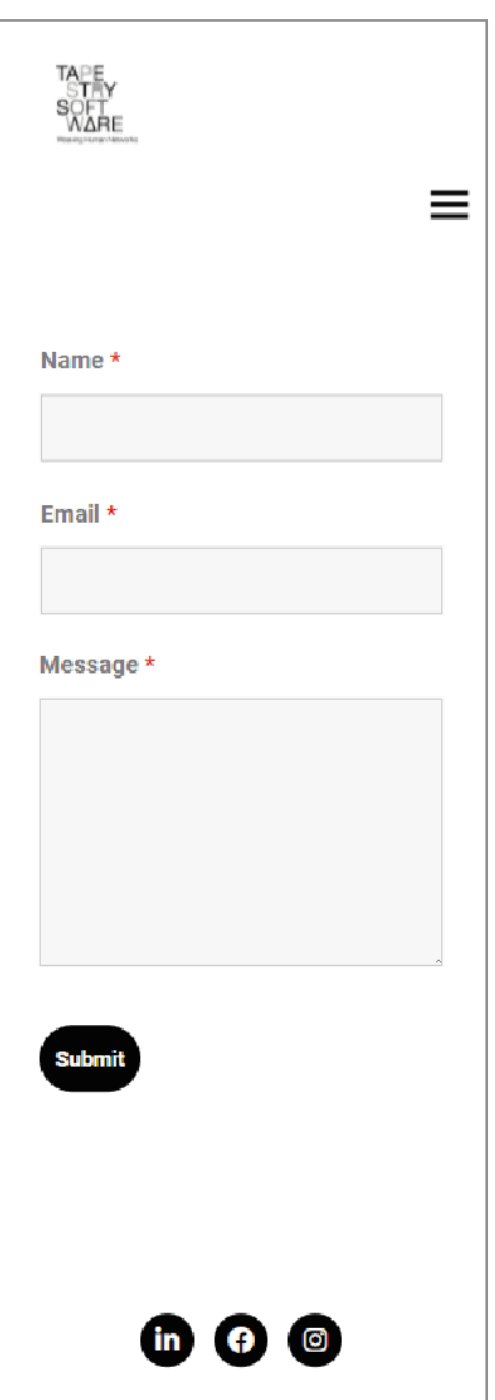

**Figura 70.** Página do formulário em mobile

### **3.4.2 Vídeo**

No decorrer do planeamento do website, pensou-se que seria interessante a criação de um pequeno vídeo que pudesse servir de apresentação do tipo de trabalho realizado pela empresa nas diferentes áreas de atuação. Com o decorrer do tempo percebi que não tinha informação suficiente para conseguir elaborar o vídeo utilizando a ideia pensada inicialmente. Pensei por isso que o vídeo pudesse servir de apresentação da identidade visual, mas que, ao mesmo tempo, pudesse ser utilizado pela empresa durante eventos ou apresentações. Para que seja visível assim que o utilizador acede ao website, o vídeo encontra-se na página inicial.

Após ser concluído o desenvolvimento da identidade, assim como a implementação do website, foi elaborado o vídeo. Este vídeo é composto pela versão vertical do logótipo sem o lema. Ao longo do vídeo o logótipo vai-se modificando, desaparecendo e aparecendo diferentes letras criadas com as diferentes texturas, de forma a mostrar as várias possibilidades que identidade pode assumir. Já no final do vídeo aparece o email da empresa para que quem veja o vídeo e queira contactar de alguma forma a empresa, o possa fazer.

Link para aceder à visualização do vídeo: https://youtu.be/P3 tnamnpUA

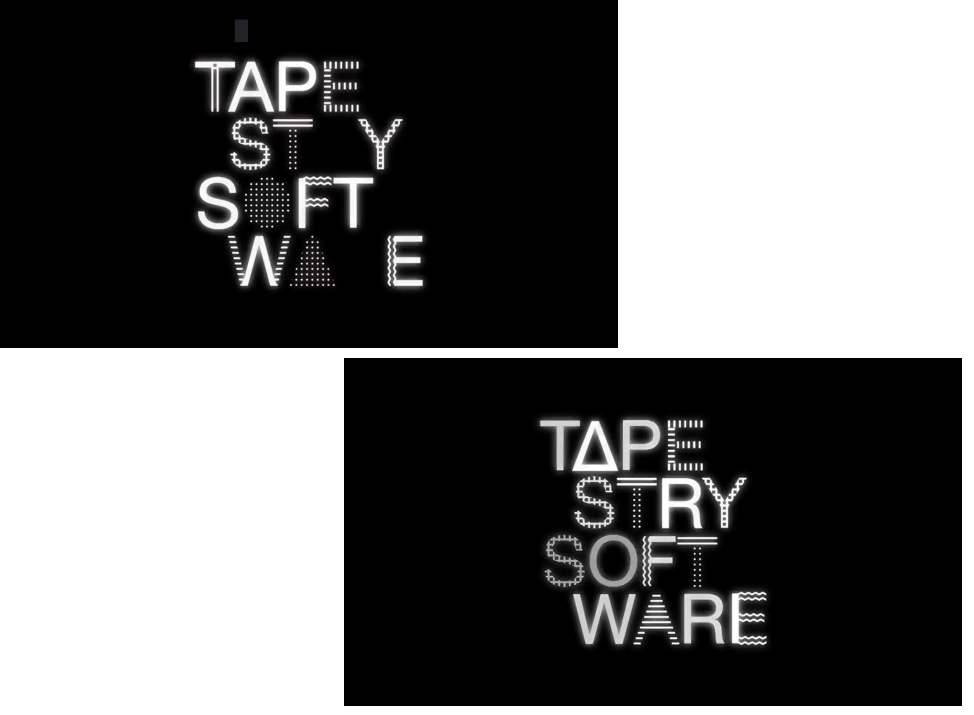

**Figura 71.** Stills do vídeo

### **3.5 Aplicações da marca**

Foram feitos alguns mockups com a aplicação da marca em diversos objetos. Era importante que estes fossem chamativos e apelativos de forma a cativar a atenção do público.

O objetivo era que estes se aproximassem o mais possível da identidade da marca, tanto ao nível das cores como ao nível da utilização de elementos e fossem imediatamente reconhecíveis.

Entre este mockups estão objetos como, canetas, pins, canecas, cadernos, t-shirts, sacos de pano e aplicação da marca numa montra.

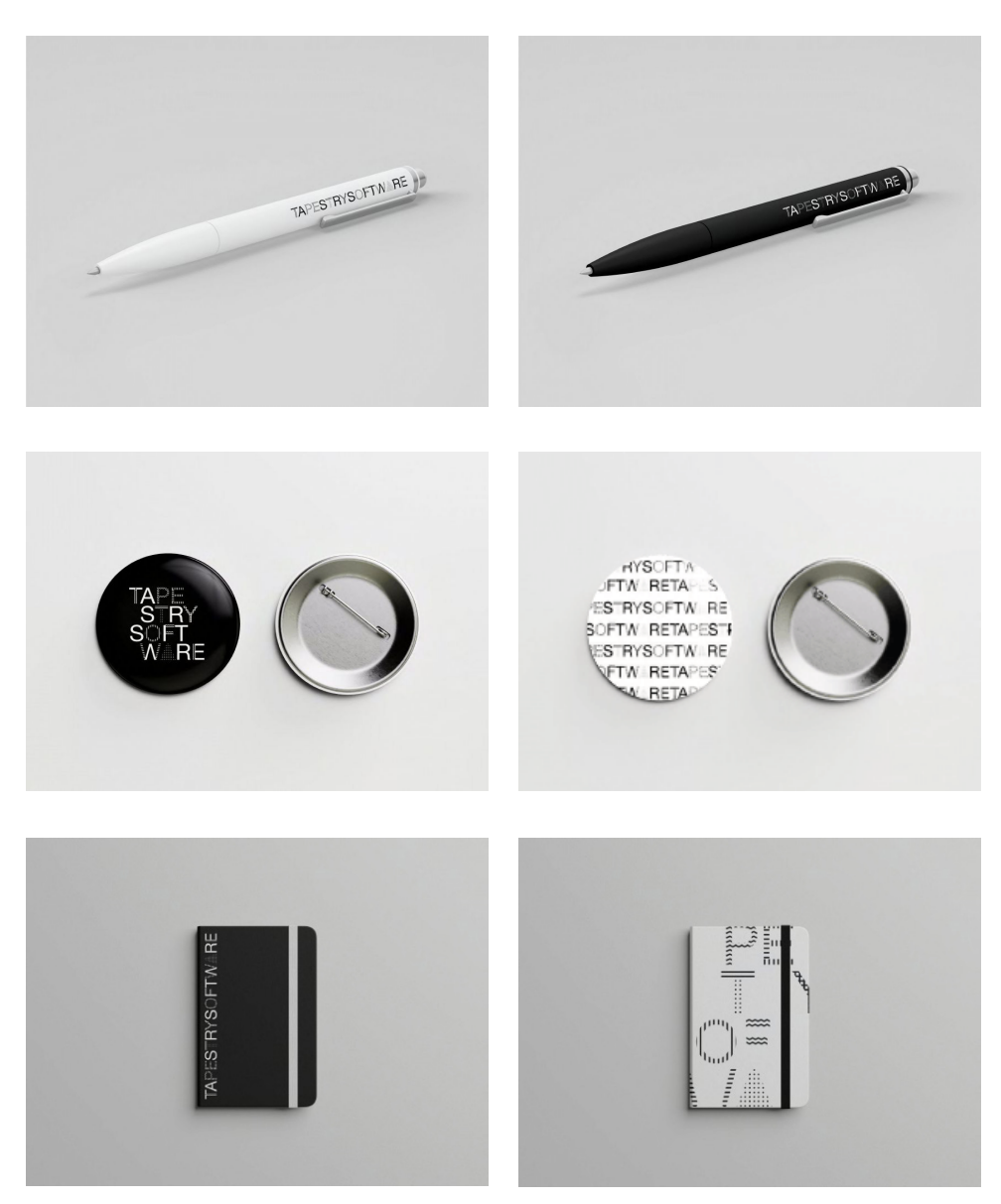

**Figura 72 a 89.** Aplicações da marca

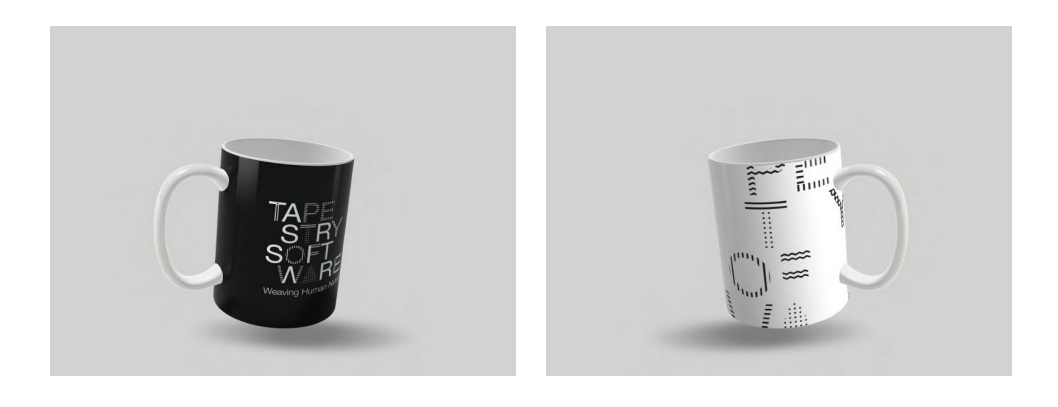

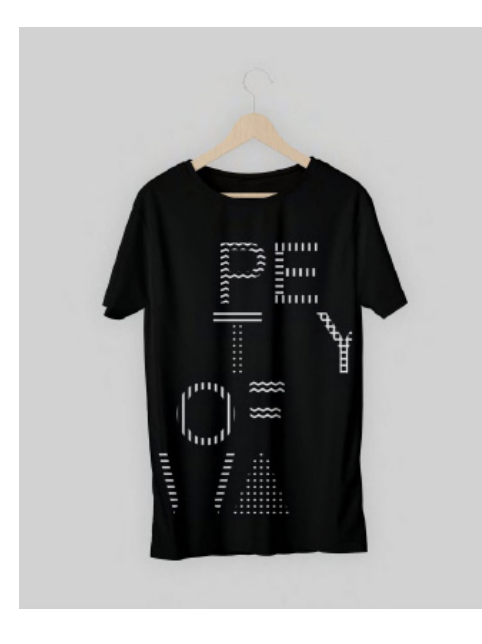

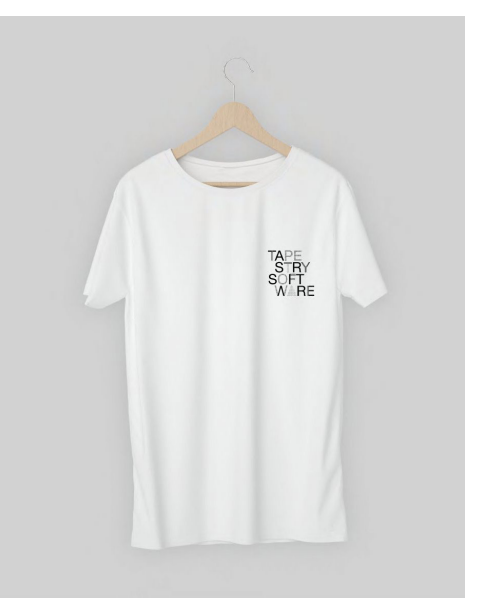

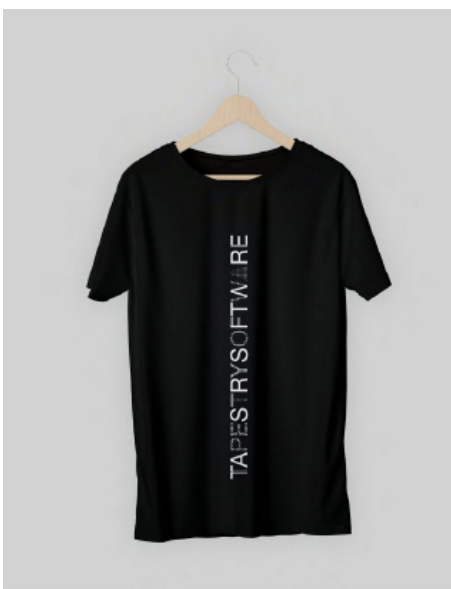

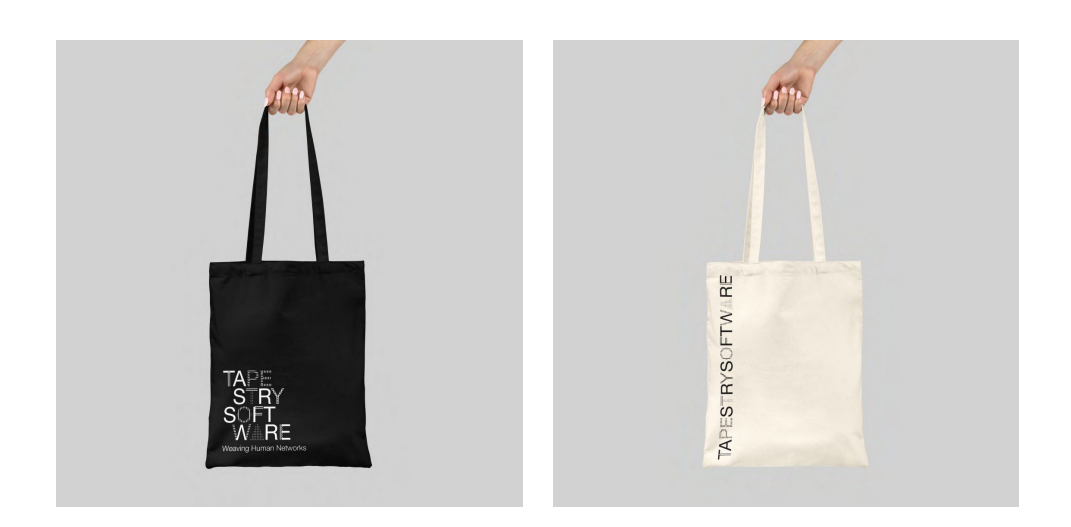

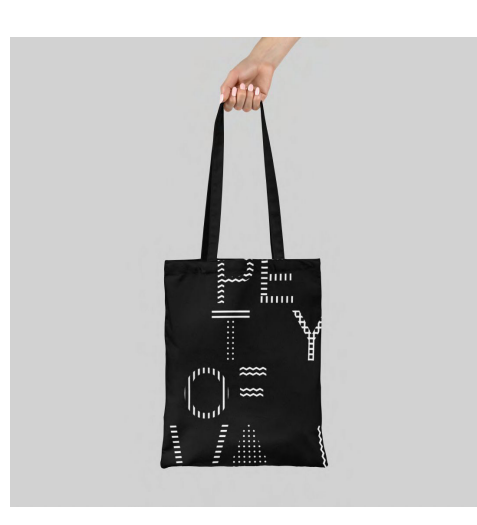

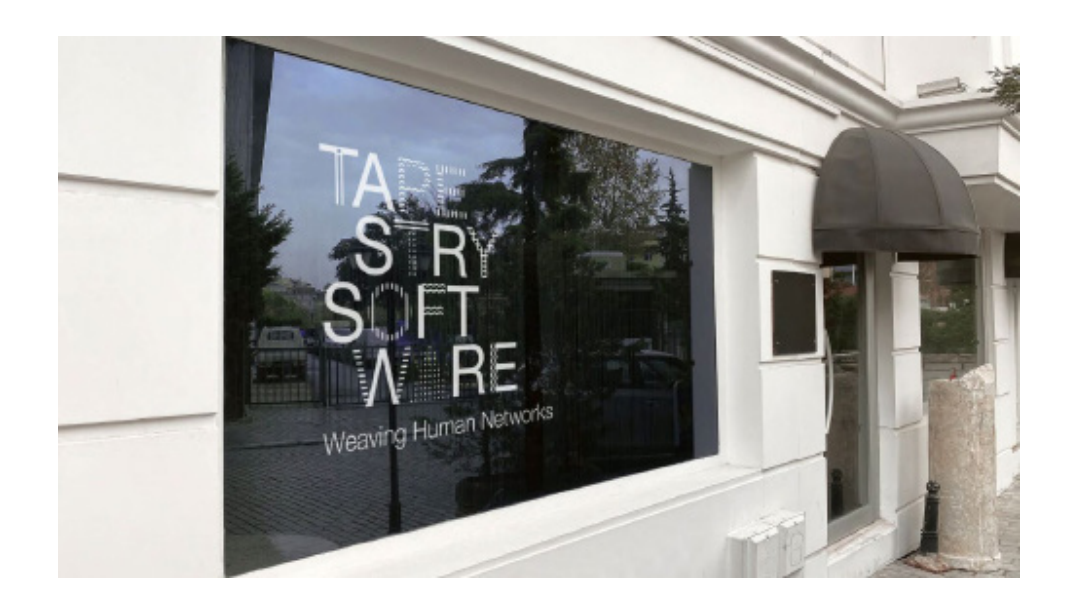

## **4. Conclusões**

Relativamente aos resultados obtidos esta dissertação incluí a nova identidade da empresa "Tapestry Software", o seu respetivo manual de normas e o design e implementação do protótipo do novo website, disponível não só para desktop mas também para mobile, como foi possível ver anteriormente.

O website encontra-se terminado e com todas as páginas e funcionalidades inicialmente previstas implementadas, no entanto, uma vez que o website foi implementado utilizando a plataforma WordPress e foi desenvolvido offline, não pode neste momento ser acedido por qualquer pessoa. Algumas páginas do website não se encontram totalmente iguais aos mockups finais uma vez que, devido à utilização da plataforma WordPress não foi possível alcançá-las, como por exemplo as barras que dividem as secções do menu. Também a página do portfolio tem ligeiras diferenças, nomeadamente a forma de distribuição das próprias imagens. Uma dificuldade que acabei por não conseguir superar foi o facto de, na versão mobile, o logótipo não se "moldar" à página, ficando assim demasiado pequeno e praticamente ilegível.

Houve um atraso em relação à identidade, uma vez que demorou bastante tempo até conseguir chegar à identidade final, algo que não estava à espera aquando da primeira calendarização de tarefas.

O manual de normas da identidade reúne todas as informações que possam ser necessárias sobre as diferentes versões, cores, forma de utilização e não utilização, para que seja possível tirar qualquer dúvida sobre a mesma e tem também alguns exemplos de aplicações da marca.

Em relação às pesquisas e análises realizadas durante o primeiro semestre e até à entrega intermédia, foi importante toda a informação obtida sobre instituições e designer que se dedicam a criar identidade visuais dinâmicas e de que forma a partir do seu conceito criam toda uma marca.

No que toca à própria utilização da plataforma WordPress, foi a primeira vez que trabalhei com ela, tendo sentido algumas dificuldades, pois muitas vezes tinha a necessidade de criar conteúdo no website e dispor a informação de uma maneira que não era possível e, por isso, tive de recorrer a outras formas de chegar a resultados semelhante, nomeadamente utilizando JavaScript.

Relativamente a perspetivas futuras e apesar de praticamente todas as funcionalidades propostas para o website terem sido realizadas há sempre margem para melhorias. A principal seria colocar o website online, para que qualquer pessoa pudesse aceder e assim poder navegar e explorálo. Uma funcionalidade que ficaria ativa quando o website ficasse online seria a utilização do formulário que neste momento não funciona, pois tem não forma de enviar quaisquer informações.

Ainda que não seja algo de muita importância, seria bom conseguir no futuro modificar o website para que fique o mais parecido possível aos mockups criados, nomeadamente o pormenor das barras a dividir as secções menu.

Algo que seria interessante no futuro, era possibilitar os utilizadores do website a interagir e deixar os seus comentários e feedback, nomeadamente em relação aos trabalhos elaborados.

Algo que não ficou totalmente terminado e seria de extrema importância se alguma vez o website fosse utilizado, são os textos de cada secção do menu e dos projetos individuais. Na elaboração do website só foi possível a utilização de "Lorem ipsum" para mimicar como seria se existisse mesmo informação na página.

Como forma de conclusão, penso que o que foi proposto fazer no início do projeto foi concretizado. A identidade visual relaciona-se com o próprio nome da empresa e por sua vez o website relaciona-se com a identidade visual. No entanto gostaria de ter aprofundado um pouco mais os temas abordados na dissertação assim como abordado outros temas que tornariam a dissertação mais completa.

# **Lista de figuras**

**Figura 1.** Calendarização inicial das tarefas

**Figura 2.** Calendarização final das tarefas

**Figura 3.** Identidade da empresa Tapestry Software

**Figura 4.** Website da empresa Tapestry Software

**Figura 5.** Identidade visual da loja de discos Boîte à Musique

**Figura 6.** Símbolos da MTV

**Figura 7.** Marca da City of Melbourne

**Figura 8.** Marca da AOL

**Figura 9.** Marca da Food Design

**Figura 10.** Cartaz promocional da MAIO

**Figura 11.** Marca da OCAD

**Figura 12.** Marca da Casa da Música

**Figura 13.** Marca da City of Melbourne

**Figura 14.** Utilização da marca da City of Melbourne num cartaz promocional

**Figura 15.** Edifício da Casa da Música

**Figura 16.** Adaptação da marca da Casa da Música ao ambiente envolvente

**Figura 17.** Utilização do símbolo da Casa da Música para promoção da Orquestra Nacional do Porto

**Figura 18.** Logomarcas modulares da EDP

**Figura 19.** Elementos que constituem a marca da EDP

**Figura 20.** Exemplos de ícones da EDP

**Figura 21.** Símbolos da OCAD University

- **Figura 22.** Estacionário da OCAD University
- **Figura 23.** Sistemas de Gestão de Conteúdos mais utilizados
- **Figura 24 e 25.** Imagens de tapeçaria utilizadas como inspiração
- **Figura 26.** "Cartões de Rafael" expostos na Capela Sistina
- **Figura 27.** Tapeçaria "The Lady and The Unicorn"
- **Figura 28 e 29.** Estudos envolvendo a primeira experiência

**Figura 30.** Estudos envolvendo a segunda experiência

- **Figura 31.** Estudos envolvendo a terceira experiência
- **Figura 32.** Texturas utilizadas na nova identidade
- **Figura 33 e 34.** Helvetica Neue Roman e Helvetica Neue Light
- **Figura 35.** Letras criadas utiizando as texturas
- **Figura 36.** Cores utilizadas
- **Figura 37.** Estudos com aplicação de cor
- **Figura 38.** Estudos utilizando cor
- **Figura 39.** Versão vertical da identidade com alinhamento das palavras
- **Figura 40.** Sete versões escolhidas para a componente dinâmica
- **Figura 41.** Estrutura do website
- **Figura 42.** Grelha principal e da página do portfolio
- **Figura 43.** Grelha da página inicial e do formulário
- **Figura 44.** Grelha das páginas das áreas de atuação e dos contactos
- **Figura 45.** Grelha das páginas dos detalhes dos projetos
- **Figura 46.** Mockup inicial da página inicial
- **Figura 47.** Mockup inicial da página da àrea de atuação
- **Figura 48.** Mockup inicial da página dos detalhes do projeto
- **Figura 49.** Mockup inicial da página do portfolio

**Figura 50.** Mockup inicial da página dos contactos

**Figura 51.** Mockup final da página inicial

**Figura 52.** Mockup final da página sobre collab media design

**Figura 53.** Mockup final da página sobre design for engageme

**Figura 54.** Mockup final da página sobre knowledge management systems

**Figura 55.** Mockup final da página dos detalhes do projeto

**Figura 56.** Mockup final da página do portfolio

**Figura 57.** Mockup final da página dos contactos

**Figura 58.** Página inicial implementada

**Figura 59.** Página da àrea de atuação implementada

**Figura 60.** Página do portfolio implementada

**Figura 61.** Página dos detalhes de projeto implementada

**Figura 62.** Página dos contactos implementada

**Figura 63.** Página do formulário implementada

**Figura 64.** Menu em mobile

**Figura 65.** Página inicial em mobile

**Figura 66.** Página das àreas de atuação em mobile

**Figura 67.** Página do portfolio em mobile

**Figura 68.** Página dos detalhes do projeto em mobile

**Figura 69.** Página dos detalhes dos contactos em mobile

**Figura 70.** Página do formulário em mobile

**Figura 71.** Stills do vídeo

**Figura 72 a 89.** Aplicações da marca

# **Referências Bibliográficas**

*A nossa marca.* (n.d.). Lisboa: EDP. (https://www.edp.com/pt-pt/historias/a-nossa-marca) consultado a 25/12/2020

Adams, Sean. (2004). *Logo Design Workbook*. USA: Rockport Publishers

Airey, David. (2010). *Logo Design Love, a guide to creating iconic brand identities.* Berkeley: New Riders.

*Case Study: EDP Identity.* (2016). New York: AIGA, August, 9h. (https://www.aiga.org/case-study-edp-identity) consultado a 25/12/2020

*City of Melbourne.* (2010). London: Design and Art Direction. (https://www.dandad.org/awards/professional/2010/graphicdesign/18000/city-of-melbourne/) consultado a 23/12/2020

*Content Management Systems.* (2020). San Jose: Adobe, December, 18th. (https://www.adobe.com/experience-cloud/glossary/content-managementsystem.html#q2) consultado a 24/11/2020

Davis, Paul. (2015). *Dynamic Identities.* San Francisco: Medium, February, 19th

(https://medium.com/@pdtv/dynamic-identities-85abb28fef2c) consultado a 30/11/2020

*EDP brand guidelines.* (2018). Lisboa: EDP. (https://www.edp.com/en/edp-brand-guidelines) consultado a 30/11/2020

*Franke Elshout / Food Design.* (2011). Eindhoven: RAW COLOR, September. (https://www.rawcolor.nl/project/?id=373&type=assignment) consultado a 11/01/2021

Little, Jason. (2009). *CITY OF MELBOURNE.* Sydney: Jason Little, July. (https://www.jasonlittle.co/CITY-OF-MELBOURNE) consultado a 23/12/2020

Lupton, Ellen. (2010). *Thinking with Type, a Critical Guide for Designers, Writers, Editors, & Students.* 2nd ed. New York: Princeton Architectural Press.

LUSA - Agência de Notícias de Portugal, S.A. (2007). *Logótipo da Casa da Música é a identidade visual de 2007 para o International Herald Tribune.*  Porto: Rádio e Televisão de Portugal, December, 27th.

(https://www.rtp.pt/noticias/cultura/logotipo-da-casa-da-musica-e-aidentidade-visual-de-2007-para-o-international-herald-tribune\_n163760) consultado a 2/12/2020

Martins, Tiago & Cunha, João & Bicker, João & Machado, Penousal. (2019). *Dynamic Visual Identities: From a Survey of the State-Of-The-Art to a Model of Features and Mechanisms.* Coimbra: Research Gate, August. (https://www.researchgate.net/profile/Tiago\_Martins4) acedido a 13/12/2020

Meggs, Philip B. & Purvis, Alston W. (2012). *Meggs' History of Graphic Design.* 5th ed., New Jersey: John Wiley & Sons, Inc.

Nes, Irene van. (2014). *Dynamic Identities, How to Create a Living Brand.*  Amsterdam: BIS Publishers.

*OCAD University Graphic Standards Guide.* (2014). Toronto: OCAD **University** 

(https://www.ocadu.ca/sites/default/files/legacy\_assets/documents/2011 ocadu-graphic-standards-guideline.pdf ) consultado a 25/12/2020

*OCADU : An identity for an institution on the move.* (2020). Toronto: Bruce Mau Design, July, 30th. (https://www.brucemaudesign.com/work/ocadu) consultado a 2/12/2020

Olins, Wolff. (2014). *AOL.* London: Wolff Olins, December, 8th. (https://www.wolffolins.com/case-study/aol/#) consultado a 15/12/2020 Sagmeister, Stefan. (2020). *Casa da Música.* New York: Sagmeister, November, 29th. (https://sagmeister.com/work/casa-da-musica/) consultado a 30/11/2020

*Tapestry* (2019). Madeleine Jarry (https://www.britannica.com/art/tapestry)

TwoPoints.Net. (2012). *Maio - Visual Identity.* Barcelona: Behance, June, 12th. (https://www.behance.net/gallery/4203399/Maio-Visual-Identity) consultado a 15/12/2020

W3Techs. (2021). *Usage statistics of content management systems.* W3Techs. (https://w3techs.com/technologies/overview/content\_management) consultado a 23/01/2021

W3Techs. (2021). *World Wide Web Technology Surveys*. W3Techs. (https://w3techs.com/) consultado a 23/01/2021

*What Is A Content Management System (CMS)?.* (2020). Los Angeles: Kinsta, December, 24th. (https://kinsta.com/knowledgebase/content-management-system/#best-cms) consultado a 16/11/2020

*What is Tapestry?* (n.d.). Reino Unido: V&A (https://www.vam.ac.uk/articles/what-is-tapestry)

Wheeler, Alina. (2013). *Designing Brand Identity, An Essential Guide for the Whole Branding Team.* New Jersey: John Wiley & Sons.

## **Anexos**

## Manual de Normas Gráficas

**Tapestry Software** 

#### ÍNDICE Versão horizontal 03 04 Versão horizontal - Negativo Versão horizontal - Margens minímas de segurança 05 Versão horizontal - Dimensões minímas 06 Cor 07 Versão vertical 08 Versão vertical - Negativo 09 Versão vertical - Dimensões minímas  $10$ Comportamento sobre fundos de cor  $11$ Comportamento sobre fotografia 12 Utilizações indevidas 13 Tipografia 14 Aplicações 15

## VERSÃO HORIZONTAL Existem duas versões horizontais da marca, Existem uuas versoes norizomiais da marca,<br>Quando não estiverem reunidas as<br>Quando não estiverem reunidas as<br>condições de legibilidade desejadas para a<br>utilização da versão com o Ierna, poderá ser usada a versão sem o lema. **TAPESTRYSOFTWARE TAPESTRYSOFTWARE** Weaving Human Networks

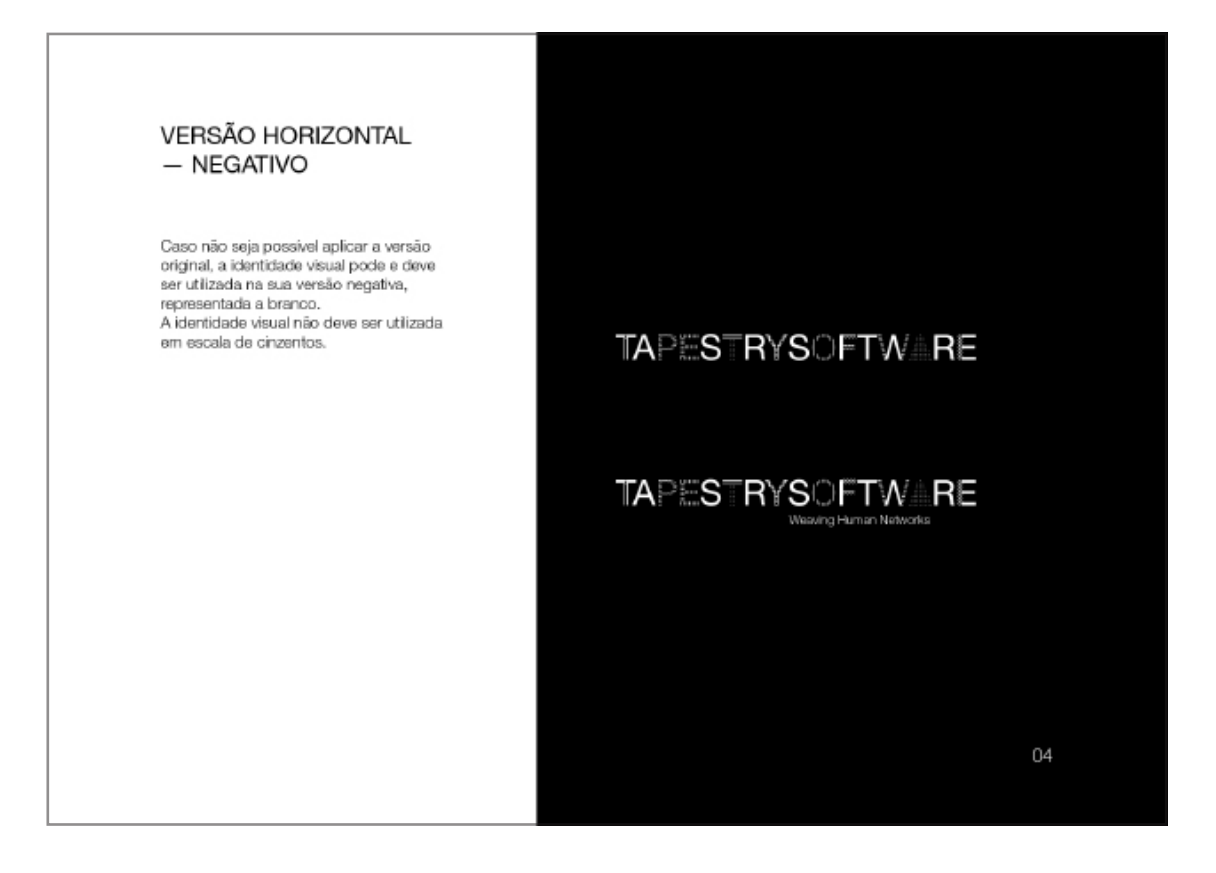

03

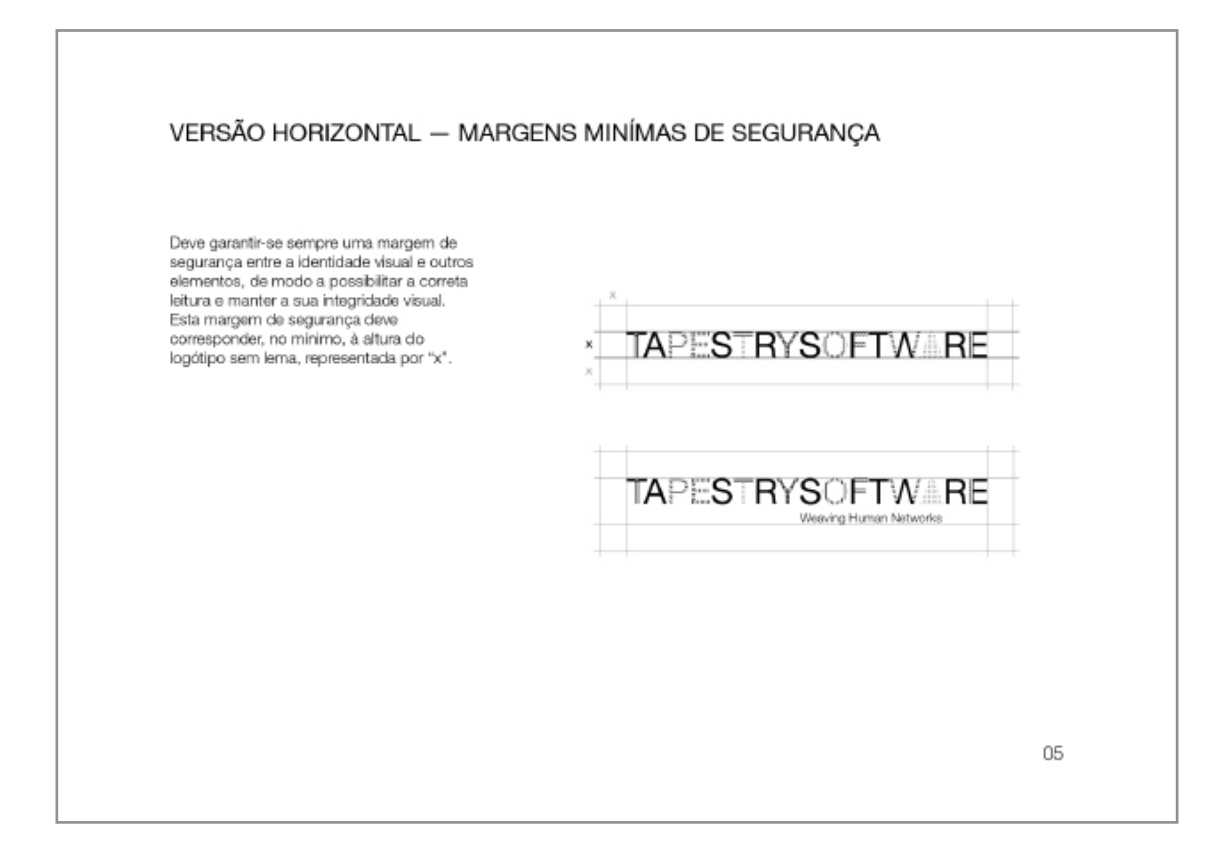

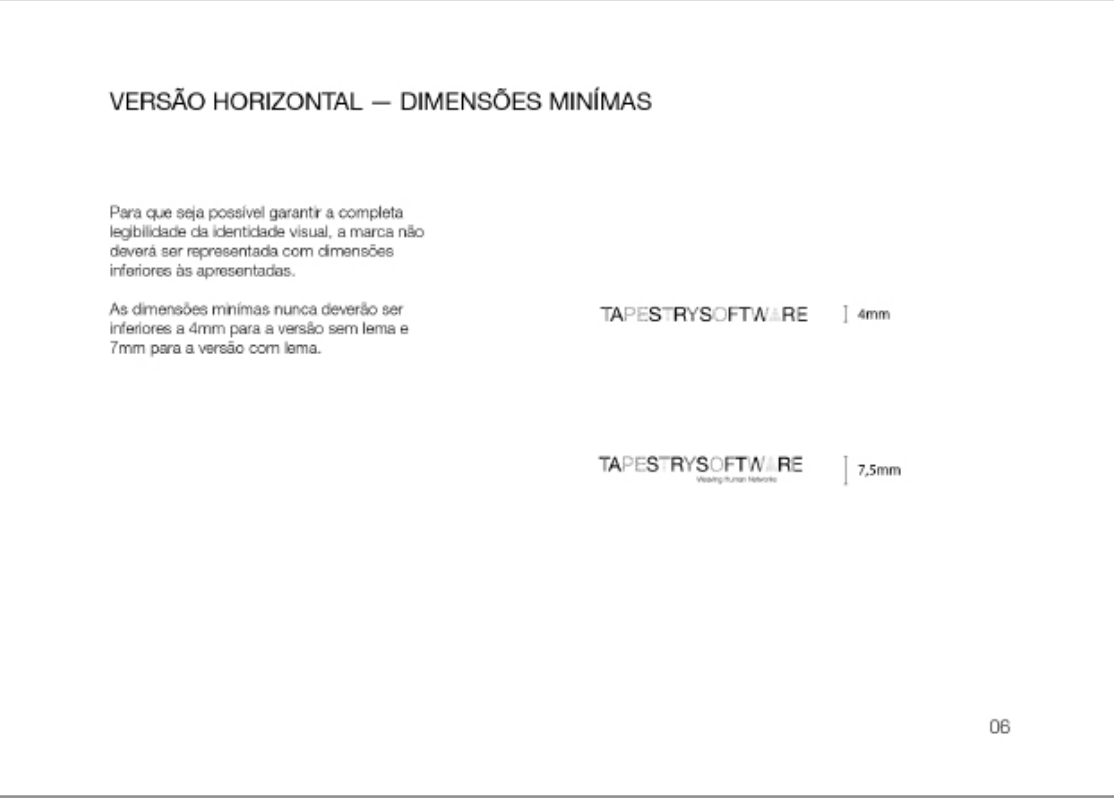

COR A identidade visual da empresa surge<br>sempre com uma única cor, o preto, exceto<br>quando é utilizada na sua versão negativa,<br>nesse caso a identidade assume a cor<br>branca. Pantone - Neutral Black C<br>
CMYK - 0, 0, 0, 100<br>
RGB - 0, 0, 0<br>
Web - #000000<br>
RAL - 9005  $07$ **VERSÃO VERTICAL** Existe uma versão vertical da identidade.<br>Utiliza-se esta versão para que a identidade<br>mantenha a legibilidade e para tomar a sua<br>aplicação mais versátil. TAPE<br>STRY<br>SOFT<br>WARE

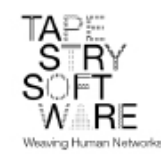

08

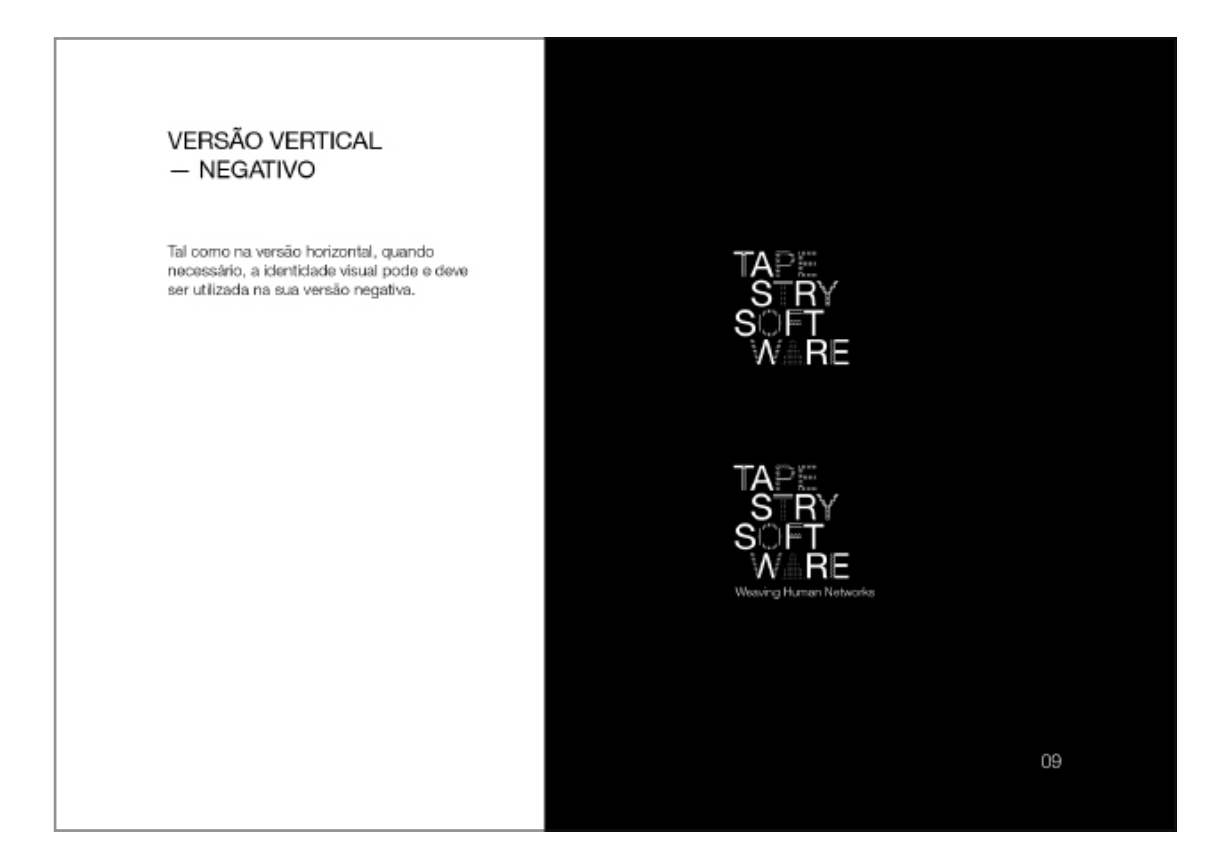

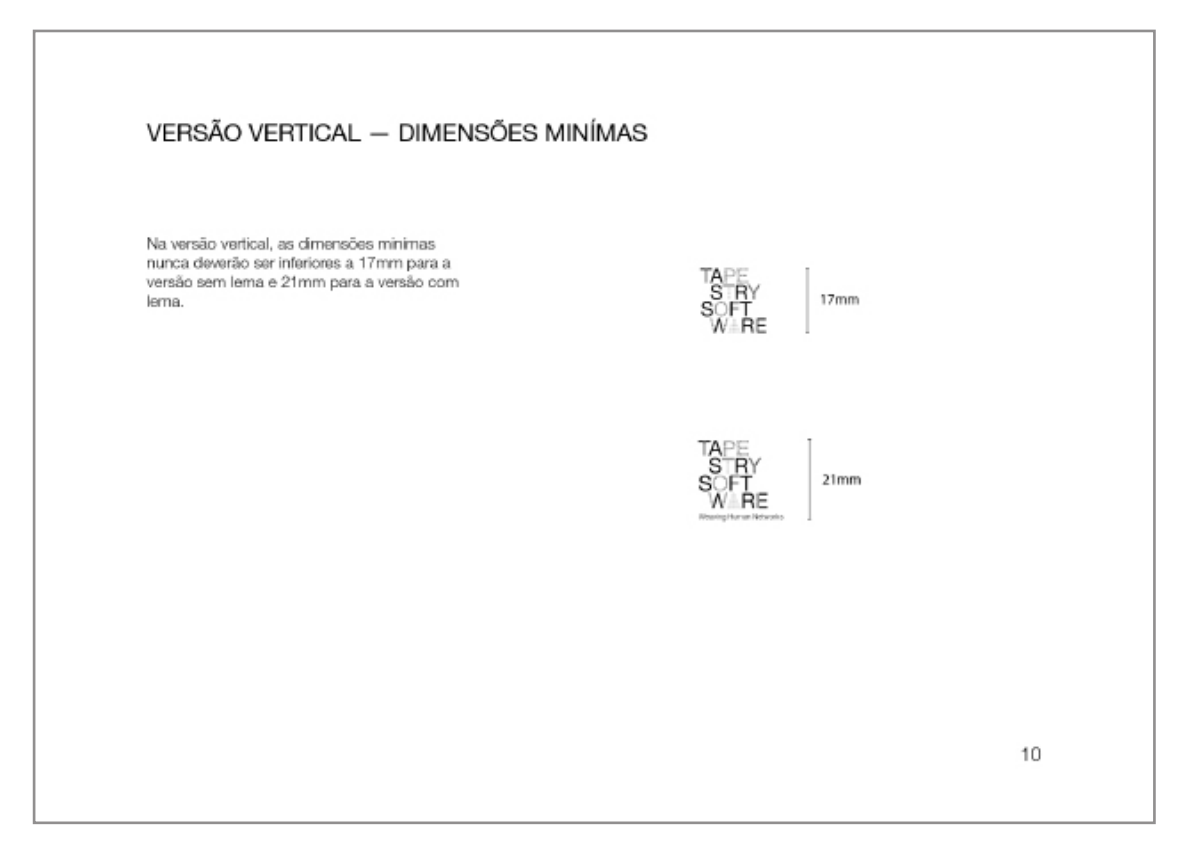

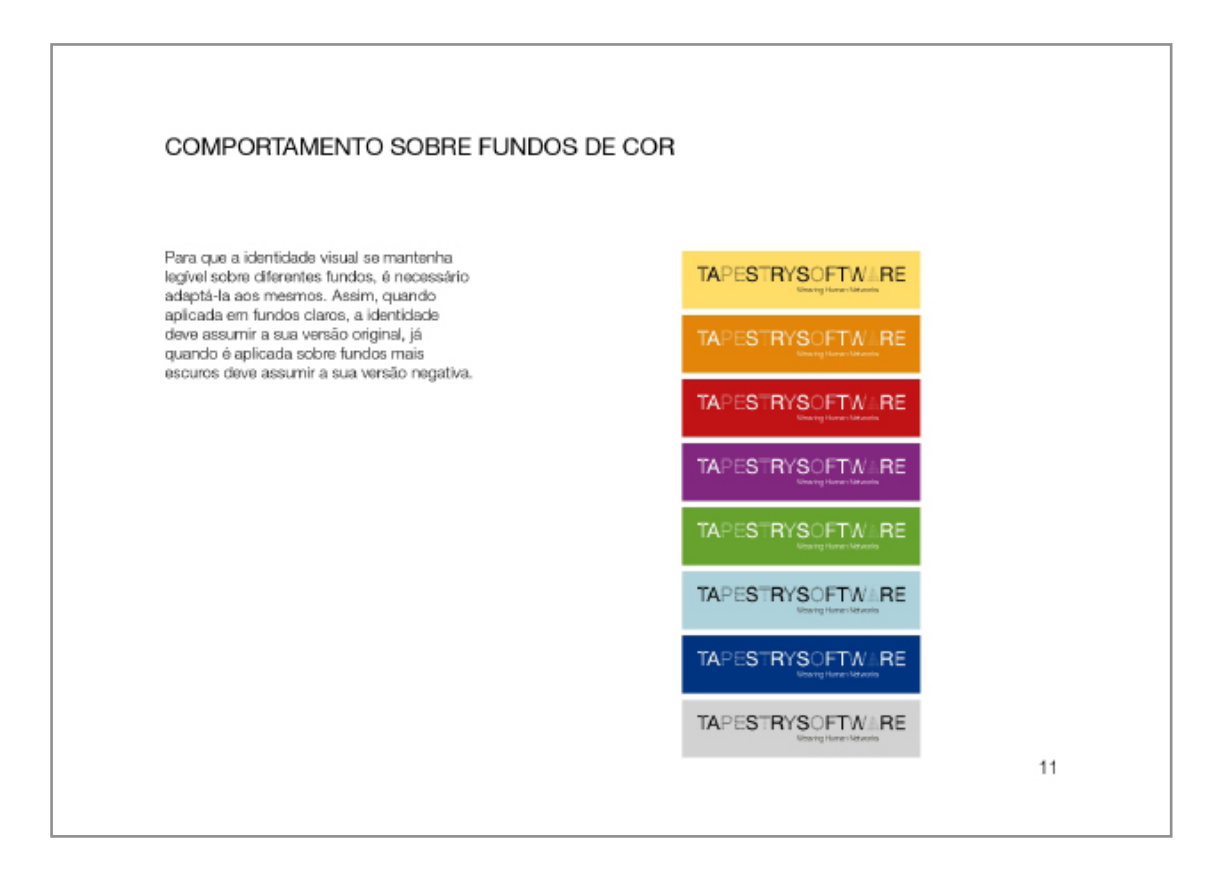

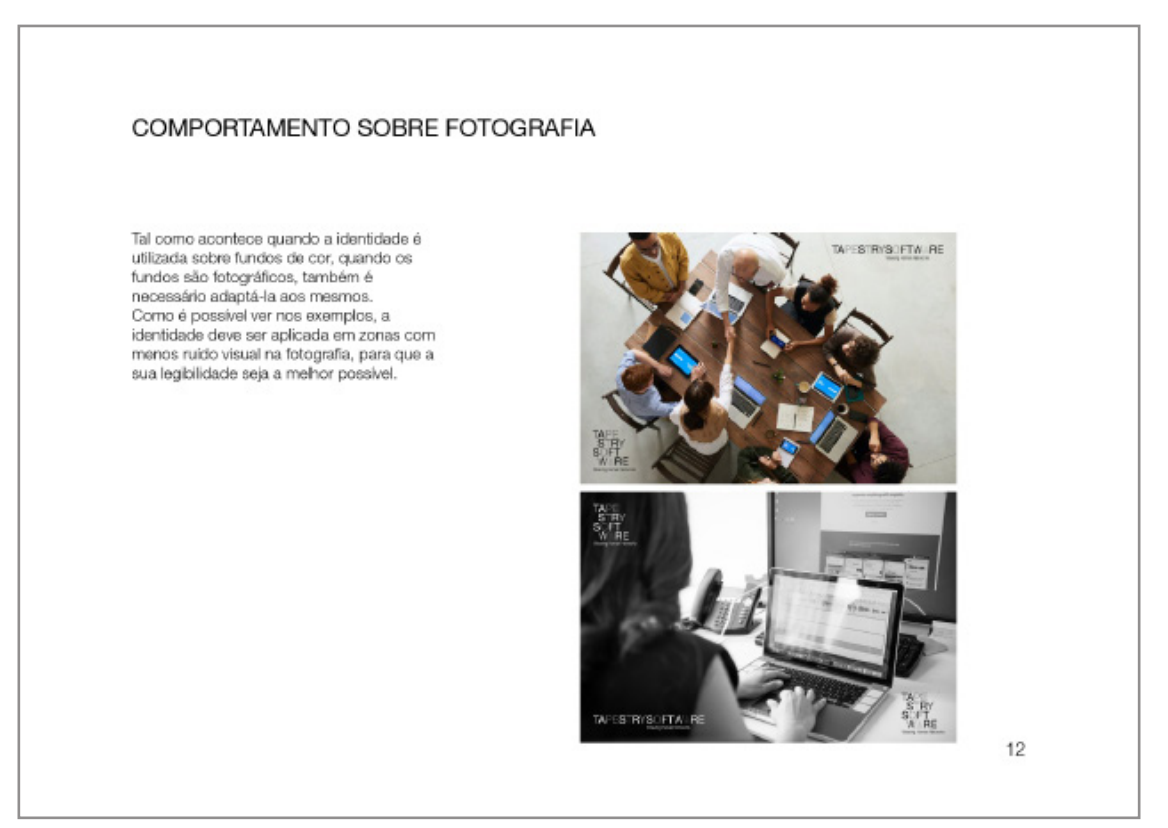

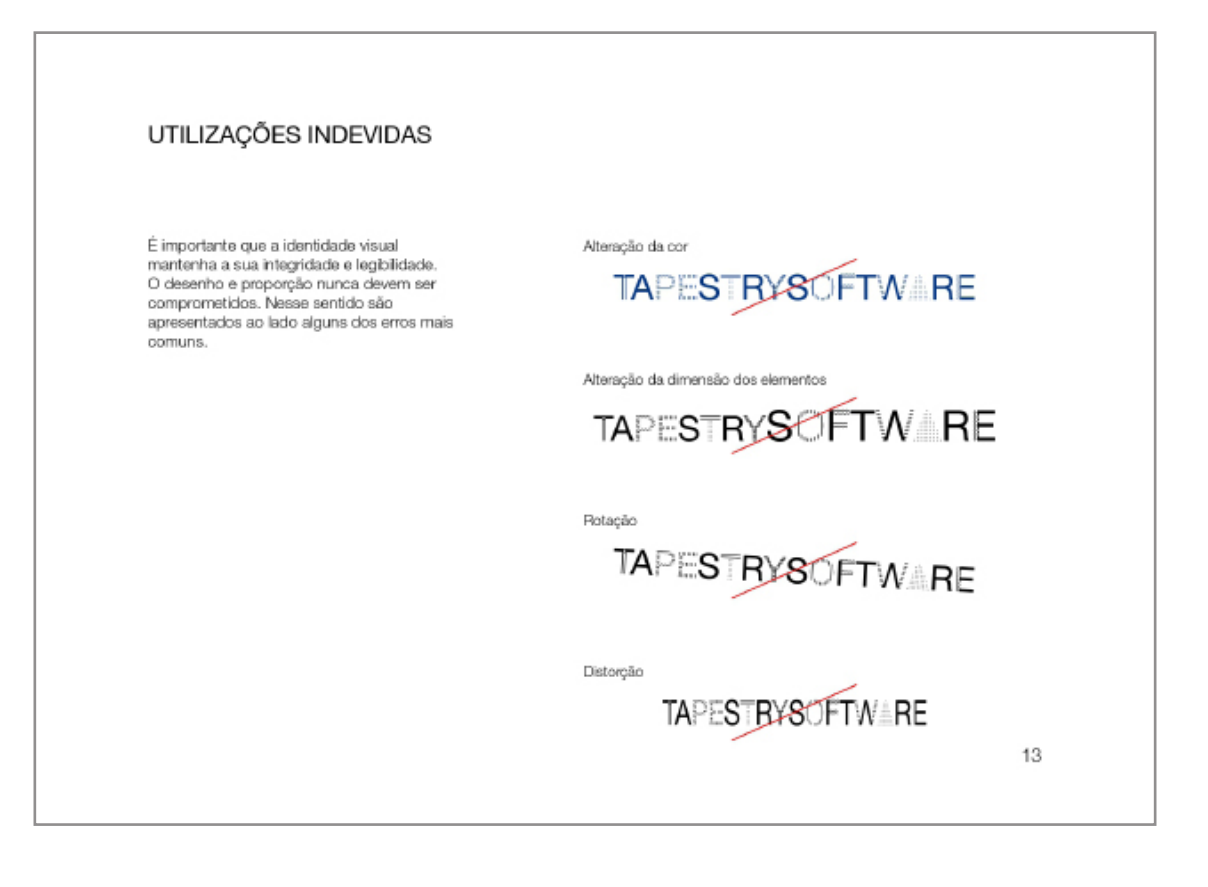

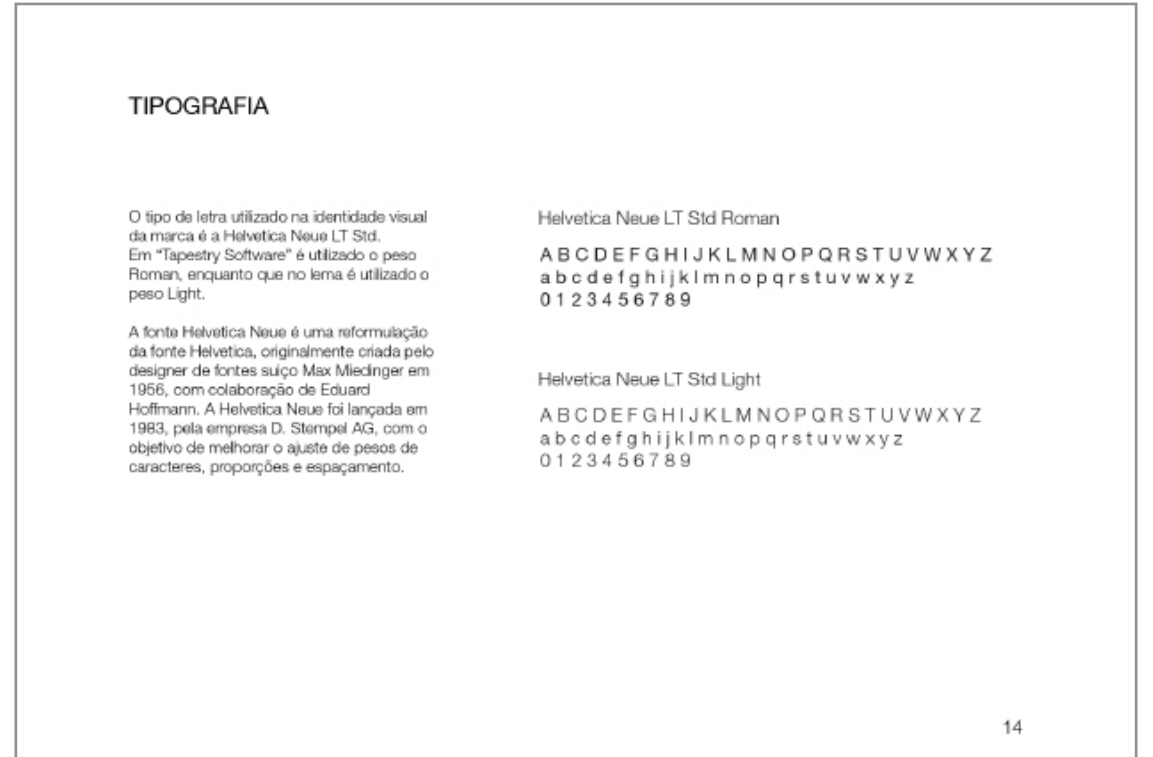

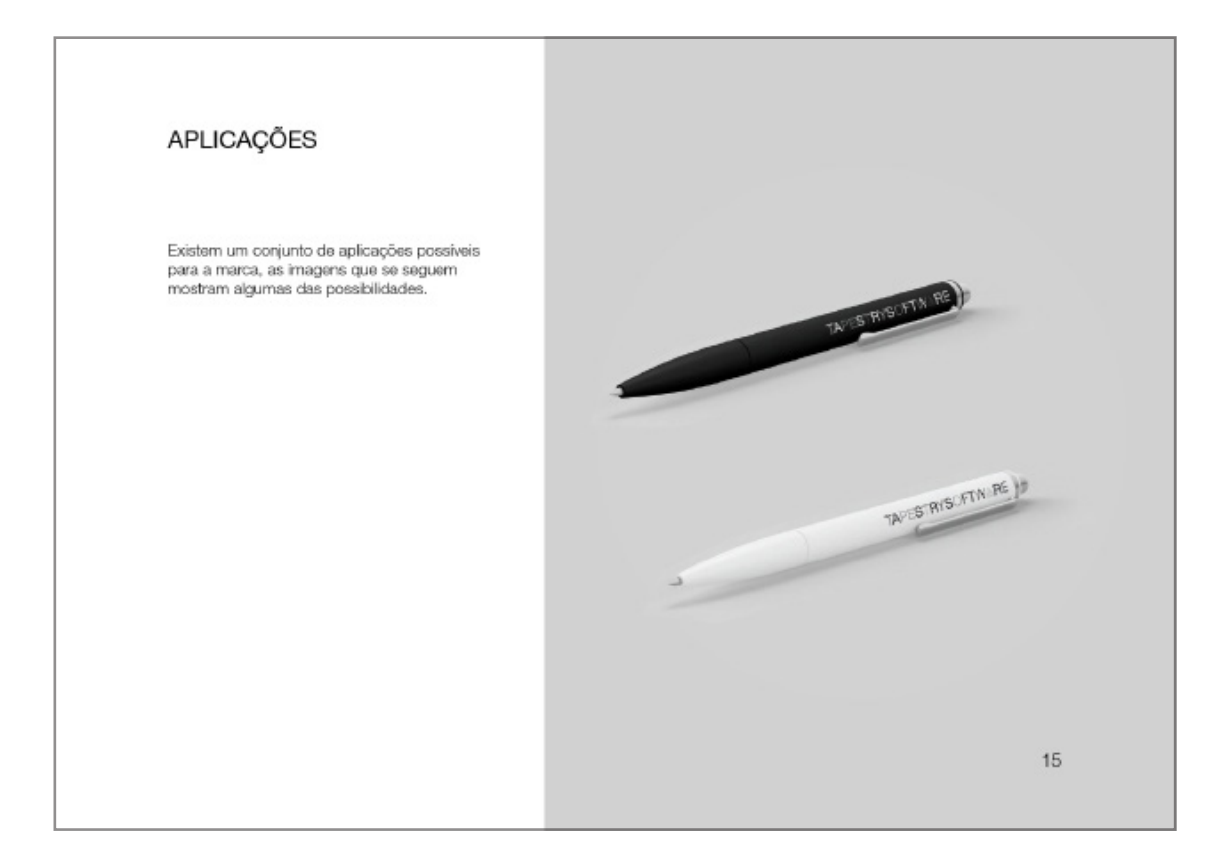

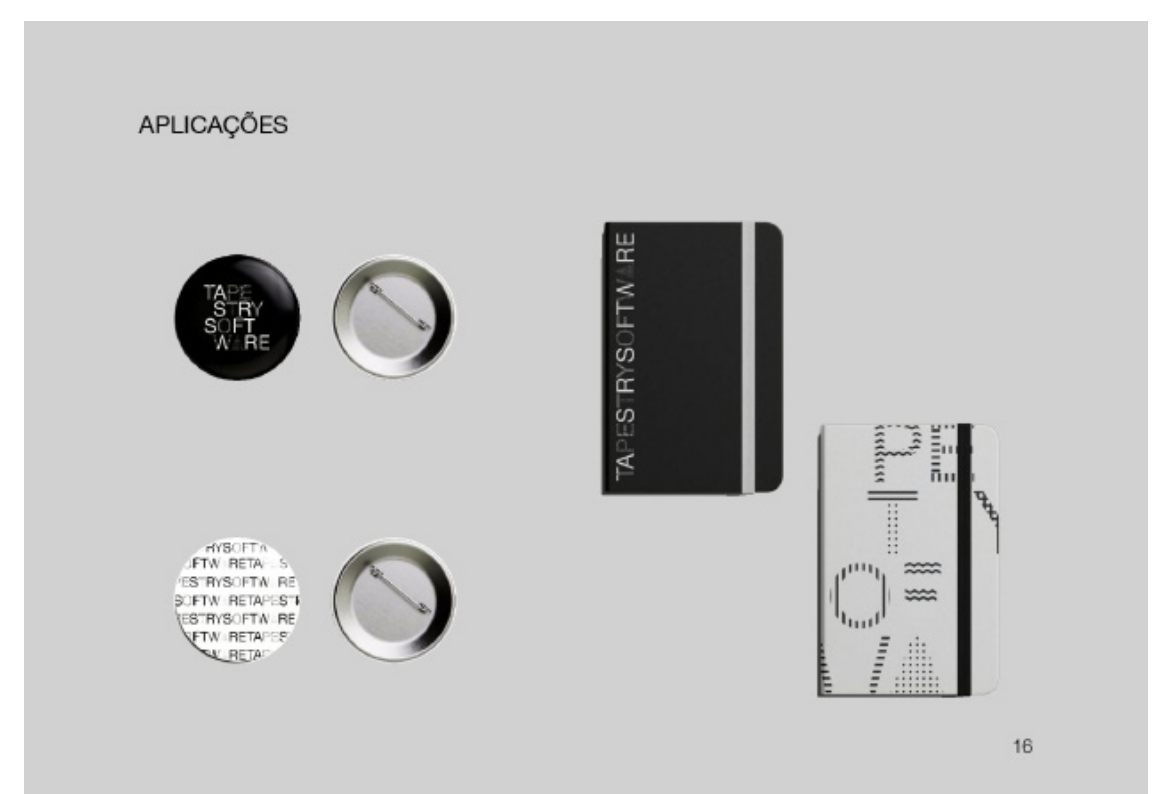

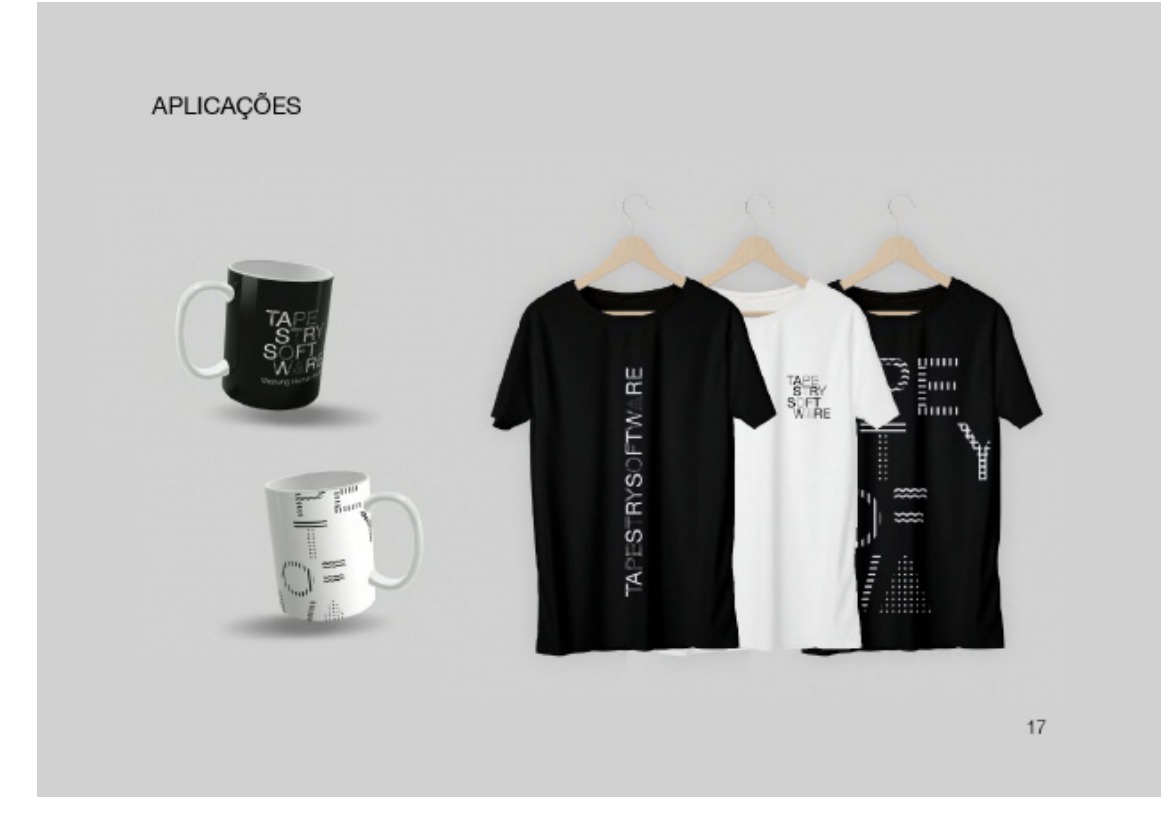

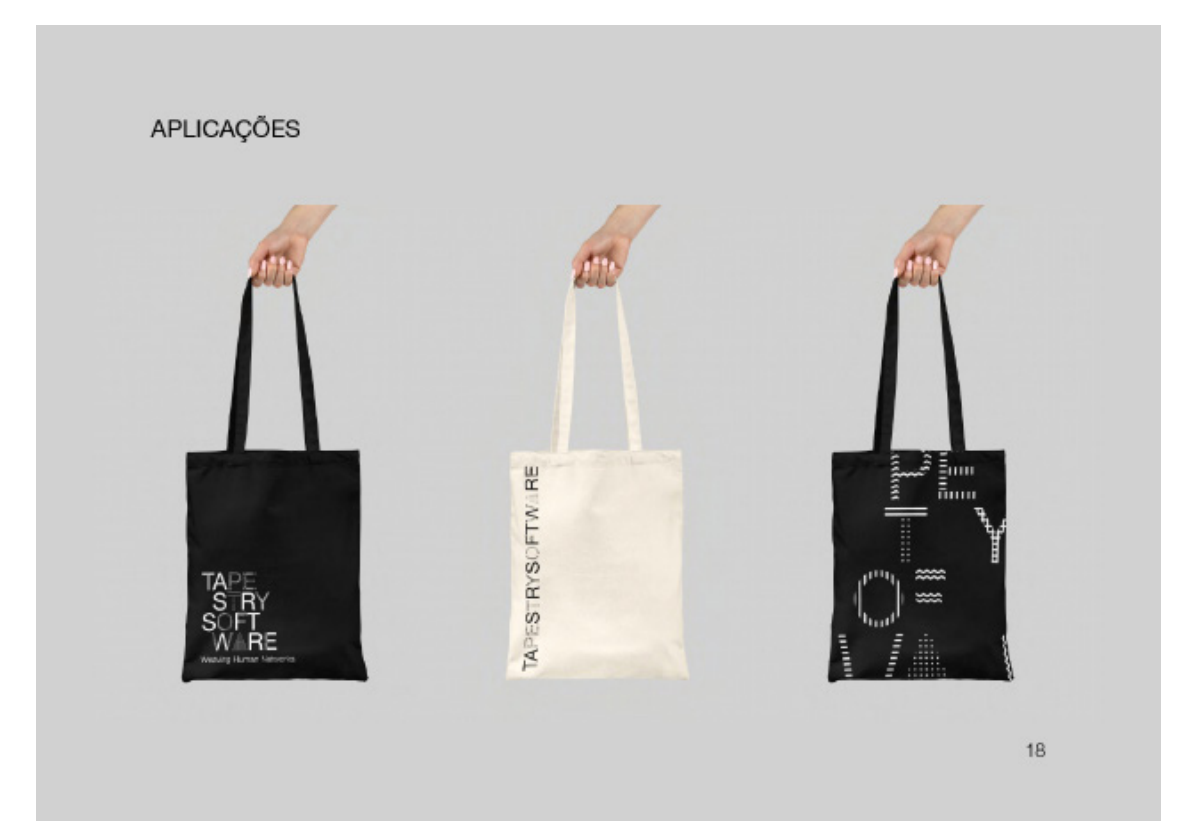

### APLICAÇÕES

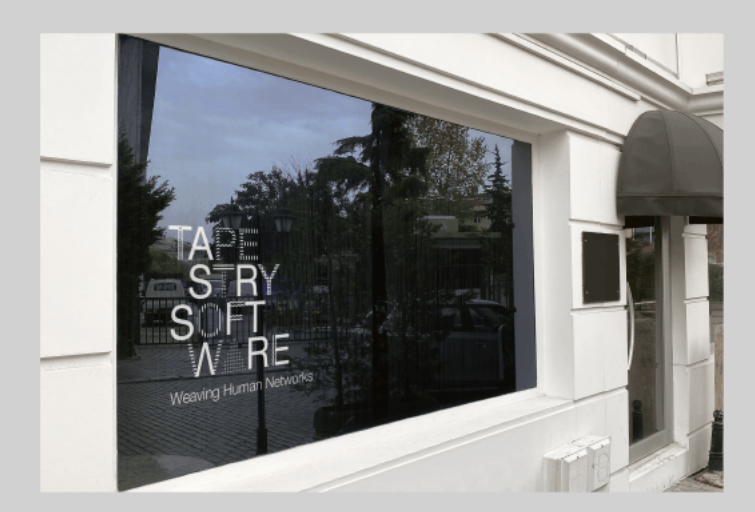